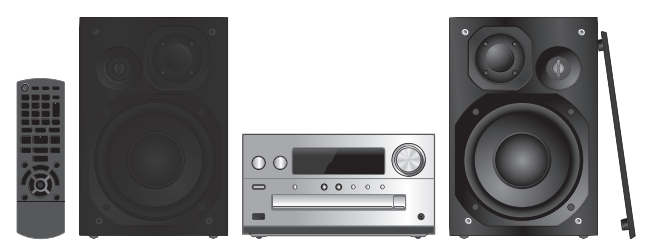

Sofern nicht anders angegeben, beziehen sich die Abbildungen in der Bedienungsanleitung auf das Modell SC-PMX802.

Se non diversamente indicato, le illustrazioni contenute in queste istruzioni per l'uso si riferiscono al modello SC-PMX802.

Tenzij anders aangeduid wordt, zijn de afbeeldingen in deze gebruiksaanwijzing van de SC-PMX802.

**Panasonic** 

Bedienungsanleitung Istruzioni per l'uso Gebruiksaanwijzing **CD-Stereoanlage Sistema stereo CDCD Stereo Systeem**

Model No. **SC-PMX802SA-PMX802M**

Wir danken Ihnen für den Kauf dieses Produkts.Bitte lesen Sie diese Anleitung vor der Inbetriebnahme dieses Produkts aufmerksam durch, und bewahren Sie dieses Handbuch für spätere Bezugnahme griffbereit auf.

La ringraziamo per l'acquisto di questo prodotto. Leggere attentamente queste istruzioni prima di utilizzare il presente prodotto, e conservare questo manuale per usi futuri.

Hartelijk dank voor de aanschaf van dit product. Lees deze instructies zorgvuldig door voordat u dit product gebruikt en bewaar deze handleiding, zodat u deze later kunt raadplegen.

# T<br>
(O)<br>
Steuern Sie das System per Fernbedienung. Diese<br>
Funktionen können auch mit den Tasten des<br>
II Hauptgeräts ausgeführt werden, wenn diese die<br>
∩ gleichen Bezeichnungen aufweisen.<br>
In: System kann sich von den Abbil

unterscheiden.

 Diese Bedienungsanleitung bezieht sich auf das folgende System.

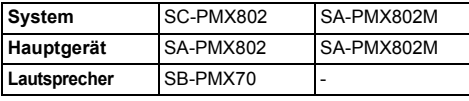

[PMX802]: kennzeichnet Funktionen, die nur für das Modell SC-PMX802 gelten.

[PMX802M]: kennzeichnet Funktionen, die nur für das Modell SA-PMX802M gelten.

### **Sicherheitsmaßnahmen**

### **WARNUNG!**

#### **Gerät**

- Zur Reduzierung der Gefahr von Brand, elektrischem Schlag und Beschädigung:
- Setzen Sie dieses Gerät weder Regen, noch Setzen Sie dieses Gerät weder Regen, noch Feuchtigkeit, Tropfen oder Spritzern aus.
- Blumenvasen und andere mit Flüssigkeiten gefüllte Behälter dürfen nicht auf dieses Gerät gestellt werden.
- Verwenden Sie empfohlene Zubehörteile.
- Auf keinen Fall die Abdeckung entfernen.
- Versuchen Sie nie, dieses Gerät selbst zu reparieren.<br>Reparaturarbeiten sind grundsätzlich dem<br>Kundendienstpersonal zu überlassen.

#### **Nicht unter folgenden Bedingungen verwenden**

- Extrem hohe oder niedrige Temperaturen bei Gebrauch, Lagerung oder Transport
- Ersetzen des Akkus durch einen nicht korrekten Typ.
- Entsorgung von Batterien im Feuer oder in einem heißen
- Ofen oder mechanisches Quetschen oder Zerschneiden
- von Batterien, da dies zu einer Explosion führen kann Extrem hohe Temperatur und/oder extrem niedriger
- Luftdruck, da dies zu einer Explosion oder zum Austreten entzündlicher Flüssigkeiten oder Gase führen kann

### **VORSICHT!**

#### **Gerät**

- Zur Reduzierung der Gefahr von Brand, elektrischem Schlag und Beschädigung:
- Um ausreichende Belüftung zu gewährleisten, darf dieses Gerät nicht in einem Bücherregal, Einbauschrank oder einem sonstigen engen Raum installiert oder aufgestellt werden.
- Achten Sie darauf, die Entlüftungsschlitze des Gerätes nicht durch Gegenstände aus Papier oder Stoff zu blockieren, z. B. Zeitungen, Tischdecken und Vorhänge.
- Stellen Sie keine Quellen offener Flammen, z. B. brennende Kerzen, auf das Gerät.
- Dieses Gerät ist für den Betrieb in Gebieten mit gemäßigtem Klima bestimmt.
- Der Netzstecker ist das trennende Gerät. Installieren Sie dieses Gerät so, dass der Netzstecker sofort aus der Wandsteckdose gezogen werden kann.
- Dieses Gerät kann beim Betrieb Hochfrequenzstörungen verursacht werden. Falls eine solche Störbeeinflussung festgestellt wird, sollte das Handy in größerer Entfernung von diesem Gerät betrieben werden.
- Dieses Gerät erzeugt Laserstrahlung. Durchführung anderer Vorgänge als der hier angegebenen kann zu gefährlicher Strahlung führen.

#### **Batterie**

•

- Die Batterie niemals zerlegen oder kurzschließen.
- •Die Alkali- oder Mangan-Batterie niemals wieder aufladen.
- Niemals eine Batterie mit abgelöster Umhüllung benutzen.
- Niemals starker Wärme oder offenen Flammen aussetzen.<br>Die Batterie(n) nicht über längere Zeit bei geschlossenen Türen
- und Fenstern in direktem Sonnenlicht im Auto liegen lassen.
- Wenn die Fernbedienung für längere Zeit nicht benutzt wird, nehmen Sie die Batterie heraus. Bewahren Sie sie an einem kühlen, dunklen Ort auf.
- Explosionsgefahr bei falschem Einlegen der Batterie. Nur mit einem vom Hersteller empfohlenen Typ ersetzen.
- Wenden Sie sich zur Entsorgung der Akkus an die lokalen Behörden oder Ihren Händler und erfragen Sie die richtige Vorgehensweise zur Entsorgung.

### **Inhaltsverzeichnis**

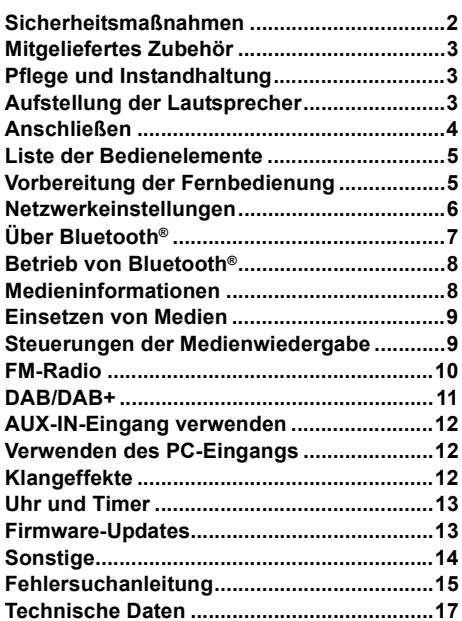

**22**

TQBM0733

# **Mitgeliefertes Zubehör**

Kontrollieren Sie bitte das mitgelieferte Zubehör.

#### ∏ **1 x Netzkabel**

- ∏ **1 x Fernbedienung** (N2QAYB001265)
- ∏ **1 x Batterie für die Fernbedienung**

#### ∏ **1 x DAB-Antenne**

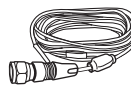

#### ∏ [PMX802] **2 x Lautsprecherkabel**

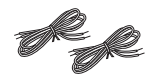

Die Symbole auf diesem Produkt (einschließlich Zubehör) haben die folgenden Bedeutungen:

- Wechselstrom $\sim$
- $DC$  $\equiv$
- Gerät der Klasse II (doppelt isoliert 同
	- konstruiert)
- Ein
- Standby Í

# **Pflege und Instandhaltung**

• Reinigen Sie dieses System mit einem weichen, trockenen Tuch.

- [PMX802] Wischen Sie die Lautsprecher mit einem trockenen Tuch mit feiner Struktur ab, wie z.B. mit einem Mikrofaser-Reinigungstuch.
- Verwenden Sie zum Reinigen dieser Anlage auf keinen Fall Alkohol, Farbverdünner oder Benzin.
- Vor Gebrauch eines chemisch behandelten Reinigungstuchs lesen Sie bitte die dem Tuch beiliegende Gebrauchsanweisung.

#### **Konformitätserklärung (DoC)**

Hiermit erklärt *"Panasonic Entertainment & Communication Co., Ltd."*, dass dieses Produkt die grundlegenden Anforderungen sowie die anderen relevanten Vorschriften der Richtlinie 2014/53/EU erfüllt.

 Kunden können eine Kopie der Original-DoC unserer RE-konformen Geräte von unserem DoC-Server herunterladen:

http://www.ptc.panasonic.eu

Wenden Sie sich an einen zugelassenen Vertragshändler: Panasonic Marketing Europe GmbH, Panasonic Testing Centre, Winsbergring 15, 22525 Hamburg, Deutschland

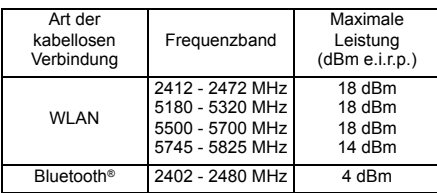

Das Frequenzband 5,15–5,35 GHz ist in den folgenden Ländern auf Betrieb nur in Innenräumen beschränkt.

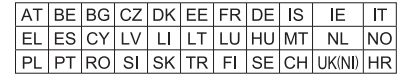

# **Aufstellung der Lautsprecher**

#### [PMX802M]: Lautsprecher sind separat erhältlich.

Hochtöner

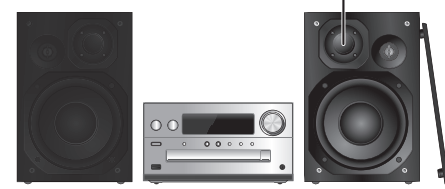

Stellen Sie die Lautsprecher so auf, dass sich der Tweeter an der inneren Seite befindet. Um Beschädigungen an den Lautsprechern zu vermeiden, berühren Sie nicht die Lautsprechermembrane, wenn Sie die Netze entfernen.

#### [PMX802] **Verwenden Sie ausschließlich die mitgelieferten Lautsprecher.**

Mit den mitgelieferten Lautsprechern wird die beste Klangqualität dieser Anlage erzielt. Die Verwendung anderer Lautsprecher kann zu Systemschäden führen und die Klangqualität beeinträchtigen.

#### **Hinweis:**

- Stellen Sie die Lautsprecher in einer Entfernung von mehr als 10 mm vom Hauptgerät auf, um ausreichende Luftzirkulation zu gewährleisten.
- Stellen Sie die Lautsprecher auf eine sichere und ebene Oberfläche.
- Diese Lautsprecher sind nicht mit einer magnetischen Abschirmung ausgestattet. Sie dürfen daher nicht in der Nähe von Fernsehgeräten, PCs oder anderen Geräten, die für magnetische Einstreuungen empfindlich sind, aufgestellt werden.
- Wiedergabe mit hohem Lautstärkepegel über längere Zeiträume hinweg kann zu einer Beschädigung und einer Verkürzung der Lebensdauer des Systems führen.
- Verringern Sie die Lautstärke bei folgenden Bedingungen, um Schäden vorzubeugen:
- Bei Wiedergabe von verzerrtem Klang.
- Bei der Einstellung des Klangcharakters.

#### **VORSICHT!**

**• Verwenden Sie diese Lautsprecher ausschließlich mit dem dafür vorgesehenen System. Anderenfalls kann es zu Schäden am Verstärker und den Lautsprechern kommen und Brandgefahr bestehen. Falls ein Schaden auftritt oder sich die Wiedergabeleistung plötzlich verschlechtert, wenden Sie sich bitte an den Kundendienst. • Folgen Sie den in dieser Anleitung vorgegebenen Schritten zum Anschließen der Lautsprecher.**

**33**

TQBM0733

# **Anschließen**

**Schließen Sie das Netzkabel erst an, wenn alle anderen Verbindungen hergestellt wurden.**

#### [PMX802M]

#### **Kompatibles Lautsprechersystem (separat erhältlich)**

Verwenden Sie dieses Gerät mit einem

- 2-Kanal-Lautsprechersystem. (Impedanz: 3  $\Omega$  16  $\Omega$ )
- Die Verwendung anderer Lautsprecher beeinträchtigt die Klangqualität und kann das Gerät beschädigen.
- Details finden Sie in der Bedienungsanleitung des Lautsprechersystems.

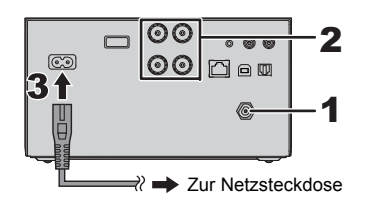

#### **1Schließen Sie die Antenne an.**

Platzieren Sie die Antenne dort, wo der Empfang am besten ist.

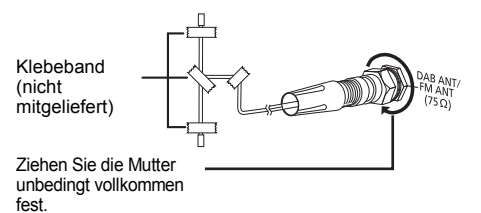

**2 Verbinden Sie die Lautsprecher.**

**(**[PMX802M]**: Lautsprecher sind separat erhältlich.)**

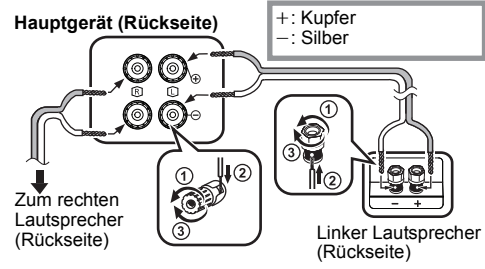

**Achten Sie darauf, die Lautsprecherkabel nicht kurzzuschließen oder umzupolen, da dies die Lautsprecher beschädigen kann.**

#### **3Verbinden Sie das Netzkabel.**

Kein Netzkabel eines anderen Gerätes verwenden.

#### **Stromsparmodus**

Dieses Gerät verbraucht auch dann eine geringe Menge  $Strom \leftrightarrow 17$ ), wenn es sich im Standby-Modus befindet. Bei Nichtverwendung empfehlen wir, das System von der Stromversorgung zu trennen.

Einige Einstellungen gehen verloren, wenn Sie die Verbindung zu diesem System trennen. Sie müssen diese erneut vornehmen.

### **Anschluss von anderen Geräten**

Sie können einen DVD-Player, einen tragbaren Audioplayer etc. anschließen.

#### **Hinweis:**

- Trennen Sie vor der Verbindungsherstellung das Netzkabel.
- Schalten Sie alle Geräte aus und lesen Sie die entsprechende Bedienungsanleitung durch.
- Zusatzgeräte und Kabel sind separat erhältlich.
- Wenn Sie andere als die beschriebenen Geräte anschließen möchten, fragen Sie Ihren Audio-Fachhändler.
- Wenn Sie einen Adapter verwenden kann es zu Klangverzerrungen kommen.

#### **Verbindung mit dem AUDIO IN-Anschluss**

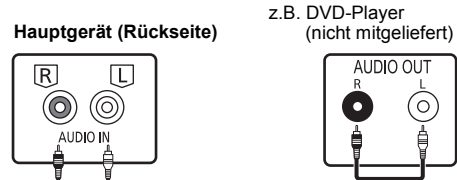

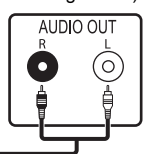

Audiokabel (nicht mitgeliefert)

**Verbindung mit dem OPT IN-Anschluss (optischer Audioeingang)**

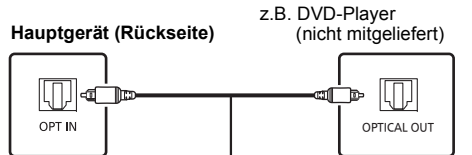

Optisches Digital-Audiokabel (nicht mitgeliefert)

- Der digitale Audioeingang dieses Geräts kann nur die folgenden linearen PCM-(LPCM)-Signale erkennen. Detaillierte Informationen finden Sie in der Bedienungsanleitung des angeschlossenen Geräts.
- Abtastfrequenz: 32, 44,1, 48, 88,2, 96 kHz - Anzahl der Quantisierungsbits: 16/24 Bit
- 

#### **Verbindung mit dem AUX IN-Anschluss**

**Hauptgerät (Rückseite)** (nicht mitgeliefert)

z. B. tragbarer Audioplayer

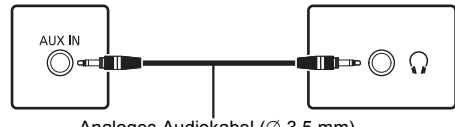

Analoges Audiokabel ( $\varnothing$  3,5 mm) (nicht mitgeliefert)

• Bei einer Verbindung mit dem AUX-IN-Anschluss können Sie den Eingangspegel etc. anpassen. Einzelheiten finden Sie unter "AUX-IN-Eingang verwenden" ( $\Rightarrow$  12).

DEUTSCH

**DEUTSCH** 

# **HOSLUE** DEUTSCH

### **Liste der Bedienelemente**

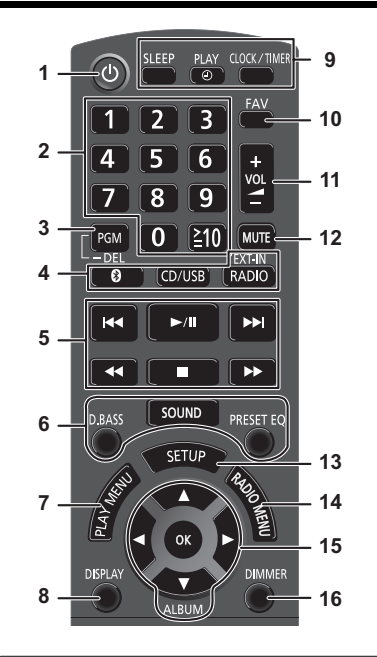

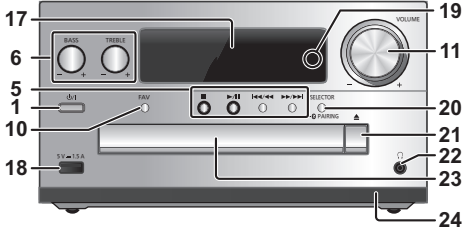

- **1** Bereitschafts-/Ein-Schalter [(b)], [(b)/I] Mit diesem Schalter wird das Gerät aus der elektrischen Betriebsbereitschaft heraus eingeschaltet. Auch im Bereitschaftszustand nimmt das Gerät eine geringe Menge Strom auf.
- **2** Zifferntasten [1 bis 9, 0, ≧10] • Zur Auswahl einer 2-stelligen Nummer Beispiel: 16: [≧10] → [1] → [6]<br>• Zur Auswahl einer 3-stelligen Nummer Beispiel: 124:  $[\geq 10] \rightarrow [\geq 10] \rightarrow [1] \rightarrow [2] \rightarrow [4]$
- **3** Die Programm-Funktion festlegen/Einen programmierten Titel löschen
- **4 Auswahl der Audioquelle**

[ **8** ]: "BLUETOOTH"  $ICD/USB$ ]: " $CD$ "  $\leftrightarrow$  "USB" [RADIO, EXT-IN]:

 $\mathrm{``DAB+''} \longrightarrow \mathrm{``FM''} \longrightarrow \mathrm{``AUDIO IN''} \longrightarrow \mathrm{``AUX''}$  $\mathsf{``NETWORK''} \longleftarrow \mathsf{``PC''} \longleftarrow \mathsf{``OPT''}$ 

- **5** Einfache Wiedergabesteuerung
- **6**Klangeffekte auswählen
- **7** Menüeingabe aus dem Wiedergabemenü auswählen
- **8** Informationen anzeigen
- **9** Verwendung von Uhr und Timer
- **10** Radiosender oder Wiedergabeliste aus Favoriten auswählen (DAB/DAB+, FM, Internetradio, Podcasts usw.)
- **11** Systemlautstärke einstellen

#### **12 Stummschaltung des Systems**

Drücken Sie die Taste erneut, um die Funktion abzuschalten. "MUTE" wird ebenfalls abgeschaltet, wenn die Lautstärke verändert oder das Gerät ausgeschaltet wird.

- **13** Betreten des Setup-Menüs
- **14** Menüeingabe aus dem Radiomenü auswählen
- **15** Optionsauswahl
- **16** Dimmen von Display und Netzwerk-LED Drücken Sie die Taste erneut, um die Funktion abzuschalten.

**17** Anzeigebereich

- **18** Port für USB-Geräte
- **19** Netzwerk-LED
- **20** Auswahl der Audioquelle/Bluetooth® Kopplungstaste

"CD"→"BLUETOOTH"→"DAB+"→"FM"→"AUDIO IN' "NETWORK"←"PC"←"USB"←"OPT"←"AUX

- Drücken und halten Sie diese Taste, um den Kopplungsmodus einzugeben ( $\Rightarrow$  8) oder ein Bluetooth<sup>®</sup> -Gerät auszuschalten ( $\Rightarrow$  8).
- **21** Öffnen und schließen des Disc-Fachs

### **22 Kopfhörerbuchse ( )**

- Steckerausführung: 3,5 mm Stereostecker (nicht mitgeliefert)
- Um eine Beeinträchtigung des Gehörsinns auszuschließen, sollten Sie den Kopfhörer nicht über längere Zeit mit hoher Lautstärke verwenden.
- Ein übermäßiger Schalldruckpegel von Ohr- und Kopfhörern kann Gehörverlust verursachen.
- Ein Betrieb in voller Lautstärke über längere Zeit kann das Gehör schädigen.
- **23** Disc-Fach
	- Es dürfen sich keine Gegenstände vor dem Disc-Fach befinden.
- **24** Fernbedienungssensor

# **Vorbereitung der Fernbedienung**

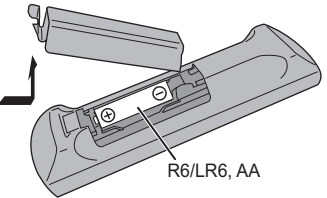

- Benutzen Sie eine Alkali- oder Mangan-Batterie.
- Legen Sie die Batterie so ein, dass die Pole (+ und –) mit den Symbolen in der Fernbedienung übereinstimmen.
- Richten Sie die Fernbedienung auf den Fernbedienungssensor, entfernt von Hindernissen, bei einer maximalen Reichweite von 7 m direkt vor dem Hauptgerät, in einem Winkel von ca. 30° nach links und rechts.

**5**

TQBM0733

### **Netzwerkeinstellungen**

Sie können Online-Musikdienste oder -Musikdateien von Ihrem Smartphone/Tablet auf dieses Gerät streamen. Um diese Funktionen nutzen zu können, muss dieses System mit demselben Internet-Netzwerk verbunden sein wie das kompatible Gerät..

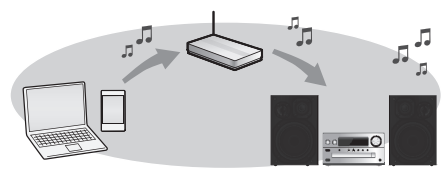

Dieses System kann über ein LAN-Kabel oder über die integrierte Wi-Fi®-Funktion mit einem Router verbunden werden. Für eine stabile Verbindung mit dem Netzwerk empfiehlt sich eine kabelgebundene LAN-Verbindung.

#### **Hinweis:**

- Wenn Sie versuchen, die Netzwerkeinstellungen unmittelbar nach Einschalten dieses Geräts zu ändern, kann es einige Zeit dauern, bis der Bildschirm mit den Netzwerkeinstellungen angezeigt wird.
- Falls nach dem Aufbau einer Netzwerkverbindung "NEW FIRMWARE FOUND/PRESS [OK]" angezeigt wird, ist die Firmware für dieses Gerät verfügbar.
- Details über die Aktualisierung finden Sie unter "Firmware-Updates"( > 13).
- Informationen über die Aktualisierung finden Sie auf der folgenden Website.

#### **https://panasonic.jp/support/global/cs/audio/**

#### **Vorbereitung**

Wenn Sie die App "Google Home" auf Ihrem<br>Smartphone/Tablet installieren, können Sie über diese<br>App eine Verbindung aufbauen.

- Wenn Sie zum Abspielen von Musik auf diesem Gerät die Chromecast-fähigen Apps verwenden, muss eine Verbindung über die App "Google Home" hergestellt werden.
- Vergewissern Sie sich, dass die Wi-Fi-Funktion auf Ihrem Smartphone/Tablet aktiviert ist..
- **1 Installieren Sie die App "Google Home" auf Ihrem Smartphone/Tablet.**
- Unter folgendem Link können Sie die App "Google Home" herunterladen:

https://www.google.com/cast/setup/

- **2 Verbinden Sie Ihr Smartphone/Tablet mit demselben Netzwerk wie dieses Gerät, bevor Sie die Einrichtung vornehmen.**
	- Stellen Sie sicher, dass das Netzwerk mit dem Internet
- **6**verbunden ist.

TQBM0733

TQBM0733

**6**

### **Kabelgebundene LAN-Verbindung**

z.B.

Breitband-Router, usw.

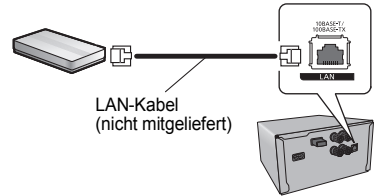

- **1Ziehen Sie das Netzkabel.**
- **2 Verbinden Sie das Hauptgerät über ein LAN-Kabel usw. mit einem Breitband-Router.**
- **3 Schließen Sie das Netzkabel an das Hauptgerät an und schalten Sie dieses System ein.**
	- Wenn die Verbindung hergestellt ist, leuchtet die Netzwerk-LED (blau) auf der Haupteinheit auf.
- **4 Drücken Sie wiederholt [RADIO, EXT-IN], um "NETWORK" auszuwählen.**
- **5 Starten Sie die App "Google Home" und folgen Sie den Anweisungen auf dem Bildschirm, um eine Verbindung einzurichten. (** > **7)**

#### **Hinweis:**

- Wenn das Netzkabel getrennt wird, muss das LAN-Kabel angeschlossen oder getrennt sein.
- Verwenden Sie zum Anschluss von Peripheriegeräten gerade LAN-Kabel (STP) der Kategorie 7 oder darüber.
- Ausschließlich LAN-Kabel in die LAN-Buchse einstecken, da sonst das Gerät beschädigt werden könnte.
- Wenn ein LAN-Kabel angeschlossen wird, wird die Wi-Fi-Funktion deaktiviert.

### **Wireless LAN-Anschluss**

#### **Vorbereitung**

- 1 Ziehen Sie das Netzkabel.<br>2 Ziehen Sie das LAN-Kabel
- 2 Ziehen Sie das LAN-Kabel.
- 3 Positionieren Sie das Gerät so nahe wie möglich am WI AN-Router
- 4 Schließen Sie das Netzkabel an dieses Gerät an.  $(\Rightarrow 4)$

#### **Hinweis:**

- Die Einstellung wird nach der festgelegten Zeitdauer abgebrochen. Versuchen Sie in diesem Fall, die Einstellung noch einmal vorzunehmen.
- Wenn die Verbindung hergestellt ist, leuchtet die Netzwerk-LED (blau) auf der Haupteinheit auf.

#### **Erstmalige Netzwerkeinstellung**

- **1Drücken Sie [** Í**], um dieses Gerät einzuschalten.**
- "NET SETUP" wird angezeigt.
- **2 Drücken Sie [** 2**,** 1**] zur Auswahl von "YES" und drücken Sie danach [OK].**
	- "SETTING" blinkt.
- **3 Starten Sie die App "Google Home" und folgen Sie den Anweisungen auf dem Bildschirm. (** > **7)**

#### **Hinweis:**

- Dieses Gerät wird als "Panasonic PMX802-\*\*\*\*" angezeigt, wenn kein Gerätename festgelegt wird. ("\*\*\*\*" steht für Zeichen, die einzigartig für jedes Gerät sind.) ([PMX802M] Angezeigt als "Panasonic PMX802M-\*\*\*\*".)
- Sie können Ihre Netzwerkinformation (SSID, MAC-Adresse und IP-Adresse) von der "Google Home"-App aus nachsehen.
- Einige Elemente der App "Google Home" sind für dieses Gerät irrelevant.
- Ist dieses Gerät auf Standby-Modus gestellt und wird dann angeschaltet, bevor die Netzwerkeinstellung vollständig ist, wird "NET SETUP" angezeigt. Stellen Sie "NO" ein, um die Anzeige auszuschalten.

# **PEUTSCH** DEUTSCH

### **Einstellung des Netzwerks über das Einrichtungsmenü**

- **1 Drücken Sie wiederholt [RADIO, EXT-IN], um "NETWORK" auszuwählen.**
- **2 Drücken Sie [SETUP].**
- **3 Drücken Sie [** 3**,** 4**] wiederholt, um "NET SETUP" auszuwählen, und drücken Sie danach [OK].**
	- "SETTING" blinkt.
- **4 Starten Sie die App "Google Home" und folgen Sie den Anweisungen auf dem Bildschirm. (Wie folgt)**

### ∫ **Verwendung der App "Google Home"**

(Wenn Chromecast-fähige Apps mit diesem Gerät verwendet werden)

Sie können eine Verbindung über die App "Google Home" herstellen.

#### **Starten Sie die App "Google Home" und folgen Sie den Anweisungen auf dem Bildschirm, um eine Verbindung einzurichten.**

- Wenn die Verbindung hergestellt ist, wird "SUCCESS" angezeigt.
	- "FAIL" wird möglicherweise angezeigt, wenn die Verbindung nicht vollständig hergestellt werden konnte. Versuchen Sie diese Methode erneut vom Einrichtungsmenü aus. Wenn "FAIL" weiterhin angezeigt wird, probieren Sie andere Methoden.

#### **Hinweis:**

- Dieses Gerät wird als "Panasonic PMX802-\*\*\*\*" angezeigt, wenn kein Gerätename festgelegt wird. ("\*\*\*\*" steht für Zeichen, die einzigartig für jedes Gerät sind.) ([PMX802M] Angezeigt als "Panasonic PMX802M-\*\*\*\*".)
- Sie können Ihre Netzwerkinformation (SSID, MAC-Adresse und IP-Adresse) von der "Google Home"-App aus nachsehen.
- Einige Elemente der App "Google Home" sind für dieses Gerät irrelevant.

### **Streaming von Musik über das Netzwerk**

Dieses Gerät ist mit Chromecast-fähigen Apps kompatibel. Weitere Informationen zu Chromecastfähigen Apps finden Sie unter: g.co/cast/apps

Mit der kostenlosen App "Panasonic Music Control" können Sie auch Musikdateien von einem Gerät in Ihrem Netzwerk auf dieses Gerät streamen. Laden Sie die App von der folgenden Website herunter und installieren Sie diese.

https://panasonic.jp/support/global/cs/audio/app/

#### **Vorbereitung**

- Beenden Sie die Netzwerkeinstellungen.( > 6) (Stellen Sie sicher, dass das Netzwerk mit dem Internet verbunden ist.)
- Installieren Sie die unterstützte Anwendung auf Ihrem Gerät.
- Verbinden Sie das Gerät mit dem Netzwerk, das derzeit in Ihrer Wohnung verwendet wird.
- **1 Starten Sie die Chromecast-fähige App oder die App "Panasonic Music Control" auf Ihrem Gerät (Smartphone, Tablet usw.) und wählen Sie dieses Gerät als Ausgangslautsprecher aus.**
- **2 Geben Sie Ihre Musik wieder.**

Nicht alle Musik-Streaming-Dienste sind in allen Ländern/Regionen verfügbar. Möglicherweise ist eine Registrierung/ein Abonnement erforderlich, oder es können Gebühren für die Nutzung von Musik-Streaming-Diensten anfallen. Dienste können geändert oder eingestellt werden. Weitere Informationen finden Sie auf der Website des jeweiligen Musik-Streaming-Diensts.

#### **Wichtiger Hinweis:**

Melden Sie sich von Ihren Musik-Streaming-Diensten ab, bevor Sie dieses Gerät entsorgen oder an Dritte weitergeben, um eine unbefugte Nutzung Ihrer Konten zu verhindern.

# **Über Bluetooth®**

**Panasonic übernimmt keine Verantwortung für Daten und/oder Informationen, die während einer drahtlosen Übertragung gefährdet sind.**

#### **Verwendetes Frequenzband**

• Dieses System verwendet das 2,4 GHz Frequenzband.

### **Zertifizierung dieses Geräts**

- Dieses System entspricht den Frequenzbeschränkungen und wurde gemäß dem Frequenzrecht zertifiziert. Daher ist keine Drahtlosgenehmigung erforderlich.
- Die unten genannten Handlungen sind in einigen Ländern strafbar:
- Ein Auseinanderbauen oder Modifizieren des Systems.
- Ein Entfernen der Spezifikationskennzeichnungen.

### **Nutzungsbeschränkungen**

- Die drahtlose Übertragung und/oder Nutzung mit allen mit Bluetooth® ausgerüsteten Geräten kann nicht garantiert werden.
- Alle Geräte müssen den durch Bluetooth SIG, Inc. festgelegten Standards entsprechen.
- Je nach Spezifikationen und Einstellungen eines Gerätes, kann die Verbindung unter Umständen nicht hergestellt werden, oder einige Funktionen können sich unterscheiden.
- Dieses System unterstützt Bluetooth®-Sicherheitsfunktionen. Aber je nach Betriebsumgebung und/oder Einstellungen, ist diese Sicherheit möglicherweise nicht ausreichend. Übertragen Sie mit Vorsicht drahtlos Daten an dieses System.
- Dieses System kann keine Daten an ein Bluetooth®-Gerät übertragen.

### **Einsatzbereich**

• Verwenden Sie dieses Gerät bei einer maximalen Reichweite von 10 m. Die Reichweite kann je nach Umgebung, Hindernissen oder Interferenzen, abnehmen.

### **Interferenz von anderen Geräten**

- Dieses System kann aufgrund von Funkwelleninterferenzen nicht korrekt funktionieren und es können Störungen wie Rauschen und Tonsprünge auftreten, wenn dieses System zu nahe an anderen Bluetooth®-Geräten oder Geräten aufgestellt ist, die das 2,4 GHz-Band verwenden.
- Dieses System könnte nicht korrekt funktionieren, wenn die Funkwellen einer nahe gelegenen Sendestation, etc. zu stark sind.

### **Verwendungszweck**

- Dieses System ist nur für den normalen, allgemeinen Gebrauch gedacht.
- Verwenden Sie dieses System nicht in der Nähe von Geräten oder in einer Umgebung, die gegenüber hochfrequenten Störungen empfindlich ist (Beispiel: Flughäfen, Krankenhäuser, Labors, etc).

**7**

# **Betrieb von Bluetooth®**

- Durch Verwenden der Bluetooth®-Verbindung können Sie drahtlos Sound vom Bluetooth®-Audiogerät mit diesem System anhören.
- Details finden Sie in der Bedienungsanleitung des Bluetooth®-Geräts.

### **Verbindung über das Bluetooth®-Menü**

#### **Vorbereitung**

• Schalten Sie die Bluetooth®-Funktion des Geräts ein und stellen Sie das Gerät in der Nähe des Geräts auf.

#### **Kopplung mit Bluetooth®-Geräten**

**1 Drücken Sie [ ], um "BLUETOOTH" auszuwählen.**

Wird "PAIRING" auf dem Display angezeigt, fahren Sie bei Schritt 3 fort.

**2 Drücken Sie [PLAY MENU], um "PAIRING" auszuwählen. Drücken Sie dann [OK].**

Halten Sie alternativ [SELECTOR - 8] PAIRING] am Gerät gedrückt.

- **3 Wählen Sie "Panasonic PMX802-\*\*\*\*" im Bluetooth®-Menü des Bluetooth®-Geräts aus.**
	- [PMX802M] Angezeigt als "Panasonic PMX802M-\*\*\*\*".
	- Die MAC-Adresse (z. B. eine für jedes System eindeutige Zeichenkette) wird möglicherweise angezeigt, bevor dieses Gerät angezeigt wird.
	- Der Name des angeschlossenen Geräts wird einige Sekunden lang am Display angezeigt.

#### **4 Starten Sie die Wiedergabe auf dem Bluetooth®-Gerät.**

#### **Anschluss eines gekoppelten Bluetooth®-Geräts**

#### **1 Drücken Sie [ ], um "BLUETOOTH" auszuwählen.**

"READY" wird auf dem Display eingeblendet.

- **2TQBM0733 Wählen Sie "Panasonic PMX802-\*\*\*\*" im Bluetooth®-Menü des Bluetooth®-Geräts aus.**
	- [PMX802M] Angezeigt als "Panasonic PMX802M-\*\*\*\*". Der Name des angeschlossenen Geräts wird einige Sekunden lang am Display angezeigt.
	- **3Starten Sie die Wiedergabe auf dem**

#### **8Bluetooth®-Gerät.**

TQBM0733

**8**

#### **Hinweis:**

- Bei Aufforderung zur Eingabe des Zugangsschlüssels "0000" eingeben.
- Mit diesem Gerät können Sie bis zu 8 Geräte registrieren. Wird ein 9. Gerät angekoppelt, wird das Gerät, das am längsten nicht verwendet wurde, ersetzt.
- Dieses Gerät kann nur mit einem Gerät auf einmal verbunden werden.
- Wird "BLUETOOTH" als Quelle ausgewählt, versucht dieses Gerät automatisch, den Anschluss an das zuletzt angeschlossene Bluetooth®-Gerät herzustellen. ("LINKING" wird während des Vorgangs auf dem Display angezeigt.) Wenn der Anschlussversuch nicht gelingt, versuchen Sie erneut eine Verbindung herzustellen.

### **Bluetooth® Übertragungsmodus**

Sie können den Übertragungsmodus ändern, um der Übertragungs- oder Tonqualität Vorrang zu geben.

#### **Vorbereitung**

- Drücken Sie [ 8 ]], um "BLUETOOTH" auszuwählen.
- Ist bereits ein Bluetooth®-Gerät angeschlossen, dieses abtrennen.
- **1 Drücken Sie wiederholt [PLAY MENU] zur Auswahl von "LINK MODE".**
- **2 Betätigen Sie [** 2**,** 1**], um den Modus auszuwählen und dann [OK]. MODE 1**: Betonung der Konnektivität **MODE 2**: Betonung der Klangqualität

#### **Hinweis:**

- Wählen Sie "MODE 1" wenn der Sound unterbrochen wird.
- Die werkseitige Standardeinstellung ist "MODE 2".

### **Abtrennen eines Bluetooth®-Geräts**

- **1 Während ein Bluetooth®-Gerät angeschlossen ist: Drücken Sie wiederholt [PLAY MENU] zur Auswahl von "DISCONNECT?".**
- **2 Drücken Sie [** 2**,** 1**] zur Auswahl von "OK? YES" und drücken Sie dann [OK].**

#### **Hinweis:**

- • Sie können das Bluetooth®-Gerät auch abtrennen, indem Sie [ SELECTOR - 2 PAIRING] an diesem Gerät gedrückt halten.
- Das Bluetooth®-Gerät wird abgeschaltet, wenn eine andere Audioquelle (z. B., "CD") ausgewählt wird.

# **Medieninformationen**

• Bitte beachten Sie, dass Panasonic keine Verantwortung für den Verlust von Daten und/oder Informationen übernimmt.

### **Kompatible USB-Geräte**

- Dieses Gerät gewährleistet nicht den Anschluss an alle USB-Geräte.
- Die Dateisysteme FAT16 und FAT32 werden unterstützt.
- Dieses Gerät unterstützt USB 2.0 High Speed.<br>USB-Geräte mit einer Speicherkapazität von mehr als
- USB-Geräte mit einer Speicherkapazität von mehr als 32 GB funktionieren unter einigen Bedingungen nicht.
- Schließen Sie ein USB-Gerät mit einer Stärke von maximal 8 mm an.
- USB-Geräte können von diesem Gerät nicht erkannt werden, wenn angeschlossen an:
	- einen USB-Hub
- ein USB-Verlängerungskabel
- Es können keine USB-Kartenlese-/-schreibgeräte verwendet werden.
- Unterstützte Dateiformate und Erweiterungen:
- MP3 (".mp3"), AIFF (".aiff"), FLAC (".flac"),<br>WAV (".wav"), AAC (".m4a"), DSD (".dff", ".dsf")<br>• Je nachdem, wie die Dateien erstellt wurden, werden sie möglicherweise nicht in der von Ihnen festgelegten<br>Nummerierung bzw. gar nicht wiedergegeben.<br>• Evtl. werden nicht alle auf dem USB-Gerät
- befindlichen Dateien gelesen, wenn einige der Dateien nicht unterstützt werden.

#### **Hinweis:**

- Dateien werden als Titel behandelt, während Ordner als Alben angesehen werden.
- •Dieses System hat Zugriffsmöglichkeiten auf bis zu:
- 800 Alben (einschließlich Hauptordner)
- 8000 Tite
- 999 Titel in einem Album

### **Kompatible CD**

- Dieses System kann Discs wiedergeben, die dem CD-DA-Format entsprechen.
- Dieses System kann CD-R/RW mit Inhalten im CD-DAoder MP3-Format wiedergeben.
- Das Gerät kann einige Discs auf Grund der Aufnahmebedingungen unter Umständen nicht abspielen.
- Vor der Wiedergabe, finalisieren Sie die Disc auf dem Gerät, auf dem Sie aufgenommen wurde.
- Wenn die CD sowohl MP3- als auch normale Audiodaten (CD-DA) enthält, gibt dieses Gerät den Dateityp wieder, der im inneren Teil der CD aufgezeichnet wurde.
- Dieses Gerät kann keine im Paketschreibeverfahren aufgezeichneten Dateien wiedergeben.
- Die Disc muss ISO9660, Stufe 1 oder 2, entsprechen (außer erweiterte Formate).

#### **Hinweis:**

- Einige CD-R/RW können aufgrund der Beschaffenheit der Aufnahme nicht abgespielt werden.
- MP3-Dateien werden als Titel behandelt, während Ordner als Alben angesehen werden.
- Dieses System hat Zugriffsmöglichkeiten auf bis zu:
- CD-DA: 99 Titel
- MP3: 999 Tracks, 255 Alben (einschließlich Root-Ordner)
- Die Aufnahmen werden nicht unbedingt in der Reihenfolge der Aufnahme abgespielt.

# **Einsetzen von Medien**

# **CD**

Aufschrift zeigt nach oben

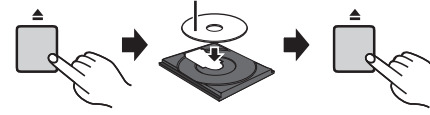

#### **Drücken Sie mehrfach [CD/USB], um "CD" auszuwählen.**

#### **Hinweis:**

• Entnehmen Sie die CD erst, wenn sie sich nicht mehr dreht.

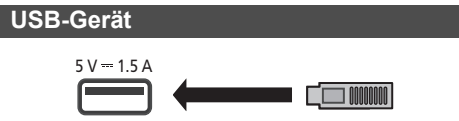

#### **Drücken Sie mehrfach [CD/USB], um "USB" auszuwählen.**

#### **Hinweis:**

- Setzen Sie das USB-Gerät direkt ein. Verwenden Sie kein USB-Verlängerungskabel.
- Bitte trennen Sie das USB-Gerät, wenn Sie es nicht mehr verwenden.
- Bevor Sie das USB-Gerät entfernen, wählen Sie eine andere Quelle als "USB" aus.

# **Steuerungen der Medienwiedergabe**

- Die folgenden Kennzeichen geben die Verfügbarkeit der Funktion an. [CD]: CD-Audio im CD-DA-Format oder CD mit MP3-Dateien
- 
- [USB]: USB-Geräte, die MP3/AIFF/FLAC/WAV/ AAC/DSD-Dateien enthalten
- [Bluetooth]: Angeschlossenes Bluetooth®-Gerät
- AirPlay]: Bei Verbindung mit einem AirPlay-kompatiblen Gerät
- Network: Wenn eine Verbindung zu einem Wiedergabegerät für Netzwerkinhalte besteht

#### **Vorbereitung**

- Schalten Sie das Gerät ein.
- Legen Sie das Medium ein oder verbinden Sie das Bluetooth®-/AirPlay-/Netzwerk-Wiedergabegerät.
- Drücken Sie [CD/USB] oder [ 8 ]] zur Wahl der Audioquelle.
	- [AirPlay] [Network]: Wenn dieses System als Ausgabelautsprecher ausgewählt ist, wechselt die Audioquelle zur Netzwerkquelle.

### **Grundsteuerungen**

[CD] [USB] [Bluetooth] [AirPlay] [Network]

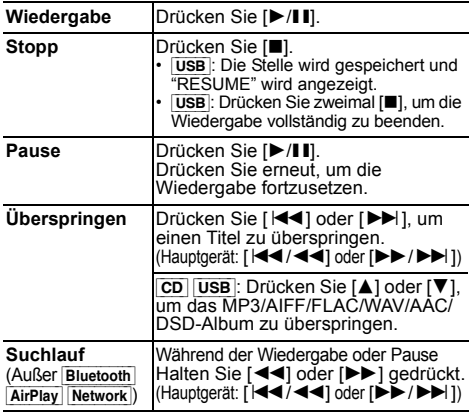

#### **Hinweis:**

- Während des Suchvorgangs erfolgt bei der Wiedergabe von DSD-Dateien über den USB-Wahlschalter keine Klangausgabe.
- Zur Verwendung der Fernbedienung dieses Geräts mit einem Bluetooth®-Gerät muss das Bluetooth®-Gerät AVRCP (Audio Video Remote Control Profile) unterstützen. Je nach Status des Geräts funktionieren einige Steuerungen möglicherweise nicht.
- [Network]: Einige Bedienfunktionen sind je nach aktiver App usw. möglicherweise inaktiv.
- **CD USB**: Tracks können durch Drücken der Zifferntasten gewählt werden.

### **Anzeige verfügbarer Informationen**

#### [CD] [USB] [Bluetooth] [AirPlay]

Sie können Track, Künstler, Namen des Albums, Dateityp, Abtastfrequenz, Bitrate und weitere Informationen ansehen. (Die Informationen variieren je nach Audioquelle.)

### **Wiederholt [DISPLAY] betätigen.**

 $z$ . B.  $\overline{USB}$  (MP3)

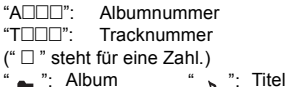

#### **Hinweis:**

- Maximal anzeigbare Zeichen: ca. 32
- Dieses System unterstützt die Versionen 1 und 2 der ID3 Tags.
- Textdaten, die vom System nicht unterstützt werden, werden womöglich anders angezeigt.

DEUTSCH

**DEUTSCH** 

#### **Wiedergabemenü CD** USB

- **1** [CD] [USB]**: Drücken Sie [PLAY MENU] um "PLAYMODE" oder "REPEAT" zu wählen.**
- **2 Drücken Sie [** 2**,** 1**] zur Auswahl der Einstellung und drücken Sie dann [OK].**

#### [CD] [USB]**: PLAYMODE**

DEUTSCH

**PEUTSCH** 

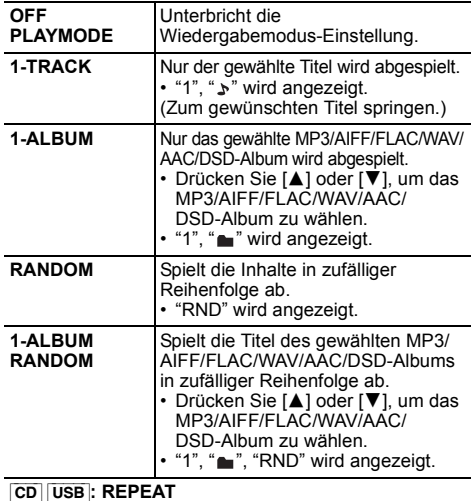

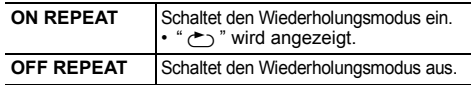

#### **Hinweis:**

- Bei Zufallswiedergabe ist kein Sprung zu Titeln, die bereits abgespielt wurden oder das Drücken von Zifferntasten möglich.
- Wiedergabemodus ist zusammen mit der Option
- "Programmwiedergabe" nicht verfügbar.

### **Programmwiedergabe CD** USB

Mit dieser Funktion können Sie bis zu 24 Titel programmieren.  $CD (CD-DA)$ 

- **1 Drücken Sie [PGM, -DEL] im Stopp-Modus.** "PROGRAM" wird einige Sekunden lang angezeigt.
- **2 Durch Drücken der Zifferntasten kann der gewünschte Titel gewählt werden.**

Wiederholen Sie diesen Schritt, um weitere Titel zu programmieren.

- **3 Drücken Sie [** 1**/**;**], um mit der Wiedergabe zu beginnen.**  $|CD|$  (MP3),  $|USE|$
- **1 Drücken Sie [PGM, -DEL] im Stopp-Modus.** "PROGRAM" wird einige Sekunden lang angezeigt.
- **2 Drücken Sie [** 3**,** 4**], um das gewünschte Album auszuwählen.**
- **3 Drücken Sie [** 9**] und wählen Sie dann den gewünschten Titel unter Anwendung der Zifferntasten.**
- **4 Drücken Sie [OK].** Wiederholen Sie die Schritte 2 bis 4, um weitere Titel zu programmieren.
- **5 Drücken Sie [** 1**/**;**], um mit der Wiedergabe zu beginnen.**

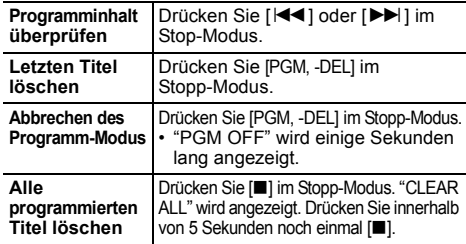

#### **Hinweis:**

- Der Programmspeicher wird geleert, wenn Sie das Einschubfach für Discs öffnen oder das USB-Gerät entfernen.
- Der Modus kann ausgesetzt werden, wenn Sie das Einschubfach für Discs öffnen oder das USB-Gerät entfernen.

### **FM-Radio**

Es können 30 UKW-Sender voreingestellt werden. **Vorbereitung**

**Drücken Sie wiederholt [RADIO, EXT-IN] zur Auswahl von "FM".**

### **Automatische Voreinstellung**

- **1 Drücken Sie [RADIO MENU], um "A.PRESET" auszuwählen.**
- **2 Drücken Sie [** 2**,** 1**], um für die Frequenz "LOWEST" (Niedrigste) oder "CURRENT" (Aktuelle) zu wählen. LOWEST:**

Mit dem automatischen Einspeichern bei der niedrigsten Frequenz ("FM 87.50MHz") beginnen. **CURRENT:**

 Mit dem automatischen Einspeichern bei der aktuellen Frequenz beginnen.\*1

#### **3Drücken Sie [OK], um mit der Programmierung zu beginnen.**

- Der Tuner beginnt mit dem Einspeichern aller empfangbaren Sender in Kanälen, in aufsteigender Reihenfolge.
- Um die Funktion abzuschalten, [■] drücken.
- \*1: Informationen zum Ändern der Frequenz finden Sie unter "Manuelle Senderwahl und Einstellung".

### **Manuelle Senderwahl und Einstellung**

- **Drücken Sie [** 6**] oder [** 5**], um den Sender einzustellen.**
	- Drücken Sie alternativ [K4/44] oder [DD/DD] am Hauptgerät, wenn "MANUAL" als Tune-Modus ausgewählt ist\*2.

Zur automatischen Abstimmung halten Sie die Taste gedrückt, bis die Frequenz sich schnell zu ändern beginnt.

**2 Drücken Sie [PGM, -DEL].**

**1**

#### **3 Drücken Sie die Zifferntasten, um einen Speicherplatz zu wählen.**

Wiederholen die Schritte 1 bis 3, um weitere Sender einzustellen. Der neue Sender ersetzt den Sender mit der gleichen Voreinstellungsnummer.

#### **Einen vorprogrammierten Sender auswählen**

#### **Drücken Sie die Zifferntasten, [** :**] oder [** 9**], um den voreingestellten Sender auszuwählen.**

- Drücken Sie alternativ [ $\blacktriangleleft$ / $\blacktriangleleft$ ] oder [ $\blacktriangleright$ ) / $\blacktriangleright$  $\blacktriangleright$ ] am Hauptgerät, wenn "PRESET" als Tune-Modus ausgewählt ist\*2.
- \*2: Ändern des Tune-Modus
	- 1 Drücken Sie wiederholt [RADIO MENU] zur Auswahl von "TUNE MODE".
	- 2 Drücken Sie [◀, ▶] zur Auswahl von "MANUAL" oder "PRESET" und drücken Sie dann [OK].

TQBM0733

### **Anzeige von Radio Data System-Textdaten**

"PS": Programm-Service "PTY": Programmtyp "FREQ": Frequenz

#### **Hinweis:**

- Radio Data System ist nur verfügbar, wenn Stereo-Empfang vorhanden ist.
- Radio Data System ist bei schlechtem Empfang möglicherweise nicht verfügbar.

### **DAB/DAB+**

#### **Vorbereitung**

#### **Drücken Sie wiederholt [RADIO, EXT-IN], um "DAB+" auszuwählen.**

Bei erstmaliger Auswahl von "DAB+" leitet das System den Vorgang "DAB AUTO SCAN" ein.

#### **Hinweis:**

• Wird kein Sender gefunden, so wird "SCAN FAILED" angezeigt. Stellen Sie die Antenne ein und versuchen Sie es erneut.

#### **Automatische DAB/DAB+ -Abstimmung**

- **1 Drücken Sie [RADIO MENU], um "AUTO SCAN" auszuwählen. Drücken Sie dann [OK].** "START?" wird angezeigt.
- **2 Drücken Sie [OK].**

"DAB AUTO SCAN" wird angezeigt.

### **Manuelle DAB/DAB+ -Abstimmung**

Verwenden Sie die manuelle Abstimmung, um die günstigste Antennenposition zu finden und den gewählten DAB/DAB+ -Frequenz-Block zu suchen.

- **1 Drücken Sie wiederholt [RADIO MENU], um "MANUAL SCAN" auszuwählen.**
- **2 Betätigen Sie [** 2**,** 1**], zur Auswahl eines abzutastenden Frequenzblocks und drücken Sie dann [OK].**

"TUNING" wird angezeigt.

Wenn "SCAN FAILED" weiterhin angezeigt wird, wiederholen Sie die Schritte 1 bis 2, bis ein Sender gespeichert ist. Wenn sich die Situation nicht verbessert, verwenden Sie eine DAB-Außenantenne oder wenden Sie sich an Ihren Händler.

### **Voreinstellung des Speichers**

Sie können bis zu 20 DAB/DAB+ Sender voreinstellen.

**1 Drücken Sie [** 6**] oder [** 5**] zum Auswählen eines Senders.**

• Drücken Sie alternativ [ $\left|\frac{4}{4}\right|$  oder  $\left|\frac{1}{2}\right|$  am Hauptgerät, wenn "STATION" als Tune-Modus ausgewählt ist \*1.

- **2 Drücken Sie [PGM, -DEL].**
- **3 Betätigen Sie die Zifferntasten, um eine vorab eingerichtetem Kanal zu wählen.**

Führen Sie die Schritte 1 bis 3 erneut aus, um weitere Sender voreinzustellen.

#### **Hinweis:**

- Ein zuvor gespeicherter Sender wird überschrieben, wenn ein anderer auf dem gleichen Kanal gespeichert wird.
- Sie können keine Sender voreinstellen, wenn der Sender nicht überträgt oder ein Secondary Service ausgewählt ist.
- Während der automatischen Abstimmung wird der Senderspeicher gelöscht.

### **Auswahl eines voreingestellten Senders**

#### **Drücken Sie die Zifferntasten, [** :**] oder [** 9**], um den voreingestellten Sender auszuwählen.**

- Drücken Sie alternativ [ $\left|\frac{4}{4}\right|$  oder  $\left|\frac{1}{2}\right|$  am Hauptgerät, wenn "PRESET" als Tune-Modus ausgewählt ist \*1.
- \*1: Ändern des Tune-Modus
	- 1 Drücken Sie wiederholt [RADIO MENU], um "TUNE MODE" auszuwählen.
	- 2 Drücken Sie [◀, ▶], um "STATION" oder "PRESET" auszuwählen, und drücken Sie dann [OK].

### **Anzeige verfügbarer Informationen**

Unit Dieses System kann Textdaten anzeigen, welche über die manuelle Abstimmung, um die Dieses System kann Textdaten anzeigen, welche über die manuelle Abstimmung, um die Dieses System kann Textdaten anzeigen, welche über Sie können Informationen zur DAB/DAB+-Übertragung, zur Programmart, zur Gruppenkennzeichnung und zur Frequenz ansehen.

**Drucken Sie [DISPLAY], um die verfügbaren Informationen abzurufen.**

### **DAB/DAB+ -Einstellungen**

- **1 Drücken Sie wiederholt [RADIO MENU] zur Auswahl einer Option.**
- **2 Drücken Sie [** 2**,** 1**] zur Auswahl der gewünschten Einstellung und drücken Sie dann [OK].**

#### **DAB SECONDARY**

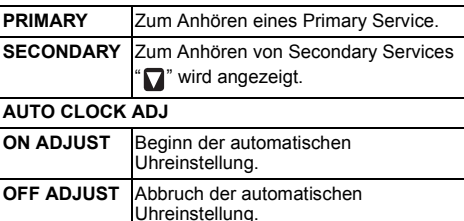

### **Qualität des DAB/DAB+ -Signals**

Beim Einstellen der Antenne können Sie die Empfangsqualität prüfen.

- **1 Drücken Sie wiederholt [RADIO MENU], um "SIGNAL QUALITY" auszuwählen.**
- **2 Drücken Sie [**2**,** 1**] zur Auswahl der Frequenz.** Aktueller Frequenzblock und Empfangsqualität werden angezeigt.

**Empfangsqualität** 0 (schlecht) bis 8 (hervorragend)

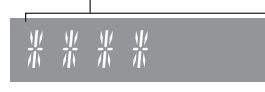

### **AUX-IN-Eingang verwenden**

Sie können den Eingangspegel etc. ändern, wenn die Audiowiedergabe von einem tragbaren Audioplayer etc. erfolgt, der mit dem AUX-IN-Anschluss verbunden ist.

### **Vorbereitung**

DEUTSCH

**HOSLUE** 

Verbinden Sie das externe Gerät mit dem AUX-IN-Anschluss.

### **Anpassen des Eingangspegels**

Sie können den Eingangspegel anpassen.

- **1 Drücken Sie wiederholt [SOUND], um "INPUT LEVEL" auszuwählen.**
- **2 Drücken Sie [** 2**,** 1**], um "LOW" oder "HIGH" auszuwählen, und drücken Sie dann [OK].**

#### **Hinweis:**

- Die Werkseinstellung lautet "HIGH".
- Wählen Sie "LOW", wenn der Ton während des "HIGH"-Eingangspegels verzerrt ist.
- Für Details lesen Sie bitte die Bedienungsanleitung des externen Musikgeräts.
- Komponenten und Kabel sind separat erhältlich.

### **Automatische Wiedergabe über AUX IN**

Das System schaltet automatisch auf den AUX-Eingang um, wenn es das Signal eines externen Musikgeräts erkennt. Dies funktioniert auch im Standby-Modus.

- **1 Drücken Sie wiederholt [RADIO, EXT-IN], um "AUX" auszuwählen.**
- **2 Drücken Sie wiederholt [SETUP], um "AUX-IN AUTO PLAY" auszuwählen.**
- **3 Drücken Sie [** 2**,** 1**], um "ON" auszuwählen. Drücken Sie dann [OK].**

### **Hinweis:**

- Die Werkseinstellung lautet "OFF".
- Diese Funktion ist nicht verfügbar, wenn die Lautstärke des externen Musikgeräts niedrig ist; erhöhen Sie die Lautstärke.
- Beim Ausschalten der Funktion sowie bei jedem Umschalten zum AUX-Eingang wird "AUX-IN AUTO PLAY IS OFF" einmal angezeigt.
- TQBM0733 **TQBM0733** • Stoppen oder pausieren Sie das externe Musikgerät, bevor Sie zu einer anderen Musikquelle oder in den Standby-Modus wechseln, um die automatische Umschaltung zum AUX-Eingang zu verhindern.
	- Wenn Sie diese Funktion im Standby-Modus verwenden, kann es einige Sekunden dauern, bis der Ton ausgegeben wird.
- **12**• Wenn diese Funktion auf "ON", gestellt ist, erhöht sich der Stromverbrauch im Standby-Modus. (Ca. 0,15 W)

# **Verwenden des PC-Eingangs**

Sie können Musik auf dem PC mit den Lautsprechern dieses Systems wiedergeben, indem Sie den PC mit dem PC IN-Anschluss des Hauptgeräts verbinden.

### **Vor dem Anschließen eines PCs**

Führen Sie die nachstehenden Schritte aus.

- Beziehen Sie sich für die empfohlenen Betriebssystemversionen für Ihren PC auf Folgendes:
	- Windows 8, Windows 8.1, Windows 10 – OS X 10.7, 10.8, 10.9, 10.10, 10.11, macOS 10.12, 10.13, 10.14, 10.15
- 1 Laden Sie den speziellen Treiber auf den PC herunter und installieren Sie ihn. (Nur bei einem Windows-Betriebssystem) Laden Sie den Treiber von der folgenden Website herunter und installieren Sie ihn.**https://panasonic.jp/support/global/cs/audio/** (Diese Seite steht nur auf Englisch zur Verfügung.)
- 2 Laden Sie die spezielle App "Panasonic Audio Player 2" (kostenlos) auf den PC herunter und installieren Sie sie. (Gilt für die Betriebssysteme Windows und OS X)

Laden Sie die App von der folgenden Website herunter und installieren Sie diese.

**https://panasonic.jp/support/global/cs/audio/**

(Diese Seite steht nur auf Englisch zur Verfügung.)

(Stand Mai 2021)

# **Wiedergabe von Audio von einem PC**

- **1 Ziehen Sie das Netzkabel.**
- **2 Verbinden Sie das Hauptgerät mit einem PC.**

#### **Hauptgerät (Rückseite) USB-DAC-Anschluss**

PC

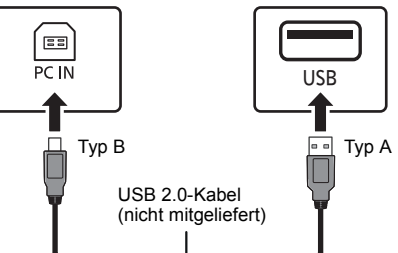

- **3 Schließen Sie das Netzkabel an das Hauptgerät an und schalten Sie dieses System ein.**
- **4 Drücken Sie wiederholt [RADIO, EXT-IN] zur Auswahl von "PC".**
- **5 Bedienen Sie zur Wiedergabe den PC.**

### **Hinweis:**

- Zur Wiedergabe von hochauflösendem Audio wird die Verwendung eines kompatiblen USB
- 2.0-Hochgeschwindigkeitskabels empfohlen.

# **Klangeffekte**

### **Klangcharakter ändern**

- **1 Drücken Sie wiederholt [SOUND] zur Auswahl eines Toneffekts.**
- **2 Drücken Sie [** 2**,** 1**] um die gewünschte Einstellung auszuwählen.**

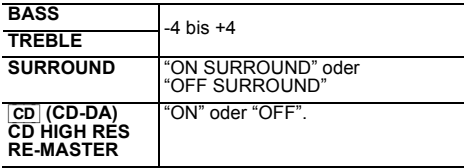

**Nur über Hauptger ät Drehen Sie [BASS] oder [TREBLE], um den Klang zu regeln.**

**12**

### **Voreingestellter EQ (Preset EQ)**

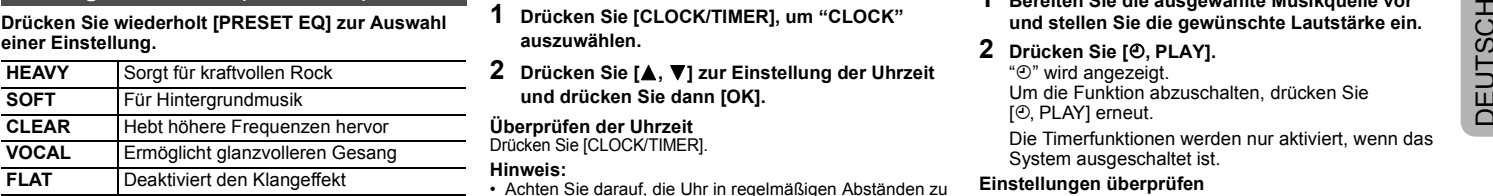

#### **Hinweis:**

• Wenn Sie eine EQ-Voreinstellung wählen und dann BASS und TREBLE anpassen, wird die EQ-Voreinstellung aufgehoben.

### **D.BASS**

Diese Funktion bietet Ihnen eine kraftvolle Basswiedergabe.

**Drücken Sie [D.BASS] um "ON D.BASS" oder "OFF D.BASS" auszuwählen.**

### **Uhr und Timer**

### **Uhr einstellen**

Dies ist eine 24-Stunden-Uhr.

**Verwenden von Uhrzeitdaten eines Netzwerkgeräts**

Sie können die Uhrzeitdaten eines Netzwerkgeräts mithilfe der App "Panasonic Music Control" an dieses Gerät streamen.

#### **Vorbereitung**

- Beenden Sie die Netzwerkeinstellungen. ( > 6)
- Installieren Sie die App "Panasonic Music Control" auf Ihrem -Gerät.
- Verbinden Sie Ihr Gerät mit dem Netzwerk, mit dem auch dieses System verbunden ist.

#### **1 Schalten Sie dieses System ein.**

- Vergewissern Sie sich, dass die Netzwerk-LED (blau) am Hauptgerät leuchtet.
- Wird es nicht angezeigt, überprüfen Sie die Netzwerkeinstellungen. ( > 6)
- **2 Starten Sie die App "Panasonic Music Control".**
- Verwenden Sie immer die aktuelle Version der App.
	- Die Uhrzeitdaten werden an dieses System gesendet.

#### **Manuelles Anpassen der Uhr**

- **1 Drücken Sie [CLOCK/TIMER], um "CLOCK" auszuwählen.**
- **2 Drücken Sie [** 3**,** 4**] zur Einstellung der Uhrzeit und drücken Sie dann [OK].**

#### **Überprüfen der Uhrzeit**

Drücken Sie [CLOCK/TIMER].

#### **Hinweis:**

 • Achten Sie darauf, die Uhr in regelmäßigen Abständen zu stellen.

### **Einschlaftimer**

Der Einschlaftimer schaltet das System nach der festgelegten Zeit ab.

**Drücken Sie wiederholt auf [SLEEP], um die Einstellung (in Minuten) zu wählen.**

 $"SLEEP 30" \longrightarrow "SLEEP 60" \longrightarrow "SLEEP 90"$  $^{\uparrow}$ -- "OFF" (Unterbrechen)  $\leftarrow$  "SLEEP 120" --

#### **So zeigen Sie die Restzeit an**

Drücken Sie [SLEEP].

#### **Hinweis:**

- Die verbleibende Zeit wird minütlich auf dem Display des Geräts angezeigt, sofern keine anderen Bedienvorgänge ausgeführt werden. "SLEEP 1" wird immer angezeigt, wenn nur 1 Minute verbleibt.
- Einschlaf- und Wiedergabetimer können gemeinsam verwendet werden.
- Der Einschlaftimer hat grundsätzlich Vorrang. Stellen Sie sicher, dass sich die Timer-Einstellungen nicht überschneiden.

### **Wiedergabetimer**

Sie können die Zeitschaltuhr so einstellen, dass sie sich zu einem bestimmten Zeitpunkt einschaltet, um Sie zu wecken.

#### **Vorbereitung**

Stellen Sie die Uhr ein.

- **1 Drücken Sie [CLOCK/TIMER] zur Auswahl von "TIMER ADJ".**
- **2 Drücken Sie [** 3**,** 4**] zur Einstellung der Startzeit ("ON TIME") und drücken Sie dann [OK].**
- **3 Drücken Sie [** 3**,** 4**] zur Einstellung der Endzeit ("OFF TIME") und drücken Sie dann [OK].**
- **4 Drücken Sie [** 3**,** 4**] zur Auswahl der Musikquelle\*, danach drücken Sie [OK].**

#### **Einschalten des Timers**

**1 Bereiten Sie die ausgewählte Musikquelle vor und stellen Sie die gewünschte Lautstärke ein.**

#### **2Drücken Sie [** F**, PLAY].**

" $\odot$ " wird angezeigt. Um die Funktion abzuschalten, drücken Sie [ $\odot$ , PLAY] erneut.

Die Timerfunktionen werden nur aktiviert, wenn das System ausgeschaltet ist.

#### **Einstellungen überprüfen**

Drücken Sie wiederholt [CLOCK/TIMER] zur Auswahl von "TIMER ADJ".

(Drücken Sie während des Standby-Modus zweimal [CLOCK/TIMER].)

#### **Hinweis:**

- Der Timer beginnt mit einer niedrigen Lautstärke und wird sich nach und nach bis zum voreingestellten Pegel erhöhen.
- Der Timer wird täglich zur eingestellten Zeit aktiviert, wenn er eingeschaltet ist.
- Wenn Sie das System bei aktiviertem Timer aus- und wieder einschalten, stoppt der Timer nicht bei der Endzeit.
- \* "CD", "USB", "DAB+" und "FM" können als Musikquelle eingestellt werden.Sie können auch einen Favoriten (FAV) einstellen, der unter [FAV] registriert worden ist.

### **Firmware-Updates**

Panasonic gibt möglicherweise gelegentlich aktualisierte Firmware für dieses System heraus, mit der Funktionen hinzufügt werden oder die Funktionsweise verbessert wird. Solche Updates stehen kostenlos zur Verfügung.

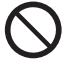

#### **Das Herunterladen dauert ca. 20 Minuten.**

**Ziehen Sie während der Aktualisierung nicht das Netzkabel und versetzen Sie das Gerät nicht in den Standby-Modus.**

– Während des Updates wird der Fortschritt als "UPDATING" oder "UPD  $\square \gamma$ " angezeigt.  $($ "  $\Box$ " steht für eine Zahl.)

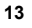

#### **Hinweis:**

- Infolge von Maßnahmen zur Lösung von Sicherheitsproblemen usw., kommt es vor, dass Betriebsabläufe (Timer usw.) auf diesem System gezwungenermaßen gestoppt werden und die Firmware aktualisiert wird. Wenn Sie die Firmware nicht gezwungenermaßen aktualisiert haben wollen, nehmen Sie das LAN-Kabel ab oder trennen Sie die Verbindung zum drahtlosen Netzwerk.
	- Während des Update-Prozesses können keine anderen Vorgänge ausgeführt werden.
	- Wenn keine Updates zur Verfügung stehen, wird "NO NEED" angezeigt.
	- Die Einstellungen können durch eine Aktualisierung der Firmware dieses Geräts zurückgesetzt werden.
	- Das Herunterladen dauert maximal ca. 20 Minuten. Es kann je nach Verbindungsumgebung länger dauern oder nicht richtig funktionieren.

#### **Vorbereitung**

- Verbinden Sie dieses System mit dem Heimnetzwerk. ( > 6)
- Stellen Sie sicher, dass das Netzwerk mit dem Internet verbunden ist.
- **1Drücken Sie [SETUP].**
- **2 Drücken Sie [** 3**,** 4**] wiederholt, um "FW UPDATE" auszuwählen, und drücken Sie danach [OK].**
- **3 Drücken Sie [** 2**,** 1**], um "YES" auszuwählen. Drücken Sie dann [OK].**
	- Der Vorgang wird als "UPD  $\square \square$ %" angezeigt, während die Aktualisierung erfolgt.("⊟" steht für eine Zahl.)<br>• Nachdem das Update erfolgreich beendet wurde, wird
	- "SUCCESS" angezeigt.
- **4 Drücken Sie [** Í**], um das Gerät aus- und wieder einzuschalten.**

### **Überprüfung der Firmware-Version**

- **1Drücken Sie [SETUP].**
- **2 Drücken Sie [** 3**,** 4**] wiederholt, um "FW VER." auszuwählen, und drücken Sie danach [OK].**
- **3 Drücken Sie [** 2**,** 1**], um "FIRMWARE" auszuwählen. Drücken Sie dann [OK].**
- Die Version der installierten Firmware wird angezeigt.
- **144Drücken Sie [OK] zum Beenden.**

# **Sonstige**

### **Verwenden der "Favorit"-Funktion**

#### **Registrierung des Lieblingssenders oder der Lieblings-Wiedergabeliste bei [FAV]**

Sie können Ihre bevorzugte Station, Musik oder Playliste (DAB/ DAB+, FM, Internet-Radio, Podcasts, usw.) registrieren und die Station einfach durch Drücken auf [FAV] aufrufen.

- **1 Umschalten der Eingangsquelle (DAB/DAB+, FM, Internet Radio, Podcasts,usw.).**
- **2 Halten Sie [FAV] gedrückt, während Ihr Lieblingssender oder Ihre Lieblings-Playlist wiedergegeben wird.**
	- "MEM FAV\*" wird angezeigt. ("\*" blinkt.)

#### **3 Drücken Sie die Nummerntaste (1 - 9) zum Registrieren.**

- "FAV\* MEMORISED" wird angezeigt, wenn der Speichervorgang abgeschlossen wurde.("\*" steht für die registrierte Nummer.)
- Ein zuvor gespeicherter Sender wird überschrieben, wenn ein anderer Sender für dieselbe Zahl gespeichert wird.

#### **Aufrufen des Lieblingssenders**

### **Drücken Sie [FAV].**

#### **2Drücken Sie die registrierte Nummer (1 - 9).**

- Sie können den Sender auch aufrufen, indem Sie wiederholt [FAV] drücken. (Wechselt zum gespeicherten Sender.)
- Die Eingangsquelle wechselt automatisch zum gespeicherten Sender.
- Wenn kein Element in der Favoritenliste registriert ist, wird "EMPTY" angezeigt.

#### **Hinweis:**

**1**

- Wenn ein Lied in einer Playliste unter Favoriten (FAV) registriert ist und dann aufgerufen wird, kann nach dem Ermessen des Dienstleisters ein anderes Lied aus der Playliste gespielt werden.
- Wenn ein Lied, das Sie gespielt haben, unter Favoriten (FAV) registriert ist und dann aufgerufen wird, kann nach dem Ermessen des Dienstleisters das Lied möglicherweise nicht korrekt gespielt werden.
- Unter Favoriten (FAV) registrierte Stationen und Musik können nach Ermessen des Dienstleisters ohne Vorankündigung geändert oder gelöscht werden.
- Nachdem eine DAB-Station unter Favoriten (FAV) registriert ist, kann die Registrierung durch Ausführen von "AUTO SCAN" aufgehoben werden. Registrieren Sie die Station erneut.

### **Auto-OFF-Funktion**

Als werksseitige Standardeinstellung, wird dieses Gerät automatisch auf den Standby-Modus gestellt, wenn kein Sound vorhanden ist und wenn es ca. 20 Minuten lang nicht verwendet wird.

#### **Abbruch dieser Funktion**

- **1 Drücken Sie wiederholt [SETUP] zur Auswahl von "AUTO OFF".**
- **2 Drücken Sie [** 2**,** 1**], um "OFF" auszuwählen. Drücken Sie dann [OK].**

#### **Hinweis:**

- Um die Funktion einzuschalten, wählen Sie "ON" in Schritt 2 aus.
- Bei der Verbindung mit einem Bluetooth®-Gerät funktioniert der Betrieb nicht.

### **Netzwerk-Standby**

Das System kann sich automatisch aus dem Standby-Modus einschalten, wenn es als Ausgabelautsprecher eines Netzwerk-/ Bluetooth®-Geräts ausgewählt ist.

Die Werkseinstellung ist "ON".

Um den Netzwerk-Standby auszuschalten, wählen Sie "OFF" in Schritt 2.

#### **1 Drücken Sie wiederholt [SETUP] zur Auswahl von "STANDBY MODE" und drücken Sie dann [OK].**

- **2 Drücken Sie [** 2**,** 1**], um "ON" oder "OFF" auszuwählen. Drücken Sie dann [OK].**
- Wenn "STANDBY MODE" auf "ON" gestellt ist
	- Der Stromverbrauch im Standby-Modus erhöht sich.
- Wenn "STANDBY MODE" auf "OFF" gestellt ist
	- Die Zeit, die das System zum Starten nach dem Anschalten braucht, ist länger als wenn "STANDBY MODE" auf "ON" steht.
- Wenn das System von dieser Funktion eingeschaltet wird, wird der Musikanfang möglicherweise nicht wiedergegeben.
- Je nach App können sich die Bedingungen zur Aktivierung dieser Funktion unterscheiden.
- Das System lässt sich möglicherweise auch dann nicht einschalten, wenn es als Ausgabelautsprecher ausgewählt ist. Starten Sie in diesem Fall die Wiedergabe.

**14**

TQBM0733

### **Wi-Fi-Signalstärke**

 $(\Rightarrow 6)$ 

**1 Drücken Sie wiederholt [RADIO, EXT-IN] zur Auswahl von "NETWORK".**

#### **2 Drücken Sie wiederholt [SETUP] zur Auswahl von "SIGNAL LEVEL" und anschließend [OK].** "LEVEL □" wird auf dem Display angezeigt.

 $($ "  $\Box$ " steht für eine Zahl.)

- Drücken Sie [∫] zum Beenden des Anzeigemodus.
- Es wird empfohlen, eine Signalstärke von "3" zu erreichen. Ändern Sie die Position oder den Winkel Ihres Wireless-Routers oder dieses Systems, wenn "2" oder "1" angezeigt wird, und überprüfen Sie, ob sich die Verbindung verbessert.
- Wenn "LEVEL 0" angezeigt wird, kann dieses System keine Verbindung mit dem Wireless-Router herstellen.

### **Name des Drahtlosnetzwerks (SSID)**

Den Namen für das angeschlossene Drahtlosnetzwerk einblenden (SSID).

- **1 Drücken Sie wiederholt [RADIO, EXT-IN] zur Auswahl von "NETWORK".**
- **2 Drücken Sie wiederholt [SETUP] zur Auswahl von "NET INFO" und drücken Sie dann [OK].**
- **3 Drücken Sie mehrfach [** 2**,** 1**]**, **um "SSID" auszuwählen, und drücken Sie dann [OK].**
	- Drücken Sie [∫] zum Beenden.
- Wird "NO CONNECT" eingeblendet, ist dieses System nicht mit einem Drahtlosnetzwerk verbunden.
- Zeichen, die nicht dargestellt werden können, werden mit "\*" ersetzt.

### **IP/MAC-Adresse**

<u>DEUTSCHZUR CH</u><br>
CURRET CONSISTED A SUBARDION CONSISTED A SUBARDION CONSISTED A SUBARDION CONSISTED A SYSTEM SYSTEMS<br>
Verbinden Sie dieses System mit dem Drahtlosnetzwerk. MAC-Adresse wird angezeigt.) **A System and Syste** Sie können die IP-Adresse, die diesem System zugewiesen wurde, und die Kabel- oder Wi-Fi-MAC-Adresse überprüfen. (Die verbundene MAC-Adresse wird angezeigt.)

- **1 Drücken Sie wiederholt [RADIO, EXT-IN] zur Auswahl von "NETWORK".**
- **2 Drücken Sie wiederholt [SETUP] zur Auswahl von "NET INFO" und drücken Sie dann [OK].**
- **3 Drücken Sie mehrfach [** 2**,** 1**]**, **um "IP ADDR." oder "MAC ADDR." auszuwählen, und drücken Sie dann [OK].**

Die IP-Adresse oder MAC-Adresse wird nur zum Teil angezeigt.

#### **4 Drücken Sie [** 2**,** 1**] auf der Fernbedienung, um den Rest der IP-Adresse oder MAC-Adresse anzuzeigen.**

- Drücken Sie [∫] zum Beenden.
- Das auf dem Display links oben oder unten angezeigte " " steht entsprechend für die ersten und letzten Einheiten.

# **Fehlersuchanleitung**

Führen Sie die folgenden Kontrollen durch, bevor Sie den Kundendienst anrufen. Falls Sie Fragen zu den Prüfpunkten haben oder sich eine Störung anhand der angegebenen Abhilfemaßnahmen nicht beseitigen lässt, nehmen Sie bitte Kontakt mit Ihrem Fachhändler auf.

**Ist die installierte Firmware aktuell?**Panasonic verbessert fortlaufend die Firmware des Systems, um zu gewährleisten, dass unsere Kunden in den Genuss der modernsten Technologie kommen. ( > 13)

#### **Weitere spezielle Hilfe, Support oder Beratung zu Ihrem Produkt finden Sie online unter: https://panasonic.jp/support/global/cs/audio/** (Diese Seite steht nur auf Englisch zur Verfügung.)

#### **Das Gerät funktioniert nicht.**

- Möglicherweise wurde eine Sicherheitsvorrichtung des Geräts aktiviert.
	- 1 Drücken Sie [ Í/I] am Gerät, um es in den Standby-Modus zu schalten.
	- Wenn das Gerät nicht ausgeschaltet wird, trennen Sie das Netzkabel von der Steckdose ab, warten ca. 30 Sekunden, verbinden das Netzkabel wieder mit der Steckdose und warten ca. 10 Sekunden.
- 2 Drücken Sie [ Í/I] am Gerät, um es einzuschalten. Ist der Betrieb des Geräts danach immer noch nicht möglich, wenden Sie sich an Ihren Händler.

### **Anzeigen auf dem Hauptgerät**

#### **"--:--"**

• Diese Anzeige erscheint beim erstmaligen Anschließen des Netzkabels sowie nach Auftreten eines Stromausfalls. Stellen Sie die Uhr ein.

#### **"ADJUST CLOCK"**

 • Die Uhr ist nicht eingestellt. Stellen Sie die Uhr entsprechend ein.

#### **"ADJUST TIMER"**

• Der Wiedergabetimer ist nicht eingestellt. Stellen Sie den Wiedergabetimer entsprechend ein.

#### **"AUTO OFF"**

 • Das Gerät wurde für ca. 20 Minuten nicht verwendet und schaltet sich in einer Minute aus. Drücken Sie eine beliebige Taste, um die Funktion abzubrechen.

#### **"EMPTY"**

 • Es ist keine Station oder Playliste unter [FAV] registriert. Fügen Sie einen Eintrag in die Liste ein.

#### **"ERROR"**

- Es wurde ein Fehler in der Bedienung vorgenommen. Bitte lesen Sie die Bedienungsanleitung und versuchen Sie es nochmals. (Hierbei handelt es sich nicht um eine Funktionsstörung.)
- **"F" / "F" (" " steht für eine Zahl.)**
- Es liegt ein Problem mit diesem Gerät vor. Trennen Sie das Netzkabel von der Steckdose ab und warten Sie ca. 30 Sekunden. Verbinden Sie dann das Netzkabel wieder mit der Steckdose, warten Sie ca. 10 Sekunden und schalten Sie das Gerät ein. Wenn das Problem weiterhin besteht, trennen Sie das Netzkabel ab und wenden sich an Ihren Händler.

#### **"FAIL"**

### **"DL ERROR"**

- Das Hochladen oder die Einstellung ist fehlgeschlagen. Wenn das Gerät ausgeschaltet ist, trennen Sie das Netzkabel von der Steckdose ab und warten ca. 30 Sekunden. Verbinden Sie dann das Netzkabel wieder mit der Steckdose, warten Sie ca. 10 Sekunden und wiederholen Sie das Update.
- Der Firmware-Download ist fehlgeschlagen. Drücken Sie zum Beenden eine beliebige Taste. Bitte versuchen Sie es später erneut.
- Der Server kann nicht gefunden werden. Drücken Sie zum Beenden eine beliebige Taste. Stellen Sie sicher, dass das Drahtlosnetzwerk mit dem Internet verbunden ist.

#### **"FAILED"**

• Registrierung unter Favoriten ist fehlgeschlagen. Führen Sie die Operation während der Wiedergabe aus.

TQBM0733

#### **"LINKING"**

- Es wird versucht, eine Verbindung mit dem Bluetooth®-Gerät
- herzustellen, mit dem zuletzt eine Verbindung hergestellt wurde, wenn "BLUETOOTH" ausgewählt ist.
- Dieses System kommuniziert mit dem Wireless-Router, um die Netzwerkeinstellungen abzuschließen.

Je nach Wireless-Router kann dieser Vorgang einige Minuten in Anspruch nehmen. Versuchen Sie, dieses System näher beim Wireless-Router zu platzieren.

### **"NETWORK INITIALIZING"**

#### **"BLUETOOTH INITIALIZING"**

 • Das System führt einen internen Prozess aus. Setzen Sie die Operation fort, nachdem die Anzeige verschwunden ist.

#### **"NEW FIRMWARE FOUND"**

 • Die Firmware ist für dieses Gerät verfügbar (kostenlos). ( > 13)

#### **"NO DEVICE"**

• Das USB-Gerät ist nicht angeschlossen. Überprüfen Sie die Verbindung.

#### **"NO DISC"**

• Sie haben keine Disc eingelegt oder eine Disc eingelegt, die das System nicht wiedergeben kann.

#### **"NO PLAY"**

- Prüfen Sie den Inhalt. Sie können nur unterstützte Formate wiedergeben. ( > 8)
- Die Dateien auf dem USB-Gerät sind möglicherweise<br>beschädigt. Formatieren Sie das USB-Gerät und<br>versuchen Sie es erneut.
- Das Gerät hat möglicherweise ein Problem. Schalten Sie das Gerät aus und wieder an.

#### **"NO PRESET"**

• Es wurde kein Kanal voreingestellt. Nehmen Sie die Voreinstellung einiger Kanäle vor.

#### **"NO SIGNAL"**

• Dieser Sender kann nicht empfangen werden. Überprüfen Sie Ihre Antenne.

#### **"NOT SUPPORTED"**

 • Sie haben ein nicht unterstütztes USB-Gerät angeschlossen.

#### **"NOT VALID"**

- Die Funktion, die Sie verwenden möchten, ist mit den derzeitigen Einstellungen nicht verfügbar. Überprüfen Sie die Schritte und Einstellungen.
- **"OPT UNLOCKED"**
- TQBM0733 **CQBM0733** • "OPT" ist ausgewählt, aber es ist kein Gerät angeschlossen.
- Die Abtastfrequenz-Komponenten etc. des
- **16**Eingangs-Audiosignals sind nicht korrekt.

### **"PC UNLOCKED"**

**16** • "PC" ist ausgewählt, aber es ist kein PC angeschlossen.

### **"PGM FULL"**

• Die Anzahl der programmierten Titel ist mehr als 24.

### **"PLAYERROR"**

- Sie haben eine nicht unterstützte Datei wiedergegeben. Das System wird diese Spur überspringen und die nächste wiedergeben.
- Normalerweise wird der Titel übersprungen und die Wiedergabe mit dem nächsten Titel fortgesetzt. Je nach Audioquelle kann es jedoch in einigen Fällen zu einem Unterbrechen der Wiedergabe kommen. Prüfen Sie das Dateiformat des Titels. (Hierbei handelt es sich nicht um eine Funktionsstörung.)

**"READING"**

- Das Gerät überprüft die CD-Informationen. Nehmen Sie das Gerät in Betrieb nachdem diese Anzeige verloschen ist.
- Zu Beginn der Wiedergabe von DSD-Dateien kann das Einlesen der Dateien einige Zeit in Anspruch nehmen. Warten Sie, bis der Lesevorgang abgeschlossen ist.

### **"REMOTE" (" " steht für eine Zahl.)**

- Die Fernbedienung und das Gerät verwenden unterschiedliche Codes. Ändern Sie den Code an der Fernbedienung.
- Wenn "REMOTE 1" angezeigt wird, drücken und halten Sie [OK] und [1] für mindestens 4 Sekunden.
- Wenn "REMOTE 2" angezeigt wird, drücken und halten Sie [OK] und [2] für mindestens 4 Sekunden.

### **"SCAN FAILED"**

 • Es können keine Sender empfangen werden. Kontrollieren Sie Ihre Antenne und versuchen Sie eine manuelle DAB/DAB+ -Abstimmung.

#### **"USB OVER CURRENT"**

 Das USB-Gerät nimmt zu viel Strom auf. Entfernen Sie das USB-Gerät. Schalten Sie das System aus und wieder ein.

(Hierbei handelt es sich nicht um eine Funktionsstörung.)

#### **"VBR"**

• Das System kann die verbleibende Wiedergabezeit für Titel mit variabler Bitrate (VBR) nicht anzeigen.

#### **"WAIT"**

- Dies wird beispielsweise angezeigt, wenn dieses Gerät ausgeschaltet ist.
- • Blinkt, wenn das System versucht, in einen Netzwerkeinstellungsmodus zu wechseln.

### **Initialisierung**

Setzen Sie den Speic her in folgenden Fällen zurück:

- Das Gerät reagiert beim Drücken der Knöpfe nicht.
- Sie möchten den gesamten Speicherinhalt löschen und zurücksetzen.

#### **1Ziehen Sie das Netzkabel.**

Warten Sie 30 Sekunden, bevor Sie mit Schritt 2 fortfahren.

**2 Halten Sie den Schalter [** Í**/I] am Hauptgerät gedrückt und schließen Sie das Netzkabel erneut an.** Halten Sie [U/I] weiter gedrückt, bis "------------" auf dem Display angezeigt wird.

• Warten Sie, bis die Anzeige verschwindet. (Ungefähr 1 Minute)

#### **3[**Í**/I] Schalter freigeben.**

Alle Einstellungen werden auf die werkseitige Standardeinstellung zurückgesetzt. Sämtliche gespeicherte Eingaben müssen neu festgelegt werden.

• Um die Netzwerkeinstellungen zurückzusetzen, führen Sie ein Netzwerk-Reset aus. ( > 6)

### **Code der Fernbedienung**

Wenn andere Geräte von Panasonic mit der Fernbedienung dieses Systems aktiviert werden, müssen Sie den Code der System-Fernbedienung ändern.

### **So setzen Sie den Code auf "REMOTE 2"**

- **1 Drücken Sie [SELECTOR, - PAIRING] am Hauptgerät zur Auswahl von "CD".**
- **2 Halten Sie [** ∫**] am Hauptgerät und [2] auf der Fernbedienung gedrückt, bis "REMOTE 2" angezeigt wird.**
- **3 Halten Sie [OK] und [2] mindestens 4 Sekunden lang.**
- Die werkseitige Standardeinstellung lautet "REMOTE 1".
- Um den Modus wieder auf "REMOTE 1" zu ändern, die oben beschriebenen Schritte wiederholen, doch die auf der Fernbedienung betätigte Taste [2] durch [1] ersetzen.

DEUTSCH

**PEUTSCH** 

### **Technische Daten**

#### **Allgemeine Daten**

**Stromversorgung** 220 V bis 240 V Wechselstrom, 50 Hz Leistungsaufnahme **Abmessungen**  (B x H x T) 211 mm x 114 mm x 267 mm **Masse** Ca. 2,9 kg<br> **Retrichstemperaturbergich** 0 °C bis +40 °C

**Betriebstemperaturbereich Betriebsluftfeuchtigkeitsbereich**

35 % bis 80 % rel. Feuchte (ohne Kondensatbildung)

#### **Stromverbrauch im Standby-Modus**

(Wenn "STANDBY MODE" auf "OFF" eingestellt ist und keine Uhr angezeigt wird) 0,4 W (ca.) (Wenn "STANDBY MODE" auf "ON" eingestellt ist und keine Uhr angezeigt wird)\*1 2,0 W (ca.)

#### **Verstärkerteil**

#### [PMX802]

#### **Effektive Ausgangsleistung**

Frontkanal (beide Kanäle angesteuert) 60 W pro Kanal (3  $\Omega$ ), 1 kHz, 10 % THD Effektive Gesamtleistung 120 W

#### [PMX802M]

#### **Effektive Ausgangsleistung**

Front-Kanal (beide Kanäle angetrieben) 60 W pro Kanal (3  $\Omega$ ), 1 kHz, 10 % THD Effektive Gesamtleistung 120 W 35 W pro Kanal (6  $\Omega$ ), 1 kHz, 10 % THD Effektive Gesamtleistung and the Town 70 W Lautsprecher-Lastimpedanz  $3 \Omega$  bis 16  $\Omega$ 

#### [PMX802] **Lautsprecherbox**

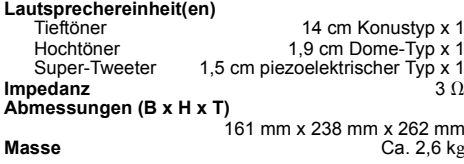

#### **FM-Abschnitt**

Voreinstellungsspeicher 30 Sender **Frequenzbereich** 

87,50 MHz bis 108,00 MHz (50 kHz-Raster) Antennenklemmen 7575  $\Omega$  (unsymmetrisch)

#### **DAB-Abschnitt**

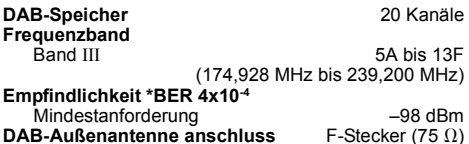

#### **Discteil**

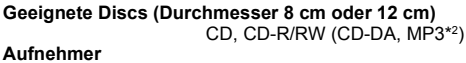

Wellenlänge 790 nm (CD)

#### **Anschluss-Abschnitt**

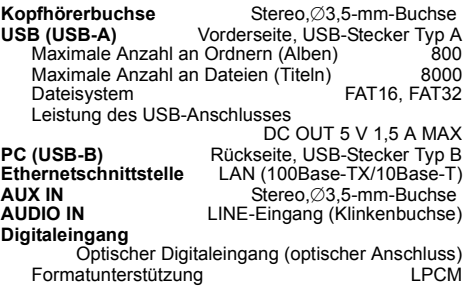

#### **Bluetooth®-Abschnitt**

#### **Bluetooth® Systemspezifikationen** Bluetooth<sup>®</sup> Ver 4.2 **Klassifizierung von Wireless-Geräten** Klasse 2 (2,5 mW) **Unterstützte Profile** A2DP, AVRCP **Unterstützter Codec** AAC, SBC **Frequenzband** 2,4 GHz-Band FH-SS **Funktionsbereich** Ca. 10 m Sichtlinie\*3

#### **Abschnitt Wi-Fi**

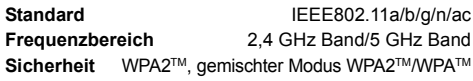

#### **Hinweis:**

 • Änderungen der technischen Daten sind jederzeit vorbehalten.

 Die angegebenen Masse- und Abmessungsdaten sind ungefähre Werte.

- Der Gesamtklirrfaktor wurde mit einem Digitalspektrometer gemessen.
- \*1: Kabelgebundenes LAN oder drahtloses LAN
- \*2: MPEG-1 Layer 3, MPEG-2 Layer 3
- \*3: Voraussichtliche Entfernung für den Datenaustausch Messumgebung: Temperatur 25 °C/Höhe 1,0 m. Messung in "MODE 1".

### **Precauzioni per la sicurezza**

### **AVVERTENZA!**

#### **Unità**

- Per ridurre il rischio d'incendio, scosse elettriche o danni al prodotto,
- Non esporlo alla pioggia, umidità, gocciolamenti o spruzzi.
- Evitare di mettervi sopra oggetti pieni di liquidi, come vasi.
- Utilizzare gli accessori consigliati.
- Non aprire i coperchi.
- Non tentare di riparare questa unità da soli. Per le riparazioni, rivolgersi al personale di assistenza qualificato.

#### **Evitare l'uso nelle seguenti condizioni**

- Temperature estreme elevate o basse durante uso, stoccaggio o trasporto.
- Sostituzione di una batteria con un tipo non corretto.
- Smaltimento di una batteria nel fuoco o in un forno caldo, o schiacciando o tagliando meccanicamente una batteria, che pu portare ad un'esplosione.
- Temperatura estremamente alta e/o pressione dell'aria estremamente bassa che pu portare ad un'esplosione o alla perdita di liquido o gas infiammabile.

### **ATTENZIONE!**

#### **Unità**

•

- Per ridurre il rischio d'incendio, scosse elettriche o danni al prodotto,
- Per mantenere una buona ventilazione, non installare o sistemare questa unità in uno scaffale per libri, armadietto incorporato od altro spazio ristretto.
- Non ostruire le aperture di ventilazione dell'unità con giornali, tovaglie, tende ed altri oggetti simili.
- Non mettere sull'unità sorgenti di fiamme libere, come candele accese.
- Questa unità è progettata per l'uso nei paesi con clima temperato.
- La presa di rete è il dispositivo per scollegare. Installare l'unità in modo che la presa di rete possa essere scollegata immediatamente dalla presa di corrente.
- Durante l'uso, questa unità potrebbe essere soggetta alle interferenze radio causate dal cellulare. Se si dovesse verificare tale interferenza, aumentare la distanza tra questa unità e il cellulare.
- Questa unità utilizza un laser. L'uso di apparecchi di controllo o di regolazione, o procedure di utilizzazione diverse da quelle indicate in questo manuale di istruzioni, possono causare l'esposizione a radiazioni pericolose.

#### **Batteria**

- Non smontare o cortocircuitare la batteria.
- Non caricare la batteria alcalina o al manganese.
- Non usare la batteria se il coperchio è stato rimosso.
- Non riscaldare o esporre alle fiamme.
- Non lasciare la (le) batteria(e) in un'automobile esposta alla luce diretta del sole e con sportelli e finestrini chiusi per un periodo di tempo prolungato.
- Rimuovere la batteria se non si intende utilizzare il telecomando per un periodo di tempo prolungato. Conservare in un luogo fresco e al buio.
- Se la batteria non è sostituita correttamente, potrebbe verificarsi un'esplosione. Per la sostituzione utilizzare solo batterie di tipo consigliato dal produttore.
- Quando si smaltiscono le batterie, contattare le autorità locali o il rivenditore e chiedere informazioni sul metodo corretto di smaltimento.

### **Indice**

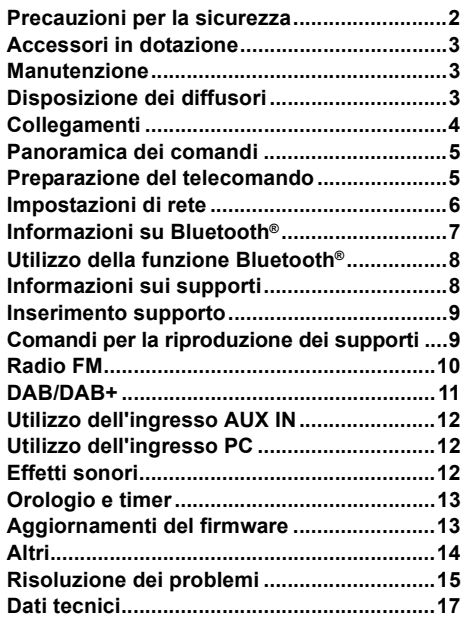

#### **Eseguire le procedure con il telecomando. È inoltre possibile utilizzare i pulsanti dell'unità principale, qualora siano uguali.**

Il sistema e le illustrazioni possono apparire differenti. Queste istruzioni per l'uso sono applicabili al seguente sistema.

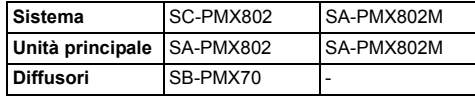

[PMX802]: riporta le caratteristiche applicabili al solo modello SC-PMX802.

[PMX802M]: riporta le caratteristiche applicabili al solo modello SA-PMX802M.

#### **Smaltimento di vecchie apparecchiature e batterie usate**

#### **Solo per Unione Europea e Nazioni con sistemi di raccolta e smaltimento**

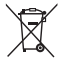

sulle documentazioni o manuali accompagnanti

buttati nei rifiuti domestici generici.

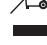

ITALIANO

**TALIANO** 

i prodotti indicano che i prodotti elettrici, elettronici e le batterie usate non devono essere

Questi simboli sui prodotti, sull'imballaggio e/o

Per un trattamento adeguato, recupero e riciclaggio di vecchi prodotti e batterie usate vi invitiamo a portarli negli appositi punti di raccolta secondo la legislazione vigente nel vostro paese.

Con uno smaltimento corretto, contribuirete a salvare importanti risorse e ad evitare i potenziali effetti negativi sulla salute umana e sull'ambiente. Per ulteriori informazioni su raccolta e riciclaggio, vi

invitiamo a contattare il vostro comune.

Lo smaltimento non corretto di questi rifiuti potrebbe comportare sanzioni in accordo con la legislazione nazionale.

# **TQBM0733** TQBM0733 **2**

**(Note per il simbolo batterie (simbolo sotto)):** Questo simbolo può essere usato in

combinazione con un simbolo chimico. In questo caso è conforme ai requisiti indicati

dalla Direttiva per il prodotto chimico in questione.

**18**

# **Accessori in dotazione**

Controllare e identificare gli accessori in dotazione.

- ∏ **1 x Cavo di alimentazione CA**
- ∏ **1 x Telecomando** (N2QAYB001265)
- ∏ **1 x Batteria per il telecomando**

#### ∏ **1 x antenna DAB**

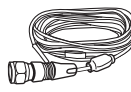

#### ∏ [PMX802] **2 x Cavi dei diffusori**

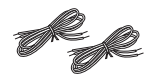

I simboli relativi a questo prodotto (compresi gli accessori) rappresentano quanto segue: CA $\sim$  CC $\frac{1}{2}$ 

- Apparecchiatura Classe II (il prodotto è 冋 munito di doppio isolamento).
- Acceso
- Í**Standby**

# **Manutenzione**

- Pulire questo sistema con un panno asciutto e morbido.
- [PMX802] Per pulire i diffusori, utilizzare un panno fine e asciutto, come un panno in microfibra.
- Per pulire il sistema non si devono mai usare alcol, diluenti per vernici o benzina.
- Prima di usare un panno trattato chimicamente, leggere attentamente le istruzioni che lo accompagnano.

#### **Dichiarazione di conformità (DoC)**

Con il presente atto, *"Panasonic Entertainment & Communication Co., Ltd."* dichiara che questo prodotto è conforme ai requisiti base e altre disposizioni applicabili della direttiva 2014/53/UE. I clienti possono scaricare una copia della DoC originale per i nostri prodotti RE dal nostro server DoC: http://www.ptc.panasonic.eu Contatto del Rappresentante Autorizzato: Panasonic Marketing Europe GmbH, Panasonic Testing

Centre, Winsbergring 15, 22525 Hamburg, Germania

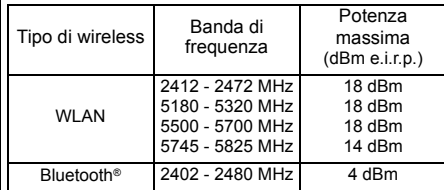

La banda 5,15 - 5,35 GHz è limitata al funzionamento in ambienti interni solo nei seguenti paesi.

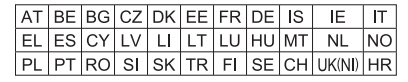

# **Disposizione dei diffusori**

[PMX802M]: I diffusori vengono venduti separatamente.

**Tweeter** 

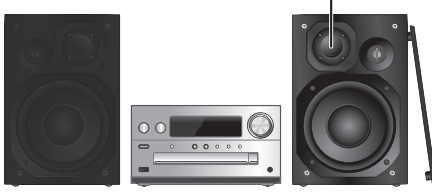

Posizionare i diffusori in modo che il tweeter sia sul lato interno. Per evitare danni ai diffusori, non toccare i coni dei diffusori se si tolgono le griglie.

#### [PMX802] **Usare soltanto i diffusori in dotazione.**

L'unità principale combinata ai diffusori produce il suono migliore. Se si usano altri diffusori, si possono causare danni al sistema e ridurre la qualità dell'audio.

#### **Nota:**

- Tenere i diffusori ad una distanza di oltre 10 mm dall'unità principale per la ventilazione.
- Posizionare i diffusori su una superficie piana sicura.
- Questi diffusori non hanno la schermatura magnetica. Non posizionarli accanto a televisori, PC o altri apparecchi facilmente influenzati dal magnetismo.
- Se si effettua la riproduzione a livelli di volume alti per un periodo prolungato, si possono causare danni al sistema e ridurne la vita utile.
- Abbassare il volume in queste condizioni per evitare danni: Quando si riproduce suono distorto.
	- Quando si regola la qualità del suono.

#### **ATTENZIONE!**

  **Utilizzare i diffusori solo con il sistema •consigliato. In caso contrario, si possono causare danni all'amplificatore e ai diffusori e provocare incendi.**

**In caso di danni o di evidenti mutamenti improvvisi nelle prestazioni, rivolgersi a personale di assistenza autorizzato.**

**• Effettuare le procedure incluse in queste istruzioni per il collegamento dei diffusori.**

# **Collegamenti**

**Collegare il cavo di alimentazione CA solo dopo aver completato tutti gli altri collegamenti.**

#### [PMX802M]

ITALIANO

**TALIANO** 

#### **Sistema di diffusori compatibili (venduti separatamente)**

Usare questa unità con un sistema di diffusori a 2 canali. (Impedenza: 3  $\Omega$  - 16  $\Omega$ )

• L'utilizzo di diffusori diversi può danneggiare l'unità e può avere un impatto negativo sulla qualità audio. Per ulteriori informazioni, fare riferimento alle istruzioni per l'uso del sistema di diffusori.

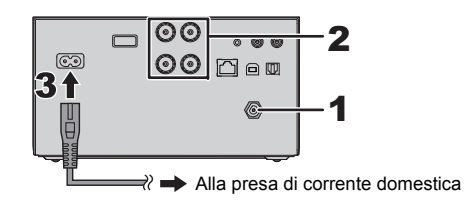

#### **1Collegare l'antenna.**

Posizionare l'antenna dove la ricezione è migliore.

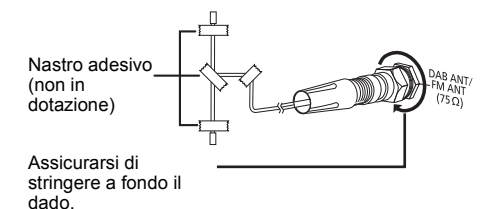

**2 Collegare i diffusori.**

**(**[PMX802M]**: I diffusori vengono venduti separatamente.)**

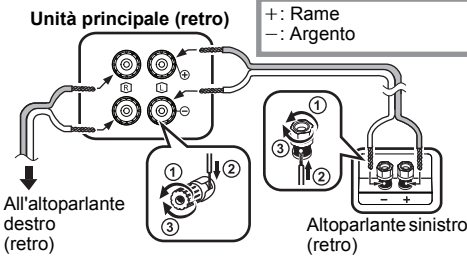

**Fare attenzione a non incrociare (cortocircuitare) né invertire la polarità dei cavi dei diffusori per evitare di danneggiare questi ultimi.**

#### **3 Collegare il cavo di alimentazione CA.** Non usare un cavo di alimentazione CA di altri apparecchi.

### **Risparmio di energia**

Il sistema consuma una piccola quantità di corrente  $(\Rightarrow$  17), anche quando è in modalità standby. Scollegare l'alimentazione se non si utilizza il sistema.Alcune impostazioni verranno perse dopo aver scollegato il sistema. È necessario impostarle nuovamente.

### **Connessione di altri dispositivi**

È possibile collegare un lettore di DVD, un lettore audio portatile, ecc.

#### **Nota:**

- Scollegare il cavo di alimentazione CA prima di effettuare il collegamento.
- Spegnere tutte le unità e leggere le istruzioni per l'uso dei vari apparecchi.
- I componenti e i cavi sono venduti separatamente.
- Per collegare apparecchiature diverse da quelle descritte, rivolgersi al rivenditore di prodotti audio.
- Si può verificare una distorsione del suono quando si usa un adattatore.

#### **Collegamento al terminale AUDIO IN**

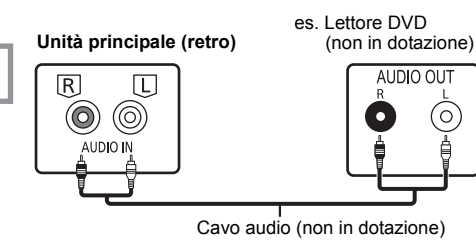

**Collegamento al terminale OPT IN (Optical Audio In)**

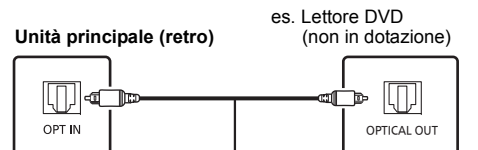

Cavo audio digitale ottico (non in dotazione)

- Il terminale di ingresso audio digitale di questa unità è in grado di rilevare solo i seguenti segnali PCM lineari (LPCM). Per informazioni, consultare le istruzioni per l'uso del dispositivo collegato.
- Frequenza di campionamento: 32, 44,1, 48, 88,2, 96 kHz
- Numero di bit di quantizzazione: 16/24 bit

#### **Collegamento al terminale AUX IN**

es. Lettore audio portatile **Unità principale (retro)** (non in dotazione) ALIX IN  $\blacksquare \neg \bigcirc \bigcirc$ Cavo audio analogico ( $\varnothing$  3,5 mm)

(non in dotazione)

• Quando si effettua il collegamento al terminale AUX IN, è possibile regolare il livello di ingresso, ecc. Per informazioni, vedere "Utilizzo dell'ingresso AUX IN" ( $\Rightarrow$  12).

### **Panoramica dei comandi**

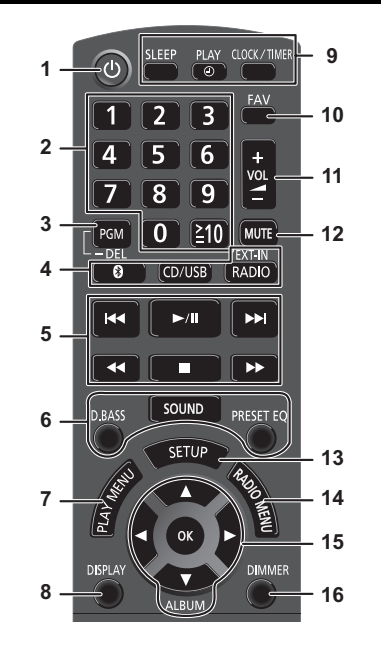

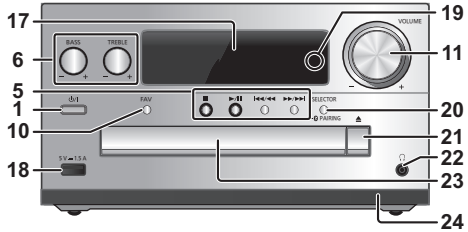

- **1 Interruttore di attesa/accensione [①], [①/l]** Premerlo per disporre l'apparecchio nella modalità di attesa o per accenderlo. Durante la modalità di attesa, l'apparecchio continua a consumare una piccola quantità di corrente.
	- **2** Pulsanti numerici [1 a 9, 0, ≧10] • Per selezionare un numero a 2 cifre Esempio: 16: [≧10]  $\rightarrow$  [1]  $\rightarrow$  [6] • Per selezionare un numero di 3 cifre
		- Esempio: 124: [≧10] → [≧10] →[1] → [2]→ [4]
	- **3** Imposta la funzione di programmazione/ Eliminare un brano programmato
	- **4 Seleziona la sorgente audio**

[<sup>6</sup>]: "BLUETOOTH" [CD/USB]: "CD" ↔ "USB' [RADIO, EXT-IN]:  $\mathrm{``DAB+''} \longrightarrow \mathrm{``FM''} \longrightarrow \mathrm{``AUDIO IN''} \longrightarrow \mathrm{``AUX''}$  $"NETWORK" \longleftarrow "PC" \longleftarrow "OPT"$ 

- **5** Comando di riproduzione principale
- **6**Selezione degli effetti sonori
- **7**Seleziona la voce del menu di riproduzione
- **8**Visualizzazione le informazioni di contenuto
- **9** Funzionamento dell'orologio e del timer
- **10** Selezionare la stazione radio o playlist preferita (DAB/DAB+, FM, Internet Radio, Podcast, ecc.)
- **11** Regolazione del volume del sistema
- **12 Disattivazione dell'audio del sistema** Premere di nuovo il pulsante per annullare. "MUTE" viene annullato quando si regola il volume o quando si spegne il sistema.
- **13** Consente di accedere al menu Setup
- **14** Seleziona la voce del menu radio
- **15** Selezione dell'opzione
- **16** Riduce la luminosità del display e del LED di retePremere di nuovo il pulsante per annullare.

**17** Pannello del display

- **18** Porta per dispositivi USB
- **19** LED rete
- **20** Seleziona la sorgente audio/Pulsante di accoppiamento Bluetooth®

"CD"→ "BLUETOOTH"→ "DAB+"→ "FM"→ "AUDIO IN' "NETWORK"←"PC"←"USB"←"OPT"←"AUX

- Tenere premuto per attivare la modalità Associazione  $(\Rightarrow 8)$  o per scollegare un dispositivo Bluetooth® ( $\Rightarrow 8$ ).
- **21** Aprire o chiudere l'alloggiamento disco

### **22 Presa cuffie ( )**

- Tipo di spina: 3,5 mm stereo (non fornito)
- Per prevenire danni all'udito, evitare l'ascolto per periodi prolungati.
- Una pressione sonora eccessiva negli auricolari e nelle cuffie potrebbe causare perdite dell'udito.
- L'ascolto a pieno volume per lunghi periodi può danneggiare l'udito dell'utente.
- **23** Alloggiamento disco
	- Non collocare oggetti di fronte al vassoio del disco.
- **24** Sensore del telecomando

# **Preparazione del telecomando**

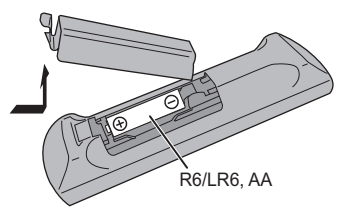

- Usare batteria alcalina o al manganese.
- Installare la batteria in modo che le polarità (+ e –) siano allineate con quelle del telecomando.
- Puntare il telecomando verso il sensore del telecomando, lontano da ostacoli, a una distanza massima di 7 m direttamente di fronte all'unità principale, con un'angolazione di circa 30° verso sinistra e destra.

**5** TQBM0733 TQBM0733

### **Impostazioni di rete**

È possibile riprodurre in streaming servizi di musica online o file musicali dal proprio smartphone/tablet all'unità. Per utilizzare queste funzioni, il sistema deve condividere la stessa rete di collegamento a internet del dispositivo compatibile.

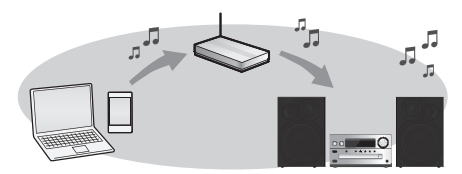

Questo sistema può essere collegato a un router usando un cavo LAN o il Wi-Fi® incorporato. Per una connessione stabile alla rete, si consiglia una connessione LAN cablata.

#### **Nota:**

ITALIANO

**TALIANO** 

- Se si tenta di modificare le impostazioni di rete immediatamente dopo aver acceso l'unità, la schermata di impostazione della rete potrebbe tardare ad apparire.
- La visualizzazione di "NEW FIRMWARE FOUND/PRESS [OK]" dopo aver impostato la connessione di rete indica che è disponibile il firmware per l'unità.
- Si rimanda a "Actualizaciones del firmware" ( > 13) per maggiori dettagli relativi all'aggiornamento.
- Per informazioni relative all'aggiornamento, si rimanda al seguente sito web. **https://panasonic.jp/support/global/cs/audio/**

#### **Preparazione**

Installando l'app "Google Home" sul proprio smartphone/ tablet, è possibile configurare una connessione utilizzando l'applicazione.

- Quando si utilizzano le app abilitate Chromecast per riprodurre la musica su questo apparecchio, configurare una connessione utilizzando l'app "Google Home".
- Verificare che la funzione Wi-Fi sia attiva sugli smartphone/ tablet in uso.

#### **1 Installare l'app "Google Home" sul proprio smartphone/tablet.**

Per scaricare l'app "Google Home", visitare: https://www.google.com/cast/setup/

**2Prima di effettuare la configurazione, collegare lo** 

#### **smartphone/tablet alla stessa rete dell'unità.**

• Accertarsi che la rete sia collegata a Internet.

### **Connessione LAN via cavo**

Router a banda larga, ecc.

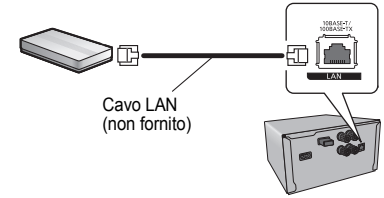

- **1Staccare il cavo di alimentazione CA.**
- **2 Collegare l'unità principale ad un router a banda larga utilizzando un cavo LAN.**
- **3 Collegare il cavo di alimentazione CA all'unità principale e accendere questo sistema.**
	- Quando viene stabilita la connessione, sull'unità principale si accende il LED di rete (blu).
- **4 Premere ripetutamente [RADIO, EXT-IN] per selezionare "NETWORK".**
- **5 Avviare l'app "Google Home" e seguire le istruzioni sul display per stabilire una connessione. (** > **7)**

#### **Nota:**

- Il cavo LAN deve essere collegato o scollegato avendo il cavo di alimentazione CA staccato.
- Per il collegamento delle periferiche, utilizzare soltanto cavi LAN dritti, di categoria 7 o superiore (STP).
- L'inserimento di un cavo che non sia il cavo della LAN nel terminale della LAN può danneggiare l'unità.
- Quando si collega un cavo LAN, la funzione Wi-Fi verrà disabilitata.

### **Connessione LAN Wireless**

#### **Preparazione**

- 1 Staccare il cavo di alimentazione CA.
- $\overline{2}$  Scollegare il cavo LAN.
- 3 Posizionare questa unità il più vicino possibile al router wireless.
- 4 Collegare il cavo di alimentazione CA all'unità.  $(\Rightarrow 4)$

#### **Nota:**

- L'impostazione verrà annullata superato il limite di tempo impostato. In questo caso, ritentare l'impostazione.
- Quando viene stabilita la connessione, sull'unità principale si accende il LED di rete (blu).

### **Impostazione iniziale della rete**

- **1 Premere [** Í**] per accendere l'unità.** • Viene visualizzato "NET SETUP".
- **2 Premere [** 2**,** 1**] per selezionare "YES" e quindi premere [OK].**
	- "SETTING" lampeggia.
- **3 Avviare l'app "Google Home" e seguire le istruzioni visualizzate. (** > **7)**

#### **Nota:**

- Se il nome del dispositivo non è stato impostato, questa unità sarà visualizzata come "Panasonic PMX802-\*\*\*\*". ("\*\*\*\*" indica dei caratteri univoci per ciascun set.) ([PMX802M] Visualizzata come "Panasonic PMX802M-\*\*\*\*".)
- È possibile verificare le informazioni di rete (SSID, indirizzo MAC e indirizzo IP) dall'app "Google Home".
- Alcune voci dell'app "Google Home" non riguardano questa unità.
- Quando questa unità è in modalità standby e viene accesa prima del completamento dell'impostazione di rete, viene visualizzato "NET SETUP". Impostare "NO" per fare scomparire l'indicazione.

**622**

TQBM0733

ad es.,

### **Impostazione della rete dal menu di configurazione**

- **1 Premere ripetutamente [RADIO, EXT-IN] per selezionare "NETWORK".**
- **2 Premere [SETUP].**
- **3 Premere [** 3**,** 4**] ripetutamente per selezionare "NET SETUP", quindi premere [OK].**
	- "SETTING" lampeggia.
- **4 Avviare l'app "Google Home" e seguire le istruzioni visualizzate. (Come segue)**

### ∫ **Uso dell'app "Google Home"**

(Quando si utilizzano le app abilitate Chromecast con

È possibile configurare una connessione utilizzando l'app "Google Home".

#### **Avviare l'app "Google Home" e seguire le istruzioni sul display per stabilire una connessione.**

- Una volta stabilita la connessione, viene visualizzato "Success".
- Se la connessione non va a buon fine, potrebbe comparire "Fail". Riprovare con questo metodo dal menu di configurazione. Qualora venisse ancora visualizzato "Fail", tentare con un altro metodo.

#### **Nota:**

- Se il nome del dispositivo non è stato impostato, questa unità sarà visualizzata come "Panasonic PMX802-\*\*\*\*". ("\*\*\*\*" indica dei caratteri univoci per ciascun set.) ([PMX802M] Visualizzata come "Panasonic PMX802M-\*\*\*\*".)
- È possibile verificare le informazioni di rete (SSID, indirizzo MAC e indirizzo IP) dall'app "Google Home".
- Alcune voci dell'app "Google Home" non riguardano questa unità.

### **Riproduzione della musica in streaming tramite la rete**

L'unità è compatibile con le app abilitate Chromecast. Per maggiori informazioni sulle app abilitate Chromecast, visitare: g.co/cast/apps

Utilizzando l'app gratuita "Panasonic Music Control", è anche possibile riprodurre in streaming file musicali dal dispositivo presente in rete a questa unità. Scaricare e installare l'app dal sito web sottostante. https://panasonic.jp/support/global/cs/audio/app/

#### **Preparazione**

- Completare le impostazioni di rete. (⇔ 6) (Verificare che la rete sia collegata a internet.)
- Installare l'applicazione supportata sul proprio dispositivo.
- Collegare il dispositivo alla rete attualmente utilizzata a casa.
- **1 Avviare l'app abilitata Chromecast o l'app "Panasonic Music Control" sul proprio dispositivo (smartphone, tablet, ecc.) e selezionare l'apparecchio come altoparlante di uscita.**
- **2Riprodurre la musica.**

In qualche paese/regione, non tutti i servizi di streaming sono disponibili. Per utilizzare i servizi di streaming musicale, potrebbero essere richiesti la registrazione/l'abbonamento o, in alcuni casi, potrebbero essere addebitati dei costi. I servizi sono soggetti a modifiche o a interruzioni. Per maggiori informazioni, visitare il sito web del singolo servizio di streaming musicale.

#### **Avviso importante:**

Prima di smaltire o trasferire l'unità a terzi, uscire dagli account dei servizi di streaming musicale onde evitare che siano utilizzati senza autorizzazione.

# **Informazioni su Bluetooth®**

#### **Panasonic non è responsabile per la compromissione di dati e/o informazioni durante una trasmissione wireless.**

#### **Banda di frequenza utilizzata**

• Questo sistema usa la banda di frequenza 2,4 GHz.

#### **Certificazione del dispositivo**

- Questo sistema rispetta le limitazioni di frequenza e ha ottenuto la certificazione in base alla normativa sulle radiofrequenze; non è quindi necessaria una concessione per l'uso di reti wireless.
- In alcuni paesi la legge punisce le seguenti azioni: - Disassemblaggio o modifica di questo sistema.
- Rimozione delle indicazioni delle specifiche.

#### **Restrizioni d'uso**

- Non si garantisce la trasmissione wireless e/o l'utilizzo con tutti i dispositivi provvisti di tecnologia Bluetooth®.
- Tutti i dispositivi devono rispettare gli standard di Bluetooth SIG, Inc.
- A seconda delle specifiche e delle impostazioni di un dispositivo, questo potrebbe non essere in grado di collegarsi o alcune operazioni potrebbero essere diverse.
- Questo sistema supporta le caratteristiche di sicurezza di Bluetooth®, ma a seconda dell'ambiente operativo e/ o delle impostazioni, questa sicurezza potrebbe non essere sufficiente. Trasmettere dati a questo sistema in modalità wireless con cautela.
- L'unità non è in grado di trasmettere dati ad un dispositivo Bluetooth®.

#### **Range di utilizzo**

• Usare questo dispositivo in un range massimo di 10 m. Il range può diminuire a seconda dell'ambiente, di ostacoli o di interferenze.

#### **Interferenza da altri dispositivi**

- Questo sistema potrebbe non funzionare correttamente e potrebbero verificarsi problemi come rumore e interruzioni dell'audio a causa dell'interferenza delle onde radio, se questo sistema è posizionato troppo vicino ad altri dispositivi Bluetooth® o a dispositivi che usano la banda 2,4 GHz.
- Questo sistema potrebbe non funzionare correttamente se onde radio trasmesse da una stazione vicina sono troppo forti.

#### **Uso previsto**

- Questo sistema è predisposto per un normale impiego di tipo generale.
- Non usare questo sistema vicino ad un impianto o in un ambiente soggetto a interferenza in radiofrequenza (ad esempio: aeroporti, ospedali, laboratori, ecc).

TQBM0733

**TQBM0733** 

ITALIANO

**TALIANO** 

# **Utilizzo della funzione Bluetooth®**

Usando il collegamento Bluetooth®, su questo sistema è possibile ascoltare l'audio dal dispositivo audio Bluetooth® in modalità wireless.

• Per ulteriori informazioni, consultare le istruzioni per l'uso del dispositivo Bluetooth®.

### **Connessione tramite il menu Bluetooth®**

#### **Preparazione**

ITALIANO

**TALIANO** 

• Attivare la funzionalità Bluetooth® del dispositivo e posizionare il dispositivo vicino a questa unità.

#### **Accoppiamento con dispositivi Bluetooth®**

- **1 Premere [ ] per selezionare "BLUETOOTH".** Se il display indica "PAIRING", andare al passaggio 3.
- **2 Premere [PLAY MENU] per selezionare "PAIRING" e quindi premere [OK].**

In alternativa, tenere premuto [SELECTOR -

 $\Omega$ -PAIRINGI sull'unità.

#### **3 Selezionare "Panasonic PMX802-\*\*\*\*" dal menu Bluetooth® del dispositivo Bluetooth®.**

- [PMX802M] Visualizzata come "Panasonic PMX802M-\*\*\*\*".
- L'indirizzo MAC (cioè stringa alfanumerica univoca per ciascuna unità) potrebbe essere visualizzato prima che venga visualizzata questa unità.
- Il nome del dispositivo connesso viene indicato sul display per pochi secondi.
- **4 Avviare la riproduzione sul dispositivo Bluetooth®.**

#### **Connessione di un dispositivo Bluetooth® accoppiato**

- **1Premere [**  $\odot$  **] per selezionare "BLUETOOTH".** "READY" è indicato sul display.
- **2 Selezionare "Panasonic PMX802-\*\*\*\*" dal menu Bluetooth® del dispositivo Bluetooth®.**

[PMX802M] Visualizzata come "Panasonic PMX802M-\*\*\*\*". Il nome del dispositivo connesso viene indicato sul display per pochi secondi.

**8 3 Avviare la riproduzione sul dispositivo Bluetooth®.**

#### **Nota:**

- Se viene richiesta la passkey, immettere "0000".
- È possibile registrare sino a 8 dispositivi a questa unità. Se viene registrato un 9° dispositivo, il dispositivo non utilizzato da più tempo viene sostituito.
- Questa unità può essere collegata con un solo dispositivo alla volta.
- Quando "BLUETOOTH" viene selezionato come sorgente, questa unità tenterà di connettersi automaticamente all'ultimo dispositivo Bluetooth® connesso. ("LINKING" viene indicato sul display durante questo processo.) Se il tentativo di connessione non riesce, tentare nuovamente di stabilire una connessione.

### **Modalità di trasmissione Bluetooth®**

È possibile modificare la modalità di trasmissione in modo da dare priorità alla qualità della trasmissione o alla qualità dell'audio.

#### **Preparazione**

- Premere [  $\binom{3}{2}$  ] per selezionare "BLUETOOTH".
- Se è già connesso un dispositivo Bluetooth®, disconnetterlo.

**1 Premere ripetutamente [PLAY MENU] per selezionare "LINK MODE".**

#### **2 Premere [** 2**,** 1**] per selezionare la modalità e quindi premere [OK].**

**MODE 1:** Priorità alla qualità della connessione **MODE 2:** Priorità alla qualità audio

#### **Nota:**

- Selezionare "MODE 1" se il suono si interrompe.
- L'impostazione predefinita è "MODE 2".

### **Disconnessione di un dispositivo Bluetooth®**

**1 Mentre è connesso un dispositivo Bluetooth®: Premere ripetutamente [PLAY MENU] per selezionare "DISCONNECT?".**

#### **2 Premere [** 2**,** 1**] per selezionare "OK? YES" e quindi premere [OK].**

#### **Nota:**

- Per scollegare il dispositivo Bluetooth® è anche possibile tenere premuto [SELECTOR - 8] -PAIRING ] sull'unità.
- Il dispositivo Bluetooth® verrà disconnesso se viene selezionata una sorgente audio diversa (es. "CD").

# **Informazioni sui supporti**

• Panasonic non accetta alcuna responsabilità per la perdita di dati e/o informazioni.

### **Dispositivi USB compatibili**

- Non è garantito che questa unità possa essere collegata a tutti i dispositivi USB.
- I file system FAT16 e FAT32 sono tutti supportati
- Questa unità supporta USB 2.0 ad Alta Velocità.
- I dispositivi USB con capacità di memorizzazione superiore a 32 GB in alcuni casi non possono funzionare.
- Collegare un dispositivo USB con uno spessore di 8 mm o inferiore.
- È possibile che i dispositivi USB non vengano riconosciuti dall'unità quando per il collegamento si utilizza:
- un hub USB
- una prolunga USB
- Non è possibile usare il lettore/scrittore di schede USB.
- Formati supportati e relative estensioni: MP3 (".mp3"), AIFF (".aiff"), FLAC (".flac"), WAV (".wav"), AAC (".m4a"), DSD (".dff", ".dsf")
- È possibile che alcuni file non vengano riprodotti nell'ordine in cui sono stati numerati, o che non vengano riprodotti affatto, a seconda della modalità di creazione.
- Non tutti i file sul dispositivo USB possono essere letti, se sono presenti alcuni file non supportati.

#### **Nota:**

- I file sono definiti come brani e le cartelle sono definite come album.
- Il sistema può eseguire l'accesso ad un massimo di:
- 800 album (compresa la cartella principale)
- 8000 brani
- 999 brani in un album

### **CD compatibili**

- Questo sistema è in grado di riprodurre dischi conformi al formato CD-DA.
- Questo sistema è in grado di riprodurre CD-R/RW con contenuti in formato CD-DA o MP3.
- L'unità potrebbe non essere in grado di riprodurre alcuni dischi a causa delle condizioni di registrazione.
- Prima della riproduzione, finalizzare il disco sul dispositivo su cui è stato registrato.
- Se il disco contiene dati in formato MP3 e dati audio normali (CD-DA), l'unità riproduce solo il formato registrato nella prima parte del disco.
- L'unità non è in grado di riprodurre file registrati utilizzando la scrittura a pacchetti.
- I dischi devono essere conformi a ISO9660 livello 1 o 2 (tranne per i formati estesi).

**24**

TQBM0733

#### **Nota:**

- Alcuni CD-R/RW potrebbero non essere riprodotti a causa delle condizioni della registrazione.
- I file MP3 sono definiti come brani e le cartelle sono definite come album.
- Il sistema può eseguire l'accesso ad un massimo di:
- CD-DA: 99 brani
- MP3: 999 tracce, 255 album (compresa cartella radice)
- Le registrazioni non saranno riprodotte necessariamente nell'ordine in cui sono state registrate.

### **Inserimento supporto**

### **CD**Etichetta rivolta verso l'alto

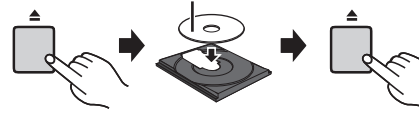

**Premere ripetutamente [CD/USB] per selezionare "CD".**

#### **Nota:**

 • Prima di rimuover il CD attendere che abbia smesso di ruotare.

### **Dispositivo USB**

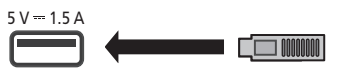

**Premere ripetutamente [CD/USB] per selezionare "USB".**

#### **Nota:**

- Inserire il dispositivo USB direttamente senza utilizzare prolunghe USB.
- Disconnettere il dispositivo USB dopo il suo utilizzo.
- Prima di rimuovere il dispositivo USB, selezionare una sorgente diversa da "USB".

# **Comandi per la riproduzione dei supporti**

I seguenti segni indicano che la funzione è disponibile.

- [CD]: CD audio in formato CD-DA o un CD contenente file MP3
- [USB]: Dispositivi USB contenenti file MP3/AIFF/ FLAC/WAV/AAC/DSD

[Bluetooth]: Dispositivo Bluetooth® connesso

- [AirPlay]: In caso di collegamento ad un dispositivo compatibile con AirPlay
- Network: In caso di collegamento a un dispositivo compatibile con la riproduzione di contenuti di rete

#### **Preparativi**

- Accendere l'unità.
- Inserire il supporto o connettere il dispositivo Bluetooth®/AirPlay/compatibile con la riproduzione di contenuti di rete.
- Premere [CD/USB] o [  $\ddot{\mathbf{E}}$ ] per selezionare la sorgente audio.
- [AirPlay] [Network]: Quando questo sistema è selezionato come diffusori di output, la sorgente audio diventerà la sorgente di rete.

### **Comandi di base**

[CD] [USB] [Bluetooth] [AirPlay] [Network]

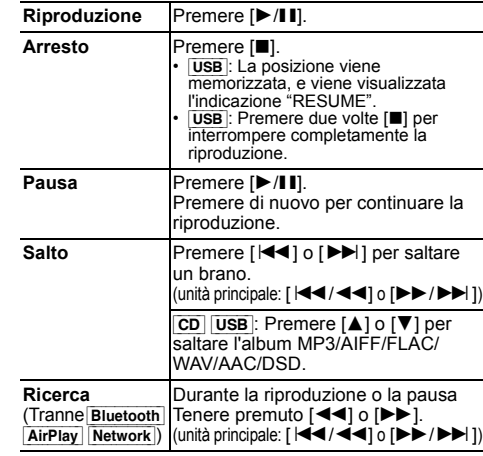

#### **Nota:**

- Durante l'operazione di ricerca non sarà disponibile l'audio quando si riproducono file DSD presso il selettore USB.
- Per usare il telecomando di questa unità con un dispositivo Bluetooth<sup>®</sup> il dispositivo Bluetooth<sup>®</sup> deve supportare AVRCP (Audio Video Remote Control Profile). A seconda dello stato del dispositivo, alcuni comandi potrebbero non essere disponibili.
- [Network]: Alcuni controlli potrebbero non funzionare a seconda dell'app in uso, ecc.
- [CD] [USB]: È possibile selezionare i brani premendo i tasti numerici.

**Visualizzazione delle informazioni disponibili** [CD] [USB] [Bluetooth] [AirPlay]

È possibile visualizzare traccia, artista, nome album, tipo di file, bit rate, ed altre informazioni. (Le informazioni variano a seconda della sorgente audio.)

### **Premere ripetutamente [DISPLAY].**

es. [USB] (MP3)

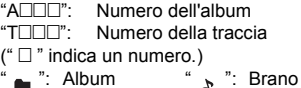

#### **Nota:**

- Numero massimo di caratteri che possono essere mostrati: circa 32
- Questo sistema supporta i tag ID3 ver. 1 e 2.
- I dati di testo non supportati dal sistema possono apparire in modo differente.

### **Menu riproduzione CD** USB

- **1** [CD] [USB]**: Premere [PLAY MENU] per selezionare "PLAYMODE" o "REPEAT".**
- **2 Premere [** 2**,** 1**] per selezionare l'impostazione, quindi premere [OK].**

[CD] [USB]**: PLAYMODE**

#### **OFF PLAYMODE**Annulla l'impostazione della modalità di riproduzione. **1-TRACK** Riproduce solo il brano selezionato. • Viene visualizzato "1", "ン". (Saltare al brano desiderato.) **1-ALBUM** Riproduce solo l'album MP3/AIFF/ FLAC/WAV/AAC/DSD selezionato.Premere [▲] o [▼] per selezionare l'album MP3/AIFF/FLAC/WAV/AAC/DSD.Viene visualizzato "1", " $\bullet$ " **RANDOM** Riproduce i contenuti in ordine casuale. • Viene visualizzato "RND". **1-ALBUM RANDOM**Riproduce i brani dell'album MP3/ AIFF/FLAC/WAV/AAC/DSD selezionato in ordine casuale.Premere [▲] o [▼] per selezionare l'album MP3/AIFF/FLAC/WAV/AAC/DSD.Viene visualizzato "1", " $\bullet$ ", "RND". [CD] [USB]**: REPEAT ON REPEAT** Attiva la modalità ripetizione. • Viene visualizzato " ( → ) ". **OFF REPEAT**Disattiva la modalità ripetizione.

#### **Nota:**

- Durante la riproduzione casuale, non si può saltare ai brani già riprodotti o premere i pulsanti numerici.
- Funzione modalità di riproduzione non funziona con "Riproduzione programmata".

### **Riproduzione programmata <b>CD** USB

Questa funzione permette di programmare fino a 24 brani.  $CD (CD-DA)$ 

- **1 Premere [PGM, -DEL] nella modalità di arresto.** "PROGRAM" viene visualizzato per alcuni secondi.
- **2 Premere i pulsanti numerici per selezionare il brano desiderato.**

Ripetere questo punto per programmare altri brani.

- **3 Premere [** 1**/**;**] per avviare la riproduzione.** [CD] (MP3), [USB]
- **1 Premere [PGM, -DEL] nella modalità di arresto.** "PROGRAM" viene visualizzato per alcuni secondi.
- **2 Premere [** 3**,** 4**] per selezionare l'album desiderato.**
- **3 Premere [** 9**], quindi premere i pulsanti numerici per selezionare il brano desiderato.**
- **4 Premere [OK].** Ripetere i punti dal 2 a 4 per programmare altri brani.
- **55** Premere [▶/II] per avviare la riproduzione.

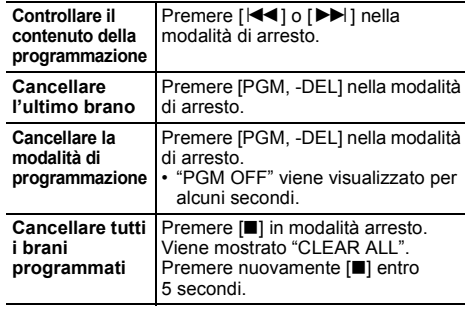

#### **Nota:**

- La memoria del programma viene annullata quando si apre il vassoio del disco o si rimuove il dispositivo USB.
- La modalità può essere annullata quando si apre il piatto portadisco o si rimuove il dispositivo USB.

# **Radio FM**

**1**

**1**

È possibile preimpostare 30 stazioni FM. **Preparativi Premere ripetutamente [RADIO, EXT-IN] per selezionare "FM".**

### **Preselezione automatica**

- **Premere [RADIO MENU] per selezionare "A.PRESET".**
- **2 Premere [** 2**,** 1**] per selezionare la frequenza "LOWEST" (più bassa) o "CURRENT" (corrente). LOWEST:**

 Per iniziare la preselezione automatica con le frequenza più bassa ("FM 87.50MHz"). **CURRENT:**

Per iniziare la preselezione automatica con le frequenza corrente.\*1

- **3 Premere [OK] per cominciare la preselezione.**
	- La radio inizia a preselezionare tutte le stazioni che è in grado di ricevere nei canali, in ordine ascendente. Per annullare, premere [■].
- \*1: Per cambiare la frequenza, consultare "Sintonizzazione manuale e preimpostazione".

### **Sintonizzazione manuale e preimpostazione**

#### **Premere [** 6**] o [** 5**] per sintonizzarsi sulla stazione.**

• In alternativa, premere [ $\blacktriangleleft \blacktriangleleft \blacktriangleleft \blacktriangleleft$ ] o  $\blacktriangleright \blacktriangleright \blacktriangleright \blacktriangleright \blacktriangleright \blacktriangleright \blacktriangleright \blacktriangleright$ ] sull'unità principale quando è selezionato

"MANUAL" come modalità di sintonizzazione\*2. Per la sintonizzazione automatica, tenere premuto il pulsante finché la frequenza non inizia a cambiare rapidamente.

- **2Premere [PGM, -DEL].**
- **3 Premere i pulsanti numerici per selezionare un numero preselezionato.**

Ripetere i punti da 1 a 3 per preselezionare altre stazioni. La nuova stazione sostituisce la stazione che occupa lo stesso numero preselezionato.

### **Selezione di una stazione di preselezione**

#### **Premere i tasti numerici, [K44] o [DDI] per selezionare la stazione memorizzata.**

- In alternativa, premere  $\left[\frac{1+1}{1+1}\right]$  o  $\left[\frac{1}{1+1}\right]$  sull'unità principale quando è selezionato "PRESET" come modalità di sintonizzazione\*2.
- \*2: Per cambiare la modalità di sintonizzazione 1 Premere ripetutamente [RADIO MENU] per selezionare "TUNE MODE".
	- 2 Premere [ 2, 1] per selezionare "MANUAL" o "PRESET" e quindi premere [OK].

**10**

TQBM0733

#### **Per visualizzare i dati testo Radio Data System**

Questo sistema può mostrare i dati testo trasmessi da Radio Data System disponibile in alcune aree.

#### **Premere ripetutamente [DISPLAY].**

- "PS": Servizio programma
- "PTY": Tipo di programma
- "FREQ": Frequenza

#### **Nota:**

- Radio Data System è disponibile solo quando si riceve un segnale stereo.
- Se la qualità della ricezione è scarsa, è possibile che le informazioni Radio Data System non siano disponibili.

### **DAB/DAB+**

#### **Operazioni preliminari Premere ripetutamente [RADIO, EXT-IN] per selezionare "DAB+".**

Se si seleziona "DAB+" per la prima volta, il sistema inizierà la procedura "DAB AUTO SCAN".

#### **Nota:**

• Se non viene rilevata nessuna stazione, appare "SCAN FAILED". Regolare l'antenna e riprovare.

### **Scansione automatica DAB/DAB+**

- **1 Premere [RADIO MENU] per selezionare "AUTO SCAN" e quindi premere [OK].** Viene visualizzato "START?".
- **2Premere [OK].**

Viene visualizzato "DAB AUTO SCAN".

### **Sintonizzazione manuale DAB/DAB+**

Per trovare la posizione migliore dell'antenna, usare la sintonizzazione manuale per effettuare la ricerca nel blocco di frequenze DAB/DAB+ selezionato.

#### **1 Premere ripetutamente [RADIO MENU] per selezionare "MANUAL SCAN".**

**2 Premere [** 2**,** 1**] per selezionare un blocco di frequenze e quindi premere [OK].** Viene visualizzato "TUNING".

Se permane la visualizzazione di "SCAN FAILED", ripetere i passaggi da 1 a 2 fino alla memorizzazione di una stazione. Se la situazione non migliora, usare un'antenna DAB per esterni oppure rivolgersi al proprio rivenditore.

### **Memorizzazione stazioni**

È possibile memorizzare fino a 20 stazioni DAB/DAB+.

#### **1Premere [** 6**] o [** 5**] per selezionare una stazione.**

- In alternativa, premere  $\left[\frac{|\mathbf{44}|}{4|}\right]$  o  $\left[\blacktriangleright\blacktriangleright\mathbf{1}\right]$ sull'unità principale quando è selezionato "STATION" come modalità di sintonizzazione\*1.
- **2 Premere [PGM, -DEL].**
- **3 Premere i tasti numerici per selezionare un numero per la memorizzazione.**

Effettuare nuovamente i passaggi 1 e 3 per memorizzare ulteriori stazioni.

#### **Nota:**

- Se si memorizza una stazione su un numero di memorizzazione che ne conteneva già una, questa verrà sovrascritta.
- Non è possibile memorizzare una stazione che non sta trasmettendo o quando è stato selezionato un servizio secondario.
- La memorizzazione precedente delle stazioni viene annullata durante la scansione automatica.

#### **Selezione di una stazione preselezionata**

#### **Premere i tasti numerici, [** :**] o [** 9**] per selezionare la stazione memorizzata.**

- In alternativa, premere [ $\left|\frac{4}{4}\right|$  o  $\left|\frac{1}{2}\right|$  sull'unità principale quando è selezionato "PRESET" come modalità di sintonizzazione\*1.
- \*1: Per cambiare la modalità di sintonizzazione 1 Premere ripetutamente [RADIO MENU] per selezionare "TUNE MODE".
	- 2 Premere [◀, ▶] per selezionare "STATION" o "PRESET" e quindi premere [OK].

### **Visualizzazione delle informazioni disponibili**

È possibile visualizzare informazioni sulla trasmissione DAB/DAB+, tipo di programma, etichetta gruppo e frequenza.

**Premere [DISPLAY] per visualizzare le informazioni disponibili.**

### **Impostazioni DAB/DAB+**

- **1 Premere [RADIO MENU] ripetutamente per selezionare un'opzione.**
- **2 Premere [** 2**,** 1**] per selezionare l'impostazione desiderata, quindi premere [OK].**

#### **DAB SECONDARY**

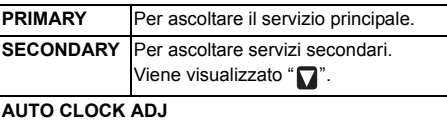

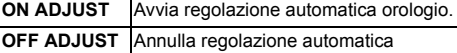

orologio.

### **Qualità segnale DAB/DAB+**

Quando si regola l'antenna è possibile verificare la qualità della ricezione.

- **1 Premere ripetutamente [RADIO MENU] per selezionare "SIGNAL QUALITY".**
- **2 Premere [**2**,** 1**] per selezionare la frequenza.** Viene visualizzato il blocco di frequenze e quindi viene indicata la qualità di ricezione.

Qualità di ricezione0 (scarsa) a 8 (eccellente)

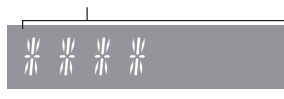

TQBM0733

# **Utilizzo dell'ingresso AUX IN**

È possibile modificare il livello di ingresso ecc. quando si ascolta audio da un lettore audio portatile ecc. collegato al terminale AUX IN.

#### **Operazioni preliminari**

Collegare l'apparecchiatura esterna al terminale AUX IN.

### **Per regolare il livello di ingresso**

È possibile regolare il livello di ingresso.

- **1 Premere ripetutamente [SOUND] per selezionare "INPUT LEVEL".**
- **2 Premere [** 2**,** 1**] per selezionare "LOW" o "HIGH" e quindi premere [OK].**

#### **Nota:**

ITALIANO

**TALIANO** 

- L'impostazione predefinita è "HIGH".
- Selezionare "LOW" se il suono risulta distorto quando il livello di ingresso è "HIGH".
- Per ulteriori informazioni, consultare le istruzioni per l'uso del dispositivo audio esterno.
- I componenti ed i cavi vengono venduti separatamente.

### **Riproduzione automatica AUX-IN**

Il sistema passerà automaticamente alla sorgente AUX quando rileva il segnale da un dispositivo audio esterno. Questa funzione è disponibile anche in modalità standby.

- **1 Premere ripetutamente [RADIO, EXT-IN] per selezionare "AUX".**
- **2 Premere ripetutamente [SETUP] per selezionare "AUX-IN AUTO PLAY".**
- **3 Premere [** 2**,** 1**] per selezionare "ON" e quindi premere [OK].**

#### **Nota:**

- L'impostazione predefinita è "OFF".
- Questa funzione non si attiva quando il volume del dispositivo audio esterno è basso, aumentare il volume.
- Quando la funzione viene disattivata ed ogni volta che si passa alla sorgente AUX, "AUX-IN AUTO PLAY IS OFF" verrà mostrato una volta.
- TQBM0733 TQBM0733 • Arrestare o mettere in pausa il dispositivo audio esterno prima di passare ad un'altra sorgente audio o alla modalità standby in modo da prevenire il passaggio automatico alla sorgente AUX.
- Quando si usa questa funzione in modalità standby, potrebbero essere necessari alcuni secondi perché venga emesso l'audio.
- **12** Se questa funzione è impostata su "ON", il consumo di corrente in standby aumenterà. (Circa. 0,15 W)

### **Utilizzo dell'ingresso PC**

È possibile riprodurre musica sul PC con i diffusori di questo sistema collegando un PC al terminale PC IN sull'unità principale.

#### **Prima di effettuare il collegamento a un PC**

Seguire la seguente procedura.

- Fare riferimento alle informazioni seguenti riguardo alle versioni dei sistemi operativi raccomandati per il proprio PC:
	- Windows 8, Windows 8.1, Windows 10
- OS X 10.7, 10.8, 10.9, 10.10, 10.11, macOS 10.12, 10.13, 10.14, 10.15
- 1 Scaricare e installare il relativo driver sul PC. (Solo per il sistema operativo Windows) Scaricare e installare il driver dal sito sottostante.**https://panasonic.jp/support/global/cs/audio/** (Il sito è solo in inglese.)
- 2 Scaricare ed installare la app dedicata "Panasonic Audio Player 2" (gratuita) sul proprio PC. (Per sistema operativo Windows e OS X) Scaricare e installare la app dal sito sottostante. **https://panasonic.jp/support/global/cs/audio/** (Il sito è solo in inglese.)

(informazioni aggiornate a maggio 2021)

### **Ascolto di audio da un PC**

- **1 Staccare il cavo di alimentazione CA.**
- **2 Collegare l'unità principale ad un PC.**

**Unità principale (retro) Porta USB-DAC**

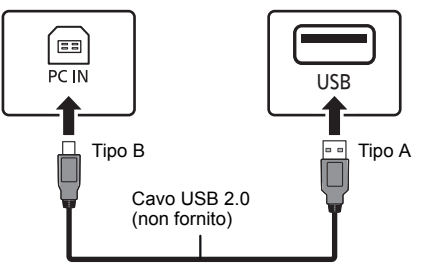

PC

- **3 Collegare il cavo di alimentazione CA all'unità principale e accendere questo sistema.**
- **4 Premere ripetutamente [RADIO, EXT-IN] per selezionare "PC".**
- **5 Utilizzare il PC per la riproduzione.**

#### **Nota:**

• Quando si riproduce audio ad alta risoluzione, si raccomanda di usare un cavo USB 2.0 High Speed.

### **Effetti sonori**

### **Cambiamento della qualità del suono**

- **1 Premere ripetutamente [SOUND] per selezionare un effetto sonoro.**
- **2 Premere [** 2**,** 1**] per selezionare l'impostazione desiderata.**

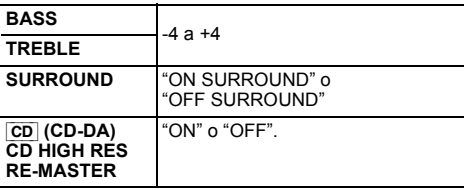

**Solo con l'unità principale Ruotare [BASS] o [TREBLE] per regolare il livello.**

### **EQ Preselezionato (Preset EQ)**

#### **Premere ripetutamente [PRESET EQ] per selezionare un'impostazione.**

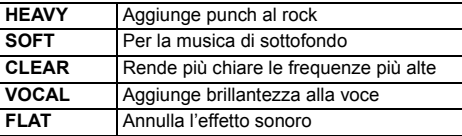

#### **Nota:**

 • Se si imposta Preset EQ e poi si regola BASS e TREBLE, Preset EQ verrà annullato.

### **D.BASS**

Questa funzione consente l'ascolto con gli effetti dei suoni bassi più pronunciati.

**Premere [D.BASS] per selezionare "ON D.BASS" o "OFF D.BASS".**

### **Orologio e timer**

#### **Impostazione dell'orologio**

Questo è un orologio con formato a 24 ore.

**Utilizzo delle informazioni sull'ora da un dispositivo di rete**

È possibile effettuare lo streaming delle informazioni sull'ora dal dispositivo a questa unità usando l'app "Panasonic Music Control".

#### **Preparativi**

- Completare le impostazioni di rete. ( > 6)
- Installare l'app "Panasonic Music Control" sul proprio dispositivo.
- Collegare il proprio dispositivo alla stessa rete a cui è collegato questo sistema.

#### **1 Accendere questo sistema.**

- Verificare che il LED rete (blu) sia acceso sull'unità principale.
- Se non appare, verificare le impostazioni della rete.  $(\Rightarrow 6)$

#### **2 Avviare l'applicazione "Panasonic Music Control".**

- Utilizzare sempre l'ultima versione della app.
- Le informazioni sull'ora saranno inviate a questo sistema.

#### **Regolazione manuale dell'ora.**

- **1 Premere [CLOCK/TIMER] per selezionare "CLOCK".**
- **2 Premere [** 3**,** 4**] per impostare l'ora, quindi premere [OK].**

#### **Per controllare l'ora**

Premere [CLOCK/TIMER].

#### **Nota:**

• Ripristinare l'orologio regolarmente per mantenerne la precisione.

### **Timer di sospensione**

Il timer di sospensione spegne il sistema una volta trascorso il tempo impostato.

#### **Premere ripetutamente [SLEEP] per selezionare l'impostazione (in minuti).**

"SLEEP 30"  $\longrightarrow$  "SLEEP 60"  $\longrightarrow$  "SLEEP 90" <sup>↑</sup>----- "OFF" (Annulla) ← "SLEEP 120" ------

#### **Per visualizzare il tempo rimasto** Premere [SLEEP].

**Nota:**

- Il tempo rimanente viene indicato sul display dell'unità ogni minuto, tranne quando si eseguono altre operazioni. "SLEEP 1" viene sempre visualizzato quando rimane solo 1 minuto.
- Il timer di sospensione può essere utilizzato insieme al timer di riproduzione.
- Il timer di sospensione ha sempre la precedenza. Accertarsi che le impostazioni dei timer non si sovrappongano.

### **Timer di riproduzione**

È possibile impostare il timer in maniera che l'unità si accenda a una data ora per funzionare come sveglia.

#### **Preparativi**

Impostare l'orologio.

- **1 Premere ripetutamente [CLOCK/TIMER] per selezionare "TIMER ADJ".**
- **2 Premere [** 3**,** 4**] per impostare l'ora di inizio, ("ON TIME") quindi premere [OK].**
- **3 Premere [** 3**,** 4**] per impostare l'ora finale, ("OFF TIME") quindi premere [OK].**
- **4 Premere [** 3**,** 4**] per selezionare la sorgente musicale\*, quindi premere [OK].**

#### **Accensione del timer**

**1 Preparare il dispositivo di origine della musica selezionato e impostare il volume desiderato.**

### **2 Premere [** F**, PLAY].**

Viene visualizzato "O". Per annullare, premere di nuovo [O, PLAY] Il sistema deve essere spento per permettere al timer di funzionare.

#### **Controllare le impostazioni**

Premere [CLOCK/TIMER] ripetutamente per selezionare "TIMER ADJ".

(Mentre l'unità è in standby, premere due volte [CLOCK/TIMER].)

#### **Nota:**

- Il timer si avvia a basso volume e aumenta gradualmente fino al livello preimpostato.
- Il timer si accende ogni giorno all'ora impostata se è attivato.
- Se si spegne e riaccende il sistema mentre il timer è in funzione, il timer non si arresta all'ora della fine.
- \* "CD", "USB", "DAB+" e "FM" possono essere impostati come sorgente musicale. È anche possibile impostare un preferito (FAV) che è stato registrato con [FAV].

# **Aggiornamenti del firmware**

È possibile che occasionalmente Panasonic rilasci degli aggiornamenti del firmware per questo sistema, che possono offrire funzioni aggiuntive o migliorare il modo in cui una funzione opera. Tali aggiornamenti sono disponibili gratuitamente.

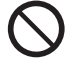

**Il download richiede circa 20 minuti. Non scollegare il cavo di alimentazione CA e non portare l'unità in standby durante l'aggiornamento.**

– Il progredire dell'operazione viene visualizzato come "UPDATING" o "UPD □□%" durante l'aggiornamento. (" □ " sta per un numero.)

> TQBM0733 TQBM0733 **1329**

#### **Nota:**

- A seguito di misure per risolvere problemi di sicurezza, ecc., a volte alcune operazioni (timer, ecc.) su questo sistema vengono arrestate forzatamente e il firmware viene aggiornato. Se non si desidera che il firmware venga aggiornato forzatamente, scollegare il cavo LAN o scollegare dalla rete wireless.
- Mentre è in corso il processo di aggiornamento non è possibile effettuare nessun'altra operazione.
- Se non vi sono aggiornamenti, verrà visualizzata l'indicazione "NO NEED".
- L'aggiornamento del firmware potrebbe azzerare le impostazioni dell'unità.
- Il download richiede al massimo circa 20 minuti. Con alcuni tipi di connessione è possibile che la durata sia maggiore, o che l'operazione non venga eseguita correttamente.

#### **Preparazione**

- Collegare questo sistema alla rete domestica. ( > 6)
- Accertarsi che la rete sia collegata a Internet.

#### **1Premere [SETUP].**

- **2 Premere [** 3**,** 4**] ripetutamente per selezionare "FW UPDATE", quindi premere [OK].**
- **3 Premere [** 2**,** 1**] per selezionare "YES" e quindi premere [OK].**
	- Durante l'aggiornamento, l'avanzamento viene visualizzato come "UPD  $\square \cong \mathscr{C}$ ". ("  $\square$  " indica un numero.)
	- Al termine dell'aggiornamento verrà visualizzata l'indicazione "SUCCESS"
- **4 Premere [** Í**] per spegnere e accendere questa unità.**

### **Controllo della versione del firmware**

- **1Premere [SETUP].**
- **2 Premere [** 3**,** 4**] ripetutamente per selezionare "FW VER.", quindi premere [OK].**
- **3**TQBM0733 **Premere [** 2**,** 1**] per selezionare "FIRMWARE" e quindi premere [OK].**
	- Verrà visualizzata la versione del firmware installato.
	- **4Premere [OK] per uscire.**

# **Altri**

### **Utilizzo della funzione preferita**

#### **Memorizzazione della stazione o playlist preferita in [FAV]**

È possibile registrare la propria stazione, musica o playlist preferita (DAB/DAB+, FM, Internet Radio, Podcast, ecc.) e richiamare facilmente la stazione premendo [FAV].

- **1 Commutare la sorgente di ingresso (DAB/DAB+, FM, Internet Radio, Podcasts, ecc.).**
- **2 Tenere premuto [FAV] durante la riproduzione della stazione o della playlist preferita.**
	- Viene visualizzato "MEM FAV\*". ("\*" lampeggia.)

#### **3Premere il tasto numerico (1 - 9) per registrare.**

- Se la registrazione non è completata, viene visualizzato "FAV\* MEMORISED". ("\*" sta per il numero registrato.)
- Quando, per lo stesso numero, viene selezionata un'altra stazione, la stazione in precedenza memorizzata viene sovrascritta.

#### **Richiamo della stazione preferita**

#### **1Premere [FAV].**

#### **2Premere il numero registrato (1 - 9).**

- La stazione può anche essere richiamata premendo ripetutamente [FAV]. (Passa alla stazione registrata.)
- La sorgente di ingresso commuta automaticamente sulla stazione registrata.
- Se nell'elenco dei preferiti non è registrata alcuna voce, viene visualizzato "EMPTY".

#### **Nota:**

- A discrezione dei fornitori dei servizi, quando un brano in una playlist viene registrato nei preferiti (FAV) e quindi viene richiamato, potrebbe venire riprodotto un brano diverso nella playlist.
- A discrezione dei fornitori dei servizi, quando un brano riprodotto viene registrato nei preferiti (FAV) e quindi viene richiamato, il brano potrebbe non venire riprodotto correttamente.
- A discrezione dei fornitori dei servizi, le stazioni e la musica registrate nei preferiti (FAV) possono essere modificate o eliminate senza preavviso.
- Dopo che una stazione DAB è stata registrata nei preferiti (FAV), la registrazione viene cancellata se viene effettuato "AUTO SCAN". Registrare nuovamente la stazione.

### **Funzione di spegnimento automatico**

Per impostazione predefinita, questa unità passerà automaticamente alla modalità standby se non vengono emessi segnali audio e se non vengono eseguite operazioni per circa 20 minuti.

#### **Per annullare questa funzione**

- **1 Premere ripetutamente [SETUP] per selezionare "AUTO OFF".**
- **2 Premere [** 2**,** 1**] per selezionare "OFF" e quindi premere [OK].**

#### **Nota:**

- Per attivare la funzione, selezionare "ON" al passaggio 2.
- Quando è connesso a un dispositivo Bluetooth®, la funzione non è attiva.

### **Standby di rete**

Questo sistema può accendersi automaticamente quando si trova in standby e viene selezionato come diffusori di output del dispositivo di rete/Bluetooth®.

L'impostazione predefinita è "ON".

Per disattivare standby rete, selezionare "OFF" nel passaggio 2.

- **1 Premere [SETUP] ripetutamente per selezionare "STANDBY MODE", quindi premere [OK].**
- **2 Premere [** 2**,** 1**] per selezionare "ON" o "OFF", quindi premere [OK].**
- Quando "STANDBY MODE" è "ON"
- In modalità standby il consumo di corrente aumenta. • Quando "STANDBY MODE" è "OFF"
- Il tempo necessario al sistema per avviarsi dopo l'accensione sarà più lungo quando "STANDBY MODE" è "ON".
- Quando il sistema viene acceso da questa funzione, la parte iniziale della musica potrebbe non essere riprodotta.
- A seconda della app, le condizioni per attivare questa funzione possono variare.
- Il sistema potrebbe non attivarsi anche quando è selezionato come diffusore di output. In tal caso, avviare la riproduzione.

**1430**

TQBM0733

ITALIANO

**TALIANO** 

# **TALIANO** ITALIANO

### **Potenza del segnale Wi-Fi**

Per controllare la potenza del segnale Wi-Fi nel punto in cui si trova questo sistema.

#### **Preparazione**

Collegare questo sistema alla rete wireless. ( > 6)

**1 Premere ripetutamente [RADIO, EXT-IN] per selezionare "NETWORK".**

#### **2 Premere ripetutamente [SETUP] per selezionare "SIGNAL LEVEL" e quindi premere [OK].**

Sul display appare "LEVEL  $\square$ ".

 $($ "  $\Box$ " sta per un numero.)

- Premere [∫] per uscire da questa modalità di visualizzazione.
- La potenza del segnale consigliata è "3". Se l'indicazione è "2" o "1" provare a cambiare la posizione o l'inclinazione del router wireless o di questo sistema e vedere se la connessione migliora.
- Se viene visualizzato "LEVEL 0", questo sistema non è in grado di stabilire una connessione con il router wireless.

### **Nome della rete wireless (SSID)**

Visualizzare il nome della rete wireless connessa (SSID).

- **1 Premere ripetutamente [RADIO, EXT-IN] per selezionare "NETWORK".**
- **2 Premere [SETUP] ripetutamente per selezionare "NET INFO", quindi premere [OK].**
- **3 Premere ripetutamente [** 2**,** 1**] per selezionare "SSID" e quindi premere [OK].**
	- Premere [■] per uscire.
- Se viene visualizzato "NO CONNECT", questo sistema non è connesso ad una rete wireless.
- I caratteri che non possono essere visualizzati vengono sostituiti da " $*$ ".

### **IP/MAC Indirizzo**

È possibile verificare l'indirizzo IP assegnato a questo sistema e l'indirizzo MAC cablato o Wi-Fi di questo sistema. (Viene visualizzato l'indirizzo MAC collegato.)

- **1 Premere ripetutamente [RADIO, EXT-IN] per selezionare "NETWORK".**
- **2 Premere [SETUP] ripetutamente per selezionare "NET INFO", quindi premere [OK].**
- **3 Premere ripetutamente [** 2**,** 1**] per selezionare "IP ADDR." o "MAC ADDR.", quindi premere [OK].**

L'indirizzo IP o l'indirizzo del MAC verrà visualizzato parzialmente.

#### **4 Premere [** 2**,** 1**] sul telecomando per visualizzare il resto dell'indirizzo IP o dell'indirizzo del MAC.**

- Premere [■] per uscire.
- Il " " visualizzato nella parte superiore o inferiore sinistra del display indica rispettivamente le prime e le ultime unità.

# **Risoluzione dei problemi**

Prima di chiamare il tecnico per la riparazione, procedere con la seguente verifica. In caso di dubbi su alcuni punti da controllare o se i rimedi indicati non risolvono il problema, rivolgersi al rivenditore per ulteriori istruzioni.

**Il firmware installato è quello più recente?** Panasonic migliora costantemente il firmware del sistema per garantire ai propri clienti le tecnologie più recenti. ( > 13)

#### **Per ulteriore aiuto, supporto e consigli dedicati al proprio prodotto, visitare:**

**https://panasonic.jp/support/global/cs/audio/**

(Il sito è solo in inglese.)

#### **Questa unità non funziona.**

- Uno dei dispositivi di sicurezza di quest'unità si è attivato.
	- 1 Premere [ Í/I] sull'unità per mettere l'unità in standby.
	- Se l'unità non si spegne, scollegare il cavo di alimentazione CA dalla presa CA, ricollegarlo alla presa dopo circa 30 secondi, quindi aspettare circa 10 secondi.
	- 2 Premere [ Í/I] sull'unità per accenderla. Se ancora non funziona, consultare il proprio negoziante di fiducia.

### **Display dell'unità principale**

- **"--:--"**
- Il cavo di alimentazione CA è stato collegato per la prima volta o recentemente si è verificata una interruzione di corrente. Impostare l'orologio.

### **"ADJUST CLOCK"**

 • L'orologio non è impostato. Regolare l'orologio di conseguenza.

#### **"ADJUST TIMER"**

• Il timer di riproduzione non è impostato. Regolare il timer di riproduzione di conseguenza.

#### **"AUTO OFF"**

 • L'unità è rimasta inutilizzata per circa 20 minuti e si spegnerà trascorso un altro minuto. Premere qualsiasi tasto per evitarlo.

#### **"EMPTY"**

 • Nessuna stazione o playlist è registrata in [FAV]. Aggiungere una voce all'elenco.

#### **"ERROR"**

• È stata effettuata un'operazione errata. Leggere le istruzioni e riprovare.

(Non si tratta di un malfunzionamento.)

### **"F" / "F" (" " indica un numero.)**

• Questa unità ha un problema. Scollegare il cavo di alimentazione CA dalla presa CA, ricollegarlo alla presa dopo circa 30 secondi, aspettare circa 10 secondi, quindi accendere l'unità. Se il problema persiste, scollegare il cavo di alimentazione CA e contattare il proprio rivenditore.

#### **"FAIL"**

### **"DL ERROR"**

- Aggiornamento o impostazione non riusciti. Dopo aver spento l'unità, scollegare il cavo di alimentazione CA dalla presa CA, ricollegarlo alla presa dopo circa 30 secondi, aspettare circa 10 secondi, quindi accendere l'unità ed effettuare nuovamente l'aggiornamento.
- Il download del firmware non è riuscito. Premere un tasto qualsiasi per uscire. Riprovare in un secondo momento.
- Non è possibile trovare il server. Premere un tasto qualsiasi per uscire. Accertarsi che la rete wireless sia collegata a Internet.

#### **"FAILED"**

• La registrazione nei preferiti non è riuscita. Effettuare l'operazione durante la riproduzione.

#### **"LINKING"**

- Questo sistema sta cercando di collegarsi all'ultimo dispositivo Bluetooth® collegato quando viene selezionato "BLUETOOTH"
- Questo sistema sta comunicando con il router wireless per completare le impostazioni di rete. A seconda del router wireless questo processo potrebbe impiegare alcuni minuti. Provare ad avvicinare questo sistema al router wireless.

#### **"NETWORK INITIALIZING""BLUETOOTH INITIALIZING"**

 • Il sistema sta eseguendo un processo interno. Continuare l'operazione dopo la scomparsa dell'indicazione.

#### **"NEW FIRMWARE FOUND"**

 • È disponibile il firmware (gratuito) per questa unità.  $\Leftrightarrow$  13)

#### **"NO DEVICE"**

 • Il dispositivo USB non è collegato. Verificare il collegamento.

#### **"NO DISC"**

• Non si è inserito un disco oppure si è inserito un disco non riproducibile dal sistema.

#### **"NO PLAY"**

- Verificare il contenuto. È possibile riprodurre solo il formato supportato. ( > 8)
- I file nel dispositivo USB possono essere corrotti. Formattare il dispositivo USB e riprovare.
- L'unità può avere un problema. Spegnere e riaccendere l'unità.

#### **"NO PRESET"**

• Al canale selezionato non corrisponde nessuna stazione. Memorizzare una stazione.

#### **"NO SIGNAL"**

• Non è possibile ricevere la stazione. Controllare la propria antenna.

#### **"NOT SUPPORTED"**

• È stato collegato un dispositivo USB non supportato.

#### **"NOT VALID"**

 • La funzione che si è tentato di usare non è disponibile con le impostazioni attuali. Verificare i passaggi e le impostazioni.

#### **"OPT UNLOCKED"**

- TQBM0733 **TQBM0733**  • È stato selezionato "OPT", ma non è collegato nessun alcun dispositivo.
- I componenti della frequenza di campionamento, ecc.

#### **16**dei segnali audio non vengono immessi correttamente.

#### **"PC UNLOCKED"**

- È selezionato "PC", ma non è collegato nessun PC. **"PGM FULL"**
- Il numero dei brani programmati è superiore a 24. **"PLAYERROR"**
- Si è tentato di riprodurre un file non supportato. Il sistema salterà quella traccia e riprodurrà quella successiva.
- Normalmente, il brano viene saltato e la riproduzione passa al brano successivo, ma in alcuni casi, la riproduzione può arrestarsi a seconda della sorgente audio. Verificare il formato file del brano.(Non si tratta di un malfunzionamento.)

#### **"READING"**

- L'unità sta controllando le informazioni relative al CD. Una volta che questa indicazione sarà scomparsa, avviare il funzionamento.
- All'inizio della riproduzione dei file DSD, la lettura del file può richiedere del tempo. Attendere il completamento della lettura.

#### **"REMOTE" (" " sta a indicare un numero.)**

- Il telecomando e questa unità usano codici differenti. Cambiare il codice del telecomando.
- Quando è visualizzata l'indicazione "REMOTE 1", tenere premuto [OK] e [1] per almeno 4 secondi.
- Quando è visualizzata l'indicazione "REMOTE 2", tenere premuto [OK] e [2] per almeno 4 secondi.

#### **"SCAN FAILED"**

 • Non è possibile ricevere le stazioni. Controllare la propria antenna e provare la sintonizzazione manuale DAB/DAB+.

#### **"USB OVER CURRENT"**

• Il dispositivo USB assorbe troppa corrente. Rimuovere il dispositivo USB, quindi spegnere e riaccendere il sistema.

(Non si tratta di un malfunzionamento.)

#### **"VBR"**

 • Il sistema non è in grado di visualizzare il tempo di riproduzione residuo per tracce VBR (a bitrate variabile).

#### **"WAIT"**

- Viene visualizzato, ad esempio, quando questa unità si sta spegnendo.
- Lampeggia quando il sistema sta cercando di entrare in una modalità impostazione rete.

### **Inizializzazione**

#### Se si verifica quanto segue, ripristinare la memoria:

- Non c'è risposta alla pressione dei pulsanti.
- Si desidera cancellare e ripristinare il contenuto della memoria.

#### **1Staccare il cavo di alimentazione CA.**

Attendere 30 secondi prima di continuare con il passaggio 2.

**2 Tenendo premuto [** Í**/I] sull'unità principale, collegare di nuovo il cavo di alimentazione CA.**

Continuare a tenere premuto [ Í/I] finché non compare "------------" sul display.

• Attendere sino a quando l'indicazione scompare. (Circa 1 minuto)

### **3 Rilasciare [** Í**/I].**

Tutte le impostazioni vengono reimpostate ai valori

- $\dot{\mathsf{E}}$  necessario reimpostare il contenuto della memoria.
- Per reimpostare le impostazioni di rete, effettuare l'operazione di reimpostazione della rete. ( > 6)

### **Codice del telecomando**

Se un altro apparecchio Panasonic risponde al telecomando di questo sistema, cambiare il codice del telecomando di questo sistema.

#### **Per impostare il codice su "REMOTE 2"**

- **1 Premere [SELECTOR, - PAIRING] sull'unità principale per selezionare "CD".**
- **2 Tenere premuto [** ∫**] sull'unità principale e [2] sul telecomando finché viene visualizzato "REMOTE 2".**
- **3Tenere premuti [OK] e [2] per un minimo di 4 secondi.**
- L'impostazione predefinita è "REMOTE 1".
- Per riportare la modalità a "REMOTE 1", ripetere i passaggi precedenti, ma sul telecomando premere [2] invece di [1].

### **Dati tecnici**

#### **Dati generali**

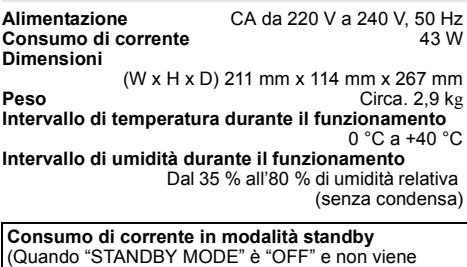

visualizzato l'orologio) 0,4 W (circa) (Quando "STANDBY MODE" è "ON" e non viene visualizzato l'orologio)\*1

2,0 W (circa)

#### **Sezione amplificatore**

#### [PMX802]

#### **Potenza di uscita RMS**

 Canale anteriore (con entrambi i canali pilotati) 60 W per canale  $(3 \Omega)$ , 1 kHz, 10 % THD<br>MS totale 120 W Potenza RMS totale

#### [PMX802M]

#### **Potenza di uscita RMS**

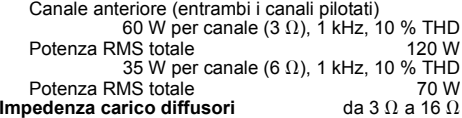

#### [PMX802] **Sezione diffusori**

#### **Diffusore(i)**

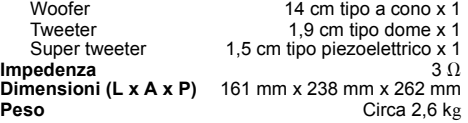

#### **Sezione FM**

Memoria preimpostata 30 stazioni Gamma di frequenza Da 87,50 MHz a 108,00 MHz (intervalli di 50 kHz)

Terminali antenna 75  $\Omega$  (sbilanciati)

#### **Sezione DAB**

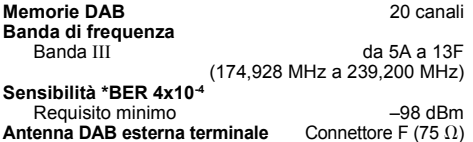

#### **Sezione disco**

**Dischi utilizzabili (da 8 cm o 12 cm)** CD, CD-R/RW (CD-DA, MP3\*2)

#### **Scelta**

Lunghezza onda 790 nm (CD)

#### **Sezione terminali**

**Ingresso cuffie** Stereo,  $\emptyset$ 3,5 mm<br> **USB (USB-A)** Connettore USB ANTERIORE Tipo A **Connettore USB ANTERIORE Tipo A**<br>imo di cartelle (album) 800 Numero massimo di cartelle (album)  $^{800}$ <br>Numero massimo di file (brani) 8000 Numero massimo di file (brani)<br>File system FAT16, FAT32 Alimentazione porta USB CC OUT 5 V 1,5 A MAX<br>**PC (USB-B)** Connettore USB POSTERIORE Tipo B **PC (USB-B)** Connettore USB POSTERIORE Tipo B **Interfaccia Ethernet** LAN (10Base-T/100Base-TX) **AUX IN**Stereo, Ingresso Ø3,5 mm **AUDIO IN** Ingresso linea (spinotto RCA) **Ingresso digitale**

Ingresso digitale ottico (Terminale ottico) Formato supportato

#### **Sezione Bluetooth®**

**Specifiche del sistema Bluetooth®**

#### Bluetooth® Ver.4.2

**Classificazione delle apparecchiature wireless**  $C$ lasse  $2$  (2,5 m $M$ )

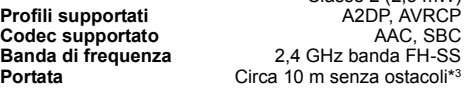

#### **Sezione Wi-Fi**

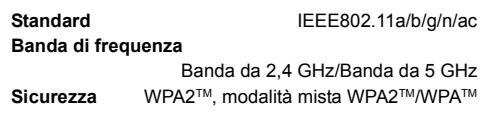

- I dati tecnici sono soggetti a modifiche senza preavviso. Il •peso e le dimensioni indicati sono approssimativi.
- La distorsione armonica totale viene misurata con un analizzatore digitale di spettro.
- \*1: LAN cablata o LAN Wireless
- \*2: MPEG-1 Layer 3, MPEG-2 Layer 3
- \*3: Distanza di comunicazione senza ostacoli. Ambiente di misura: Temperatura 25 °C/Altezza 1,0 m. Misura in "MODE 1".

ITALIANO

**TALIANO** 

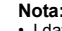

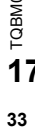

### **Veiligheidsmaatregelen**

### **WAARSCHUWING!**

#### **Apparaat**

- Beperk het risico van brand, elektrische schokken of beschadiging van het product.
- Stel dit apparaat niet bloot aan regen, vocht, druppels of spetters.
- Plaats geen voorwerpen waarin een vloeistof zit bovenop het apparaat plaatsen.
- Gebruik de aanbevolen accessoires.
- Verwijder niet de afdekking.
- Probeer nooit zelf reparaties aan het apparaat uit te voeren. Laat onderhoud over aan erkend onderhoudspersoneel.

#### **Vermijd het gebruik in de volgende condities**

- Extreme hoge of lage temperaturen tijdens gebruik, opslag of vervoer.
- Vervanging van een batterij door een van het verkeerde type.
- Wegwerpen van de batterij in het vuur of hete oven of mechanisch verbrijzelen of snijden van de batterij kan een explosie veroorzaken.
- • Extreem hoge temperaturen en/of extreem lage druk die kan resulteren in een explosie of het brandbare vloeistof of gas.

### **VOORZICHTIG!**

#### **Apparaat**

•

- • Beperk het risico van brand, elektrische schokken of beschadiging van het product.
- Zorg voor een goede ventilatie: plaats en gebruik dit apparaat niet in een boekenkast, een ingebouwde kast of een andere gesloten ruimte.
- Zorg dat de ventilatie-openingen van het apparaat niet geblokkeerd worden door kranten, tafelkleedjes, gordijnen, of iets dergelijks.
- Zet geen open vuur, zoals brandende kaarsen, op het apparaat.
- Dit apparaat is bestemd voor gebruik in een gematigd klimaat.
- • De hoofdstekker schakelt het apparaat uit. Installeer het apparaat op een dergelijke wijze dat de hoofdstekker onmiddellijk uit het stopcontact kan worden getrokken.
- Tijdens het gebruik is dit apparaat vatbaar voor radiostoring veroorzaakt door een mobiele telefoon. Wanneer dergelijke storing optreedt, moet u dit apparaat en de mobiele telefoon verder van elkaar vandaan gebruiken.
- In dit apparaat wordt een laser gebruikt. Het gebruik van regelaars en het maken van afstellingen of bedieningen die niet in deze gebruiksaanwijzing beschreven zijn, kan resulteren in blootstelling aan gevaarlijke straling.

#### **Batterij**

- Haal de batterij niet uit elkaar en veroorzaak geen kortsluiting tussen de polen.
- Laad de alkaline of mangaan-batterij niet.
- Gebruik niet een batterij waarvan de mantel is losgeraakt.
- Niet verhitten of blootstellen aan vuur.
- Laat de batterij(en) niet gedurende lange tijd achter in een auto die in de zon staat en waarvan de portieren en ramen gesloten zijn.
- Verwijder de batterij, als u de afstandsbediening lange tijd niet gebruikt. Bewaar de batterijen op een koele, donkere plaats.
- Explosiegevaar wanneer de batterij op onjuiste wijze vervangen wordt. Vervang alleen door een batterij van het type dat door de fabrikant wordt aanbevolen.
- Neem voor het weggooien van de batterijen contact op met de plaatselijke autoriteiten of uw verkoper en vraag wat de juiste weggooimethode is.

### **Inhoudsopgave**

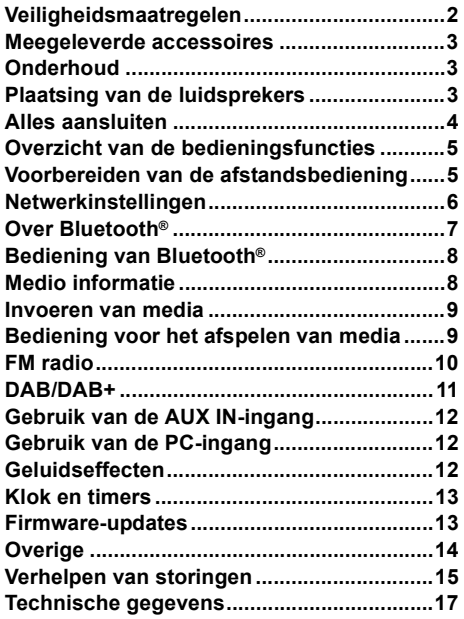

**Voer de procedures met de afstandsbediening uit. U kunt ook de knoppen of de hoofdeenheid gebruiken, als deze hetzelfde zijn.**

Uw systeem en de illustraties kunnen er anders uit zien. Deze bedieningsaanwijzingen zijn bestemd voor het volgende systeem.

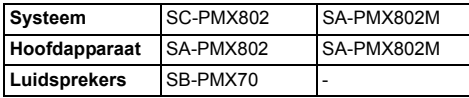

[PMX802]: duidt op kenmerken die alleen op de SC-PMX802 van toepassing zijn.

[PMX802M]: duidt op kenmerken die alleen op de SA-PMX802M van toepassing zijn.

#### **Het ontdoen van oude apparatuur en batterijen. Enkel voor de Europese Unie en landen met recycle systemen.**

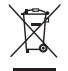

- Deze symbolen op de producten, verpakkingen en/ of begeleidende documenten betekenen dat
- gebruikte elektrische en elektronische producten en batterijen niet samen mogen worden weggegooid met de rest van het huishoudelijk afval.

Voor een juiste verwerking, hergebruik en recycling van oude producten en batterijen, gelieve deze in te leveren bij de desbetreffende inleverpunten in overeenstemming met uw nationale wetgeving.

Door ze op de juiste wijze weg te gooien, helpt u mee met het besparen van kostbare hulpbronnen en voorkomt u potentiële negatieve effecten op de volksgezondheid en het milieu.

Voor meer informatie over inzameling en recycling kunt u contact opnemen met uw plaatselijke gemeente. Afhankelijk van uw nationale wetgeving kunnen er boetes

worden opgelegd bij het onjuist weggooien van dit soort afval.

#### **(Let op: het batterij symbool (Onderstaand symbool)).**

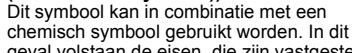

geval volstaan de eisen, die zijn vastgesteld in de richtlijnen van de desbetreffende chemische stof.

**234**

TQBM0733

# **Meegeleverde accessoires**

Gelieve te controleren of de volgende accessoires zijn meegeleverd.

#### ∏ **1 x Netsnoer**

∏ **1 x Afstandsbediening** (N2QAYB001265)

#### ∏ **1 x Batterij voor de afstandsbediening**

#### ∏ **1 x DAB-antenne**

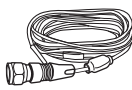

#### ∏ [PMX802] **2 x Luidsprekerkabels**

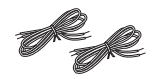

De symbolen op dit product (met inbegrip van de accessoires) stellen het volgende voor:

- $\sim$ ACDC
- $=$
- 叵 Uitrusting klasse II (de constructie van het product is dubbel geïsoleerd).
- Aan
- ÍStand-by

# **Onderhoud**

- Reinig dit systeem met een zachte, droge doek.
- [PMX802] Reinig de luidsprekers met een fijn, droog doekje, zoals een reinigingsdoekje van microvezels.
- Maak de buitenpanelen nooit schoon met alcolhol,verfverdunner of wasbenzine.
- Lees voordat u een chemisch behandelde doek gebruikt,de gebruiksaanwijzing ervan zorgvuldig door.

#### **Conformiteitsverklaring (DoC)**

*"Panasonic Entertainment & Communication Co., Ltd."* verklaart hierbij dat dit product conform de essentiële eisen en andere relevante bepalingen van Richtlijn 2014/53/EU is.

 Klanten kunnen een kopie van de originele DoC voor onze RE-producten downloaden vanaf onze DoC-server: http://www.ptc.panasonic.eu

Neem contact op met de bevoegde vertegenwoordiger: Panasonic Marketing Europe GmbH, Panasonic Testing Centre, Winsbergring 15, 22525 Hamburg, Duitsland

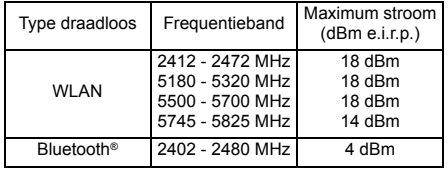

De 5,15 - 5,35 GHz-band is alleen in de volgende landen beperkt tot gebruik binnenshuis.

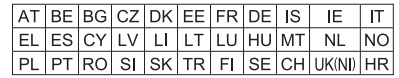

# **Plaatsing van de luidsprekers**

[PMX802M]: Luidsprekers worden afzonderlijk verkocht.

**Tweeter** 

![](_page_34_Picture_30.jpeg)

Plaats de luidsprekers zo dat de tweeter zich aan de binnenkant bevindt. Om schade aan de luidsprekers te voorkomen, dient u de luidsprekerkegels niet aan te raken wanneer u de netten verwijderd.

#### [PMX802] **Gebruik alleen de meegeleverde luidsprekers.**

Het gebruik van het hoofdapparaat in combinatie met de meegeleverde luidsprekers geeft de beste geluidskwaliteit. U kunt schade aan het systeem veroorzaken en de geluidskwaliteit verminderen, als u andere luidsprekers gebruikt.

#### **Opmerking:**

- Houd voor de ventilatie meer dan 10 mm afstand aan tussen het hoofdapparaat en de luidsprekers.
- Zet de luidsprekers op een plat veilig oppervlak.
- Deze luidsprekers zijn niet voorzien van een magnetische afscherming. Zet de luidsprekers niet vlakbij TV-toestellen, PC's of andere apparatuur die makkelijk beïnvloed wordt door magnetisme.
- Wanneer u gedurende een lange periode op hoge niveaus afspeelt, kan dit het systeem beschadigen en de levensduur van het systeem bekorten.
- Voorkom beschadiging door het volume te verminderen - Wanneer het geluid vervormd is.
- Wanneer u de geluidskwaliteit afstelt.

#### **VOORZICHTIG!**

- **• Gebruik de luidsprekers enkel met het aanbevolen systeem. Doet u dat niet, dan kan beschadiging van de versterker en de luidsprekers ontstaan en dat kan leiden tot brand. Ga bij een erkende vakman te rade, als er schade optreedt of als u plots een wijziging in de werking van het toestel bemerkt.**
- **Volg de procedures die u in deze instructies •bijgevoegd vindt, wanneer u de luidsprekers aansluit.**

TQBM0733

### **Alles aansluiten**

**Sluit het netsnoer pas aan nadat alle andere aansluitingen tot stand gebracht zijn.**

#### [PMX802M]

#### **Compatibel luidsprekersysteem (afzonderlijk verkocht)**

Gebruik dit toestel met een 2-kanaals luidsprekersysteem. (Impedantie: 3  $\Omega$  - 16  $\Omega$ )

- Het gebruik van andere luidsprekers kan het toestel beschadigen en negatief van invloed zijn op de geluidskwaliteit.
- Raadpleeg de gebruiksaanwijzing van het luidsprekersysteem voor details.

![](_page_35_Figure_7.jpeg)

![](_page_35_Figure_8.jpeg)

#### **1Sluit de antenne aan.**

Plaats de antenne daar waar de ontvangst het best is.

![](_page_35_Figure_11.jpeg)

**2 De luidsprekers aansluiten. (**[PMX802M]**: Luidsprekers worden afzonderlijk verkocht.)**

+: Koper **Hoofdtoestel (achterkant)** -: Zilver  $\odot$   $\odot$ ි G ි බ Ô,  $\downarrow$   $\downarrow$   $\downarrow$ ∥ੈਿ(2 کی Naar de rechter luidspreker luidspreker (achterkant) (3) Linker luidspreker<br>(achterkant) (achterkant)

**Let erop dat u de polariteit van de luidsprekerdraden niet kruist (kortsluiting) of omkeert. Als u dit doet kunnen de luidsprekers worden beschadigd.**

#### **3Sluit het netsnoer aan.**

Gebruik niet een netsnoer van een ander apparaat.

#### **Stroom besparen**

Het systeem verbruikt een kleine hoeveelheid netstroom  $(\Rightarrow 17)$ , zelfs als het op de stand-by-modus staat. Haal de stekker uit het stopcontact, als u het systeem niet gebruikt.

### **Aansluiten van andere apparatuur**

U kunt een DVD-speler, een draagbare audiospeler, enz., aansluiten.

#### **Opmerking:**

- Sluit het netsnoer eerst af alvorens de verbinding tot stand te brengen.
- Schakel eerst alle apparatuur uit en lees de betreffende gebruiksaanwijzingen.
- Componenten en snoeren wordt afzonderlijk verkocht.
- Als u andere apparatuur wilt aansluiten dan de apparatuur die wordt beschreven, bespreek dat dan met uw audioleverancier.
- Wanneer u een adapter gebruikt, zal het geluid misschien vervormd worden weergegeven.

#### **Verbinding maken met de AUDIO IN-aansluiting**

![](_page_35_Figure_28.jpeg)

**Verbinding maken met de OPT IN (Optische Audio In)-aansluiting**

![](_page_35_Figure_30.jpeg)

Optische digitale audiokabel (niet bijgeleverd)

- De digitale audio-ingang van dit toestel kan alleen de volgende lineaire PCM (LPCM)-signalen detecteren. Raadpleeg voor details de gebruiksaanwijzing van het aangesloten apparaat.
- Bemonsteringsfrequentie: 32, 44,1, 48, 88,2, 96 kHz Aantal kwantisatiebits: 16/24 bits
- 

#### **Verbinding maken met de AUX IN-aansluiting**

![](_page_35_Figure_36.jpeg)

• Wanneer verbinding gemaakt wordt met de AUX IN-aansluiting, kunt u het ingangsniveau, enz., aanpassen. Raadpleeg "Gebruik van de AUX IN-ingang" ( @ 12).

![](_page_35_Figure_39.jpeg)

# **Overzicht van de bedieningsfuncties**

![](_page_36_Figure_1.jpeg)

![](_page_36_Figure_2.jpeg)

**<sup>ර්], [ෆ**/l]</sup> Indrukken om het apparaat aan of uit te schakelen. In de modus Stand-by verbruikt het apparaat nog een geringe hoeveelheid stroom.

- **2** Cijfertoetsen [1 tot 9, 0, ≧10] • Voor een 2-cijferig nummer Voorbeeld: 16: [ $\geq$ 10]  $\rightarrow$  [1]  $\rightarrow$  [6]
	- Om een nummer van 3 cijfers te selecteren Voorbeeld: 124: [ $\geq$ 10]  $\rightarrow$  [ $\geq$ 10]  $\rightarrow$  [1]  $\rightarrow$  [2] $\rightarrow$  [4]
- **3** De programmeerfunctie instellen/Een geprogrammeerde track verwijderen
- **4 Selectie van de audiobron**

[  $\Omega$  ]: "BLUETOOTH" [CD/USB]: "CD" ↔ "USB' [RADIO, EXT-IN]: " "FM"

$$
DAB+^{"} \rightarrow "FM" \rightarrow "AUDIO IN" \rightarrow "AUX"
$$
  

$$
^{\mathsf{L}}\text{"NETWORK" \longleftarrow "PC" \longleftarrow "OPT" \longleftarrow
$$

- **5**Basis weergaveregeling
- **6**Geluidseffecten kiezen
- **7**Het menu-item voor afspelen instellen
- **8** Informatie over het af te spelen materiaal bekijken
- **9** Bediening van de klok en de timer
- **10** Selecteer de favoriete radiozender of afspeellijst (DAB/DAB+, FM, Internet Radio, Podcasts, enz.)
- **11** Het volume van het systeem aanpassen
- **12 Het geluid van het systeem dempen** Annuleer de functie door de toets opnieuw in te drukken. "MUTE" wordt ook geannuleerd wanneer u het volume aanpast of wanneer u het systeem uitschakelt.
- **13** Toont het setup-menu
- **14** Het menu-item voor de radio instellen
- **15** De optie selecteren
- **16** Dimt het display-paneel en de netwerk-LED. Annuleer de functie door de toets opnieuw in te drukken.

**17** Displaypaneel

- **18** Poort voor USB-apparaten
- **19** Netwerk-LED
- **20** Selectie van de audiobron/ Bluetooth®-pairing-knop

"CD"→"BLUETOOTH"→"DAB+"→"FM"→"AUDIO IN' "NETWORK"←"PC"←"USB"←"OPT"←"AUX

- Op drukken en ingedrukt houden om de pairing-modus  $(\Rightarrow 8)$  binnen te gaan of een Bluetooth®-toestel af te sluiten ( > 8).
- **21** De disclade openen of sluiten

### **22 Hoofdtelefoonbus ( )**

- Stekkertype: 3,5 mm stereo (niet bijgeleverd)
- Luister niet lang achtereen, aangezien dit uw gehoor kan beschadigen.
- Overmatig geluidsvolume via oor- en hoofdtelefoon kan gehoorverlies veroorzaken.
- Lange tijd luisteren op vol volume kan de gebruiker gehoorschade geven.

### **23** Disclade

- Plaats geen enkel voorwerp voor de disc-lade.
- **24** Sensor afstandsbediening

# **Voorbereiden van de afstandsbediening**

![](_page_36_Picture_38.jpeg)

- Gebruik alkaline- of mangaan-batterijen.
- Installeer de batterij zo, dat de polen (+ en –) op één lijn staan met de polen op de afstandsbediening.
- Richt de afstandsbediening op de afstandsbediening-sensor, ver van obstakels, op een maximumafstand van 7 m, rechtstreeks vóór het hoofdtoestel, binnen een hoek van ongeveer 30° naar links en naar rechts.

TQBM0733

### **Netwerkinstellingen**

U kunt online muziekdiensten of muziekbestanden van uw smartphone/tablet naar dit toestel streamen. Om deze functies te gebruiken, moet dit system met hetzelfde met het internet verbonden netwerk verbonden zijn als het compatibele apparaat.

![](_page_37_Picture_2.jpeg)

Dit systeem kan verbonden worden met een router met gebruik van een LAN-kabel of ingebouwde Wi-Fi®. Voor een stabiele verbinding met het netwerk wordt een bedrade LAN-verbinding aanbevolen.

#### **Opmerking:**

NEDERLANDS

**JEDERLANDS** 

- Als u de netwerkinstellingen onmiddellijk na het inschakelen van dit toestel probeert te wijzigen, kan het enige tijd duren voordat het scherm voor netwerkinstelling wordt weergegeven.
- Als "NEW FIRMWARE FOUND/PRESS [OK]" verschijnt nadat de netwerkverbinding ingesteld werd, dan is de firmware voor dit toestel beschikbaar.
	- Zie "Firmware-updates" ( $\Rightarrow$  13) voor details over updates.
	- Meer informatie over updates vindt u op de volgende website.

#### **https://panasonic.jp/support/global/cs/audio/**

#### **Voorbereidingen**

Als u de app "Google Home" installeert op uw smartphone/tablet, kunt u een verbinding instellen met behulp van de app.

- Wanneer u apps met Chromecast-functie gebruikt om muziek op dit toestel af te spelen, moet u een verbinding opzetten via de app "Google Home".
- Zorg ervoor dat de Wi-Fi-functie geactiveerd is op uw smartphone/tablet.

#### **1 Installeer de app "Google Home" op uw smartphone/tablet.**

U kunt de app "Google Home" downloaden via: https://www.google.com/cast/setup/

#### **2Verbind uw smartphone/tablet met hetzelfde netwerk**

#### **als dit toestel voordat u de instellingen invoert.**

• Zorg ervoor dat het netwerk verbinding met het internet

maakt.

### **Permanent bedrade LAN-verbinding**

Breedband router, etc.

![](_page_37_Figure_23.jpeg)

- **1 Haal de stekker van het netsnoer uit het stopcontact.**
- **2 Verbind het hoofdtoestel met een breedband router, enz., met gebruik van een LAN-kabel.**
- **3 Sluit het netsnoer aan op het hoofdtoestel en schakel dit systeem in.**
	- Als de verbinding gemaakt is, brandt de (blauwe) netwerk-LED op het hoofdtoestel.
- **4 Druk herhaaldelijk op [RADIO, EXT-IN] om "NETWORK" te selecteren.**
- **5 Start de app "Google Home" en volg de instructies op het scherm om een verbinding tot**  stand te brengen. ( $\Rightarrow$  7)

#### **Opmerking:**

- Om de LAN-kabel aan te sluiten of los te koppelen moet het netsnoer losgekoppeld zijn.
- Gebruik rechte LAN-kabels van categorie 7 of hoger (STP) als u een aansluiting op randapparatuur tot stand brengt.
- Het toestel kan beschadigd raken als u een andere kabel dan een LAN-kabel in de LAN-aansluiting steekt.
- Als een LAN-kabel aangesloten is, zal de Wi-Fi-functie uitgeschakeld zijn.

### **Draadloze LAN-verbinding**

#### **Voorbereidingen**

- 1 Koppel het netsnoer los.
- $(2)$  Koppel de LAN-kabel los.
- $\tilde{3}$  Plaat dit toestel zo dicht mogelijk bij de draadloze router.
- $\overline{4}$  Sluit het netsnoer aan op dit toestel. ( $\Rightarrow$  4)

#### **Opmerking:**

- De instelling wordt geannuleerd na de ingestelde tijdslimiet. Probeer in dat geval de instelling opnieuw.
- Als de verbinding gemaakt is, brandt de (blauwe) netwerk-LED op het hoofdtoestel.

#### **Het netwerk voor de eerste keer instellen**

- **1Druk op [**Í**] om dit toestel in te schakelen.**
- "NET SETUP" wordt weergegeven.
- **2 Druk op [**2**,** 1**] om "YES" te selecteren en druk vervolgens op [OK].**
	- "SETTING" knippert.
- **3 Start de app "Google Home" en volg de instructies op het scherm. (⇔ 7)**

#### **Opmerking:**

- Dit toestel wordt weergegeven als "Panasonic PMX802-\*\*\*\*" indien de apparaatnaam niet ingesteld is. ("\*\*\*\*" staat voor tekens die uniek zijn voor elke set.)
	- ([PMX802M] Weergegeven als "Panasonic PMX802M-\*\*\*\*".)
- U kunt uw netwerkinformatie (SSID, MAC-adres en IP-adres) controleren in de "Google Home" app.
- Sommige items in de app "Google Home" zijn niet relevant voor dit toestel.
- Als dit toestel op de stand-bymodus geschakeld is en ingeschakeld wordt voordat de netwerkinstelling klaar is, wordt "NET SETUP" weergegeven. Stel "NO" in om de weergave uit te schakelen.

TQBM0733

bijv.,

### **Het netwerk instellen via het instellingenmenu**

- **1 Druk herhaaldelijk op [RADIO, EXT-IN] om "NETWORK" te selecteren.**
- **2 Druk op [SETUP].**
- **3 Druk herhaaldelijk op [** 3**,** 4**] om "NET SETUP" te selecteren en druk vervolgens op [OK].**
	- "SETTING" knippert.
- **4 Start de app "Google Home" en volg de instructies op het scherm. (Als volgt)**

### ∫ **Via de app "Google Home"**

(Wanneer gebruik wordt gemaakt van de apps met Chromecast-functie met dit toestel)

U kunt een verbinding instellen met behulp van de app "Google Home".

#### **Start de app "Google Home" en volg de instructies op het scherm om een verbinding tot stand te brengen.**

- Wanneer de verbinding tot stand is gebracht, wordt "SUCCESS" weergegeven.
- "FAIL" kan worden weergegeven als de verbinding niet kon worden voltooid. Probeer deze methode opnieuw via het instellingenmenu. Als "Fail" nog steeds wordt weergegeven, probeer dan andere methoden.

#### **Opmerking:**

- Dit toestel wordt weergegeven als "Panasonic PMX802-\*\*\*\*" indien de apparaatnaam niet ingesteld is. ("\*\*\*\*" staat voor tekens die uniek zijn voor elke set.)
- ([PMX802M] Weergegeven als "Panasonic PMX802M-\*\*\*\*".)
- U kunt uw netwerkinformatie (SSID, MAC-adres en IP-adres) controleren in de "Google Home" app.
- Sommige items in de app "Google Home" zijn niet relevant voor dit toestel.

### **Muziek streamen via het netwerk**

Dit toestel is compatibel met apps met Chromecastfunctie. U vindt meer informatie over apps met Chromecast-functie op: g.co/cast/apps

U kunt ook muziekbestanden van het apparaat op uw netwerk naar dit toestel streamen met behulp van de gratis app "Panasonic Music Control". Download de app van onderstaande website en installeer deze.https://panasonic.jp/support/global/cs/audio/app/

#### **Voorbereiding**

- Voltooi de netwerkinstellingen. ( > 6) (Zorg ervoor dat het netwerk verbinding met het internet maakt.)
- Installeer de ondersteunde toepassing op uw apparaat.
- Sluit het apparaat aan op het netwerk dat momenteel thuis wordt gebruikt.
- **1 Start de app met Chromecast-functie of de "Panasonic Music Control"-app op uw apparaat (smartphone, tablet, enz.) en selecteer dit toestel als de uitvoerluidspreker.**
- **2 Speel de muziek af.**

Niet alle muziekstreamingdiensten zijn in alle landen/ regio's beschikbaar. Registratie of een abonnement kan vereist zijn, of er kunnen kosten in rekening worden gebracht om muziekstreamingservices te gebruiken. De services kunnen zonder kennisgeving worden gewijzigd of worden stopgezet. Ga voor meer informatie naar de website van de individuele muziekstreamingdienst.

#### **Belangrijke opmerking:**

Voordat u dit toestel weggooit of overdraagt aan een derde partij, moet u zich afmelden bij uw accounts voor muziekstreamingdiensten om ongeoorloofd gebruik van uw accounts te voorkomen.

### **Over Bluetooth®**

**Panasonic stelt zich niet aansprakelijk voor gegevens en/of informatie die gecompromitteerd worden tijdens een draadloze uitzending.**

#### **Gebruikte frequentieband**

• Dit systeem gebruikt de 2,4 GHz-frequentieband.

#### **Certificatie van dit apparaat**

- Dit systeem is in overeenstemming met de frequentiebeperkingen en heeft een certificaat ontvangen dat op de frequentiewetten gebaseerd is, dus toestemming voor een draadloze werking is niet noodzakelijk.
- De volgende handelingen zijn in sommige landen wettelijk strafbaar:
- Demonteren of wijzigen van dit systeem.
- Verwijderen van de specificatie-aanduidingen.

### **Gebruiksbeperkingen**

- De draadloze uitzending en/of het gebruik met alle toestellen die met Bluetooth® uitgerust zijn, wordt niet gegarandeerd.
- Alle apparaten moeten in overeenstemming zijn met de normen die bepaald zijn door Bluetooth SIG, Inc.
- Afhankelijk van de specificaties en de instellingen van een apparaat, kan het gebeuren dat het apparaat er niet in slaagt de verbinding tot stand te brengen of kunnen bepaalde bedieningen anders zijn.
- Dit systeem ondersteunt de veiligheidskenmerken van Bluetooth® maar het kan zijn dat deze beveiliging niet voldoende is, afhankelijk van de werkomgeving en/of de instellingen. Wees voorzichtig bij het draadloos versturen van gegevens naar dit systeem.
- Dit systeem kan geen gegevens naar een Bluetooth®-apparaat sturen.

#### **Gebruiksbereik**

 • Gebruik dit toestel op een maximumbereik van 10 m. Het bereik kan afnemen, afhankelijk van de omgeving, obstakels of interferentie.

### **Interferentie afkomstig van andere apparatuur**

- Het kan zijn dat dit systeem niet naar behoren werkt en dat problemen ontstaan, zoals ruis en verspringen van het geluid, wegens interferentie van de radiogolven, als dit systeem te dicht bij andere Bluetooth®-apparaten staat of bij apparaten die ook gebruik maken van de 2,4 GHz-band.
- Het kan zijn dat dit systeem niet naar behoren werkt als er te sterke radiogolven van een zendstation, enz., in de nabijheid zijn.

### **Bedoeld gebruik**

- Dit systeem is alleen bedoeld voor normaal, algemeen gebruik.
- Gebruik dit systeem niet in de nabijheid van apparatuur of in een omgeving die gevoelig is voor de interferentie van radiofrequentie (bijvoorbeeld op vliegvelden, in ziekenhuizen, laboratoria, enz.).

TQBM0733

# **Bediening van Bluetooth®**

Door de Bluetooth®-verbinding te gebruiken, kunt u met dit systeem draadloos naar het geluid luisteren dat afkomstig is van een Bluetooth®-audio-apparaat.

• Raadpleeg de handleiding van het Bluetooth®-apparaat voor details.

### **Verbinden via het Bluetooth®-menu**

#### **Voorbereiding**

• Schakel Bluetooth® van het apparaat in en zet het apparaat vlak bij dit toestel.

#### **Pairen met Bluetooth®-apparatuur**

**1 Druk op [ ] om "BLUETOOTH" te selecteren.** Als "PAIRING" op het display aangeduid wordt, ga dan naar stap 3.

#### **2 Druk op [PLAY MENU] om "PAIRING" te selecteren en druk vervolgens op [OK].**

Houd als alternatief [SELECTOR - 8] PAIRING] op het toestel ingedrukt.

#### **3 Selecteer "Panasonic PMX802-\*\*\*\*" in het Bluetooth®-menu van het Bluetooth®-apparaat.**

- [PMX802M] Weergegeven als "Panasonic PMX802M-\*\*\*\*".
- Het MAC-adres (bijv. alfanumerieke string die uniek is voor iedere reeks) kan weergegeven worden voordat dit toestel weergegeven wordt.
- De naam van het verbonden apparaat zal enkele seconden op het display aangeduid worden.
- **4Start het afspelen op het Bluetooth®-apparaat.**

#### **Verbinding maken met een gepaired Bluetooth®-apparaat**

- **1**Druk op [  $\odot$  ] om "BLUETOOTH" te selecteren. "READY" wordt op het display aangeduid.
- **82 Selecteer "Panasonic PMX802-\*\*\*\*" in het Bluetooth®-menu van het Bluetooth®-apparaat.** [PMX802M] Weergegeven als "Panasonic PMX802M-\*\*\*\*". De naam van het verbonden apparaat zal enkele seconden op het display aangeduid worden.
	- **3Start het afspelen op het Bluetooth®-apparaat.**

#### **Opmerking:**

- Als om het password gevraagd wordt, voer dan "0000" in.
- U kunt tot 8 apparaten voor dit toestel registreren. Als een 9e apparaat gepaird wordt, zal het apparaat dat het langst ongebruikt gebleven is vervangen worden.
- Dit toestel kan met één apparaat per keer verbonden worden.
- Als "BLUETOOTH" als bron geselecteerd is, zal dit toestel automatisch proberen verbinding te maken met het Bluetooth®-apparaat waarmee de laatste keer verbinding gemaakt werd. ("LINKING" wordt tijdens dit proces op het display weergegeven.) Als deze verbindingspoging mislukt, probeer dan opnieuw een verbinding tot stand te brengen.

### **Bluetooth®-zendmodus**

U kunt de verzendmodus veranderen om de prioriteit te geven aan de kwaliteit van de verzending dan wel aan de kwaliteit van het geluid.

#### **Voorbereiding**

- Druk op [8] ] om "BLUETOOTH" te selecteren.
- Als een Bluetooth®-apparaat reeds aangesloten is, maak de verbinding dan ongedaan.
- **1 Druk herhaaldelijk op [PLAY MENU] om "LINK MODE" te selecteren.**
- **2 Druk op [** 2**,** 1**] om de modus te selecteren en druk vervolgens op [OK]. MODE 1**: Nadruk op de connectiviteit **MODE 2**: Nadruk op de geluidskwaliteit

#### **Opmerking:**

- Selecteer "MODE 1" als het geluid wordt onderbroken.
- De fabrieksinstelling is "MODE 2".

### **Afsluiten van een Bluetooth®-apparaat**

- **1 Als een Bluetooth®-apparaat aangesloten is: Druk herhaaldelijk op [PLAY MENU] om "DISCONNECT?" te selecteren.**
- **2 Druk op [** 2**,** 1**] om "OK? YES" te kiezen en druk vervolgens op [OK].**

#### **Opmerking:**

- U kunt de verbinding met het Bluetooth®-apparaat ook ongedaan maken door op het toestel op [SELECTOR -  $\Omega$  PAIRING1 te drukken en te blijven drukken.
- De verbinding met het Bluetooth®-apparaat zal ongedaan gemaakt worden als een andere audiobron (bijv. "CD") geselecteerd wordt.

# **Medio informatie**

• Houd u er rekening mee dat Panasonic zich niet aansprakelijk stelt voor het verlies van gegevens en/of informatie.

### **Compatibele USB-inrichtingen**

- Dit apparaat garandeert niet dat alle USB-apparaten aangesloten kunnen worden.
- FAT16 en FAT32 bestandsystemen worden ondersteund.
- Dit toestel ondersteunt USB 2.0 high speed.
- USB-toestellen met een opslagcapaciteit van meer dan 32 GB kunnen onder bepaalde omstandigheden niet werken.
- Sluit een USB-apparaat aan met een dikte van 8 mm of minder.
- Het kan zijn dat USB-apparatuur niet door dit toestel herkend wordt als deze apparatuur aangesloten is met gebruik van: – een USB-hub
	-
- een USB-verlengsnoer • Het is niet mogelijk USB-kaartlezers/-schrijvers te gebruiken.
- Ondersteunde bestandsformaten en extensies  $MP3$  (" $mn3"$ ), AIFF (" $air$ "), FLAC (" $flac"$ ) WAV (".wav"), AAC (".m4a"), DSD (".dff", ".dsf")
- Afhankelijk van hoe u de bestanden creëert, kan het zijn dat ze niet in de door u genummerde volgorde afgespeeld worden, of dat ze geheel niet afgespeeld worden.
- Mogelijk worden niet alle bestanden op het USBapparaat gelezen als bepaalde bestanden niet worden ondersteund.

#### **Opmerking:**

- Bestanden zijn gedefinieerd als tracks en mappen zijn gedefinieerd als albums.
- Dit systeem geeft toegang tot maximaal:
- 800 albums (inbegrepen bovenste map)
- 8000 tracks
- 999 tracks per album

### **Compatibele CD**

- Dit systeem kan discs afspelen die conform het CD-DA-formaat zijn.
- Dit systeem kan CD-R/RW afspelen met inhouden in CD-DA of MP3-formaat.
- Het toestel is misschien niet in staat bepaalde discs af te spelen, al naargelang de opnameomstandigheden.
- Finaliseer de disc vóór het afspelen op het apparaat waarmee hij opgenomen is.
- Als de disk zowel MP3 als gewone audiogegevens (CD-DA) bevat, speelt het apparaat het type af dat op het binnenste deel van de disk opgenomen is.
- Dit toestel kan geen bestanden afspelen die opgenomen zijn met gebruik van packet write.
- De disc moet conform ISO9660 niveau 1 of 2 zijn (behalve voor vergrote formaten).

TQBM0733

#### **Opmerking:**

- Er zijn CD-R/RW's die door de conditie van de opname niet kunnen worden afgespeeld.
- MP3-bestanden zijn gedefinieerd als tracks en mappen zijn gedefinieerd als albums.
- Dit systeem geeft toegang tot maximaal:
- CD-DA: 99 tracks
- MP3: 999 tracks, 255 albums (met inbegrip van rootmap)
- Opnames worden niet noodzakelijk afgespeeld in de volgorde waarin u ze hebt opgenomen.

### **Invoeren van media**

![](_page_40_Figure_8.jpeg)

Etiket omhoog

![](_page_40_Picture_10.jpeg)

**Druk herhaaldelijk op [CD/USB] voor de selectie van "CD".**

#### **Opmerking:**

• Verwijder de CD pas nadat het draaien gestopt is.

![](_page_40_Figure_14.jpeg)

#### **Opmerking:**

- Steek de USB-inrichting rechtstreeks naar binnen. Gebruik geen USB-verlengkabel.
- Sluit het USB-apparaat af als u klaar bent met het gebruik.
- Voordat u de USB-inrichting verwijdert, selecteert u een bron die anders is dan "USB".

# **Bediening voor het afspelen van media**

De volgende aanduidingen duiden op de beschikbaarheid van het kenmerk.

- [CD]: CD-audio in CD-DA formaat of een CD die MP3-bestanden bevat
- USB: USB-inrichtingen die MP3/AIFF/FLAC/ WAV/AAC/DSD-bestanden bevatten
- [Bluetooth]: Aangesloten Bluetooth®-apparaat
- AirPlay: Indien verbonden met een apparaat dat compatibel is met AirPlay
- [Network]: Indien verbonden met een apparaat dat compatibel is voor afspelen van netwerkinhoud

#### **Voorbereiding**

- Schakel het toestel in.
- Voer het medium in of verbindt het apparaat dat compatibel is voor afspelen via Bluetooth®/AirPlay/ netwerkinhoud.
- Druk op [CD/USB] of [  $\binom{5}{2}$  ] om de audiobron te selecteren.
- [AirPlay] [Network]: Als dit systeem als de uitgangsluidsprekers geselecteerd is, zal de audiobron in de netwerkbron veranderen.

### **Basisbediening**

[CD] [USB] [Bluetooth] [AirPlay] [Network]

![](_page_40_Picture_562.jpeg)

#### **Opmerking:**

- Er zal tijdens het zoeken geen geluid klinken wanneer DSD-bestanden met de USB-keuzeschakelaar afgespeeld worden.
- Om een Bluetooth®-apparaat met de afstandsbediening van dit toestel te bedienen, moet het Bluetooth®-apparaat AVRCP (Audio Video Remote Control Profile) ondersteunen. Afhankelijk van de status van het apparaat kan het zijn dat sommige bedieningsorganen niet werken.
- [Network]: Sommige bedieningsorganen werken mogelijk niet, afhankelijk van de ann die gebruikt wordt, enz.
- CD USB: De tracks kunnen geselecteerd worden door op de numerieke knoppen te drukken.

### **Bekijken van beschikbare informatie** [CD] [USB] [Bluetooth] [AirPlay]

U kunt het nummer, de artiest, de albumnaam, het soort bestand, de bitsnelheid en andere informatie weergeven (de informatie varieert afhankelijk van de audiobron). **Druk herhaaldelijk op [DISPLAY].** bijv. **USB** (MP3)

![](_page_40_Picture_563.jpeg)

#### **Opmerking:**

- Maximum aantal karakters dat getoond kan worden: ongeveer 32
- Dit systeem ondersteunt ver. 1 en 2 ID3 tags.
- Tekstgegevens die het systeem niet ondersteunt, kunnen er anders uit zien.

#### **Afspeelmenu CD** USB

- **1** [CD] [USB]**: Druk op [PLAY MENU] om "PLAYMODE" of "REPEAT" te selecteren.**
- **2 Druk op [** 2**,** 1**] om de instelling te kiezen en druk vervolgens op [OK].**

#### [CD] [USB]**: PLAYMODE**

![](_page_41_Picture_722.jpeg)

![](_page_41_Picture_723.jpeg)

#### **Opmerking:**

• Tijdens het afspelen in willekeurige volgorde kunt u niet overslaan naar tracks die al zijn afgespeeld of op de cijfertoetsen drukken. • Functie Afspeelstand werkt niet met "Programma afspelen".

### **Programma afspelen <b>CD** USB

Met deze functie kunt u maximaal 24 muzieknummers programmeren.

 $\overline{CD}$  $(CD-DA)$ 

- **1 Druk op [PGM, -DEL] in de stand Stop.** "PROGRAM" wordt enkele seconden getoond.
- **2 Kies de track van uw keuze door op de cijfertoetsen te drukken.**

Herhaal deze stap als u andere tracks wilt programmeren.

- **3 Druk op [** 1**/**;**] als u het afspelen wilt starten.** [CD] (MP3), [USB]
- **1 Druk op [PGM, -DEL] in de stand Stop.** "PROGRAM" wordt enkele seconden getoond.
- **2** Kies het album van uw keuze door op [▲, ▼] te **drukken.**
- **3** Kies de track van uw keuze door op [ $\blacktriangleright$ ] en **vervolgens op de cijfertoetsen te drukken.**
- **4 Druk op [OK].** Herhaal stappen 2 tot 4 als u andere tracks wilt programmeren.

#### **55** Druk op [▶/II] als u het afspelen wilt starten.

![](_page_41_Picture_724.jpeg)

#### **Opmerking:**

- Het programmageheugen wordt geannuleerd als u de disc-lade opent of het USB-apparaat verwijdert.
- De modus kan geannuleerd worden als u de disc-lade opent of het USB-apparaat verwijdert.

### **FM radio**

Er kunnen 30 FM-zenders met preset ingesteld worden. **Voorbereiding**

**Druk herhaaldelijk op [RADIO, EXT-IN] om "FM" te selecteren.**

### **Automatische voorinstelling**

- **1Kies "A.PRESET" door op [RADIO MENU] te drukken.**
- **2 Kies frequentie "LOWEST" (laagste) of "CURRENT" (actuele) door op [** 2**,** 1**] te drukken. LOWEST:**

 Starten van automatisch presetten bij de laagste frequentie ("FM 87.50MHz"). **CURRENT:**

Starten van automatisch presetten bij de huidige frequentie.\*1

- **3 Start de procedure van het instellen van voorkeuzestations door op [OK] te drukken.**
	- De tuner begint in toenemende volgorde alle stations die het kan ontvangen op de kanalen in te stellen.

Druk op [■] als u wilt annuleren

\*1: Raadpleeg voor het veranderen van de frequentie "Handmatig afstemmen en van te voren instellen (preset)".

### **Handmatig afstemmen en van te voren instellen (preset)**

 **Stel het radiostation van uw keuze in door op [**6**] of [** 5**] te drukken.**

• Druk als alternatief op  $[|44/44]$  of  $[|b|/|b|]$  op het hoofdtoestel als "MANUAL" geselecteerd is als de afstemmodus\*2. Houd, als u automatisch wilt afstemmen, de knop ingedrukt, totdat de frequentie snel verandert.

**2 Druk op [PGM, -DEL].**

**1**

**3 Kies een vooraf ingesteld nummer door op de cijfertoetsen te drukken.**

Voer de stappen 1 tot 3 opnieuw uit als u meer stations vooraf wilt instellen.

 Het nieuwe station vervangt elke station dat hetzelfde vooraf ingestelde nummer heeft.

### **Een voorkeuzestation kiezen**

#### Druk op de numerieke knoppen [ $\blacktriangleleft$ ] of [ $\blacktriangleright$ ] om **het preset-station te selecteren.**

- Druk als alternatief op [ $\left|\frac{1}{1}\right|$  of  $\left|\frac{1}{1}\right|$  op het hoofdtoestel als "PRESET" geselecteerd is als de afstemmodus\*2.
- \*2: De afstemmodus veranderen 1 Druk herhaaldelijk op [RADIO MENU] om "TUNE MODE" te selecteren.
	- 2 Druk op [◀, ▶] om "MANUAL" of "PRESET" te selecteren en druk vervolgens op [OK].

**10**

TQBM0733

### **Weergeven van Radio Data System tekstgegevens**

Dit systeem kan de tekstgegevens tonen die uitgezonden worden door de Radio Data System die in sommige gebieden beschikbaar is.

#### **Druk herhaaldelijk op [DISPLAY].**

"PS": Programma service

- "PTY": Programmatype
- "FREQ": Frequentie

#### **Opmerking:**

- Radio Data System is alleen beschikbaar wanneer stereo werkt bij ontvangst.
- Radio Data System kan mogelijk niet beschikbaar zijn als de ontvangst slecht is.

### **DAB/DAB+**

#### **Voorbereidingen**

#### **Druk herhaaldelijk op [RADIO, EXT-IN] om "DAB+" te selecteren.**

Als u voor het eerst "DAB+" selecteert, zal het systeem de "DAB AUTO SCAN"-procedure starten.

#### **Opmerking:**

• Als geen zender gevonden wordt, wordt "SCAN FAILED" weergegeven. Stel de antenne af en probeer het opnieuw.

### **DAB/DAB+ auto scan**

- **1 Druk op [RADIO MENU] om "AUTO SCAN" te selecteren en druk vervolgens op [OK].** "START?" wordt getoond.
- **2 Druk op [OK].**

"DAB AUTO SCAN" wordt getoond.

### **Handmatige DAB/DAB+ -tuning**

Om de beste positie van de antenne te vinden, moet handmatig tunen gebruikt worden om het geselecteerde DAB/DAB+ -frequentieblok te vinden.

#### **1 Druk herhaaldelijk op [RADIO MENU] om "MANUAL SCAN" te selecteren.**

**2 Druk op [**2**,** 1**] om een te scannen frequentieblok te selecteren en druk vervolgens op [OK].** "TUNING" wordt getoond.

Indien "SCAN FAILED" nog steeds wordt weergegeven, herhaalt u stap 1 tot 2 tot een zender opgeslagen is. Als de situatie niet verbetert, gebruikt u een DAB-buitenantenne of neemt u contact op met uw verdeler.

### **Presetten van het geheugen**

U kunt tot 20 DAB/DAB+ -zenders met preset instellen.

#### **1Druk op [**6**] of [**5**] om een zender te selecteren.**

- Druk als alternatief op [ $\left|\frac{1}{1}\right|$  of  $\left|\frac{1}{1}\right|$  op het hoofdtoestel als "STATION" geselecteerd is als de afstemmodus\*1.
- **2 Druk op [PGM, -DEL].**
- **3 Druk op de numerieke knoppen om een preset-nummer te selecteren.**

Voer stappen 1 tot 3 opnieuw uit om meer voorkeuzezenders in te stellen.

#### **Opmerking:**

- Er wordt over een eerder opgeslagen zender heen geschreven wanneer een andere zender op hetzelfde preset-nummer opgeslagen wordt.
- U kunt geen zender met preset instellen als de zender niet uitzendt of wanneer u een secundaire dienst geselecteerd heeft.
- Tijdens auto scan wordt een eerder geheugen met zenders leeg gemaakt.

### **Selecteren van een met preset ingestelde zender**

#### Druk op de numerieke knoppen [ $|$ **4**] of [ $|$ **)**] om **het preset-station te selecteren.**

• Druk als alternatief op  $\left[\frac{1}{1}\right]$  of  $\left[\frac{1}{1}\right]$  op het hoofdtoestel als "PRESET" geselecteerd is als de afstemmodus\*1.

- \*1: De afstemmodus veranderen
	- 1 Druk herhaaldelijk op [RADIO MENU] om "TUNE MODE" te selecteren.
	- 2 Druk op [◀, ▶] om "STATION" of "PRESET" te selecteren en druk vervolgens op [OK].

### **Bekijken van beschikbare informatie**

U kunt de informatie over de DAB/DAB+ uitzending, het programmatype, het ensemble-label en de frequentie bekijken.

#### **Druk op [DISPLAY] om de beschikbare informatie te bekijken.**

### **DAB/DAB+ -instellingen**

- **1 Druk herhaaldelijk op [RADIO MENU] om een optie te selecteren.**
- **2 Druk op [**2**,** 1**] om de gewenste instelling te selecteren en druk vervolgens op [OK].**

#### **DAB SECONDARY**

**OFF ADJUST**

![](_page_42_Picture_521.jpeg)

Wis afstelling auto klok.

### **Kwaliteit DAB/DAB+ -signaal**

Tijdens het afstellen van de antenne kunt u de ontvangstkwaliteit controleren.

- **1 Druk herhaaldelijk op [RADIO MENU] om "SIGNAL QUALITY" te selecteren.**
- **2 Druk op [**2**,** 1**] om de frequentie te selecteren.** Het huidige frequentieblok wordt weergegeven en vervolgens wordt de ontvangstkwaliteit aangeduid.

**Ontvangstkwaliteit** 0 (slecht) tot 8 (uitstekend)

![](_page_42_Picture_54.jpeg)

# **Gebruik van de AUX IN-ingang**

U kunt het ingangsniveau, enz., veranderen wanneer u naar de audiobron uit een draagbare audiospeler, enz. luistert, die met de AUX IN-aansluiting verbonden is.

#### **Voorbereidingen**

Verbind de externe apparatuur met de AUX IN-aansluiting.

### **Het ingangsniveau aanpassen**

U kunt het ingangsniveau aanpassen.

- **1 Druk herhaaldelijk op [SOUND] om "INPUT LEVEL" te selecteren.**
- **2 Druk op [** 2**,** 1**] om "LOW" of "HIGH" te selecteren en druk vervolgens op [OK].**

#### **Opmerking:**

NEDERLANDS

**JEDERLANDS** 

- De fabrieksinstelling is "HIGH".
- Selecteer "LOW" als het geluid vervormd wordt bij het ingangsniveau "HIGH".
- Lees de gebruiksaanwijzing van het externe muziekapparaat voor details.
- Onderdelen en kabels worden apart verkocht.

### **AUX-IN auto play**

Het systeem zal automatisch naar de AUX-bron schakelen wanneer het signaal gedetecteerd wordt dat van een extern muziekapparaat afkomstig is. Deze functie werkt ook in de stand-by-modus.

- **1 Druk herhaaldelijk op [RADIO, EXT-IN] om "AUX" te selecteren.**
- **2 Druk herhaaldelijk op [SETUP] om "AUX-IN AUTO PLAY" te selecteren.**
- **3 Druk op [** 2**,** 1**] om "ON" te selecteren en druk vervolgens op [OK].**

#### **Opmerking:**

- De fabrieksinstelling is "OFF".
- Deze functie werkt niet wanneer het volume van het externe muziekapparaat laag is, verhoog het volume ervan.
- TQBM0733 **TQBM0733** • Als de functie uitgeschakeld is en telkens wanneer u naar de AUX-bron schakelt, zal "AUX-IN AUTO PLAY IS OFF" één keer weergegeven worden.
- •Stop of pauzeer het externe muziekapparaat voordat u naar een andere muziekbron of naar de stand-by-modus schakelt, om te voorkomen dat automatisch naar de AUX-bron geschakeld wordt.
- Als u deze functie in de stand-by-modus gebruikt, kan het
- **12**enige seconden duren voordat het geluid klinkt. Als deze functie op "ON" gezet is, zal het stand-by stroomverbruik toenemen. (Ong. 0,15 W)

### **Gebruik van de PC-ingang**

U kunt muziek op de PC afspelen met de luidsprekers van dit systeem door een PC met de PC IN-terminal op het hoofdtoestel te verbinden.

#### **Alvorens verbinding met een PC te maken**

Voer onderstaande stap uit.

- Raadpleeg het volgende voor de aanbevolen versies besturingssystemen voor uw PC.
	- Windows 8, Windows 8.1, Windows 10 – OS X 10.7, 10.8, 10.9, 10.10, 10.11, macOS 10.12, 10.13, 10.14, 10.15
- 1 Download de speciale driver en installeer deze op de PC (alleen voor Windows besturingssystemen). Download de driver van onderstaande website en installeer deze.

**https://panasonic.jp/support/global/cs/audio/** (Deze website is alleen in het Engels.)

2 Download en installeer de speciale app "Panasonic Audio Player 2" (gratis) op uw PC. (Voor Windows OS en OS X) Download de app van onderstaande website en

installeer deze.**https://panasonic.jp/support/global/cs/audio/**

(Deze website is alleen in het Engels.)

(met ingang van mei 2021)

### **Luisteren naar audio afkomstig van een PC**

PC

- **1 Haal de stekker van het netsnoer uit het stopcontact.**
- **2 Verbind het hoofdtoestel met de PC.**

**Hoofdtoestel (achterkant) USB-DAC-poort**

![](_page_43_Figure_41.jpeg)

- **3 Sluit het netsnoer aan op het hoofdtoestel en schakel dit systeem in.**
- **4 Druk herhaaldelijk op [RADIO, EXT-IN] om "PC" te selecteren.**
- **5 Bedien de PC voor het afspelen.**

#### **Opmerking:**

 Als u audio met hoge resolutie afspeelt, wordt aanbevolen een compatibele USB 2.0 hogesnelheidskabel te gebruiken.

# **Geluidseffecten**

### **De geluidskwaliteit veranderen**

- **1 Druk herhaaldelijk op [SOUND] om een geluidseffect te selecteren.**
- **2 Kies de instelling van uw keuze door op [** 2**,** 1**] te drukken.**

![](_page_43_Picture_474.jpeg)

**Alleen met het hoofdapparaat Pas het niveau aan door [BASS] of [TREBLE] te draaien.**

**44**

### **Voorinstelling EQ (Preset EQ)**

#### **Druk herhaaldelijk op [PRESET EQ] om een instelling te selecteren.**

![](_page_44_Picture_590.jpeg)

#### **Opmerking:**

• Als u Preset EQ instelt en vervolgens BASS en TREBLE aanpast, zal Preset EQ geannuleerd worden.

### **D.BASS**

Deze functie maakt dat u kunt genieten van een krachtig bas-effect.

**Kies "ON D.BASS" of "OFF D.BASS" door op [D.BASS] te drukken.**

### **Klok en timers**

### **De klok instellen**

De klok werkt volgens het 24-uursysteem.

#### **Gebruik van de klokinformatie afkomstig van een netwerkapparaat**

U kunt de klokinformatie van het apparaat naar dit toestel streamen met gebruik van de app "Panasonic Music Control".

#### **Voorbereiding**

- Voltooi de netwerkinstellingen. ( > 6)
- Installeer de app "Panasonic Music Control" op uw apparaat.
- Verbind uw apparaat met hetzelfde netwerk als dit systeem.

#### **1 Schakel dit systeem in.**

- Controleer of de (blauwe) netwerk-LED brandt op het hoofdtoestel.
- Als het niet aangeduid wordt, controleer dan de netwerkinstellingen. ( > 6)

#### **2 Start de app "Panasonic Music Control".**

- Gebruik altijd de laatste versie van de app.
- De klokinformatie zal naar dit systeem gezonden worden.

#### **De klok handmatig afstellen**

- **1Kies "CLOCK" door op [CLOCK/TIMER] te drukken.**
- **2 Druk op [** 3**,** 4**] om de tijd in te stellen en druk vervolgens op [OK].**

#### **De tijd controleren**

Druk op [CLOCK/TIMER].

#### **Opmerking:**

• Als u wilt dat de klok gelijk blijft lopen, moet u de klok regelmatig gelijk zetten.

### **Slaaptimer**

De slaaptimer schakelt het systeem uit na de ingestelde tiid.

#### **Druk herhaaldelijk op [SLEEP] om de instelling (in minuten) te selecteren.**

 $"SLEEP 30" \longrightarrow "SLEEP 60" \longrightarrow "SLEEP 90"$  $\hat{C}$ ------ "OFF" (Annuleren)  $\leftarrow$  "SLEEP 120" -------

### **De resterende tijd aangeven**

Druk op [SLEEP].

#### **Opmerking:**

- De resterende tijd wordt iedere minuut op het display van het toestel aangeduid behalve wanneer andere handelingen verricht worden. "SLEEP 1" wordt altijd weergegeven als er nog 1 minuut resteert.
- De slaaptimer kan samen met de afspeeltimer gebruikt worden<sup>'</sup>
- De slaaptimer heeft altijd voorrang. Zorg ervoor dat de timers elkaar niet overlappen.

### **Afspeeltimer**

U kunt de timer zo instellen dat u op een bepaalde tijd wordt gewekt.

#### **Voorbereiding**

Zet de klok gelijk.

- **1 Druk herhaaldelijk op [CLOCK/TIMER] om "TIMER ADJ" te selecteren.**
- **2 Druk op [** 3**,** 4**] om de starttijd ("ON TIME") in te stellen en druk vervolgens op [OK].**
- **3 Druk op [** 3**,** 4**] om de eindtijd ("OFF TIME") in te stellen en druk vervolgens op [OK].**
- **4 Druk op [** 3**,** 4**] om de muziekbron te selecteren\* en druk vervolgens op [OK].**

#### **Inschakelen van de timer**

**1 Maak de geselecteerde muziekbron gereed en stel het gewenste volume in.**

### **2 Druk op [** F**, PLAY].**

"<sup> $\circ$ " wordt weergegeven.</sup> Druk op [ $\odot$ , PLAY] als u wilt annuleren

Het systeem werkt alleen als het apparaat is uitgeschakeld.

#### **De instellingen controleren**

Druk herhaaldelijk op [CLOCK/TIMER] om "TIMER ADJ" te selecteren.

(Druk tijdens stand-by twee keer op [CLOCK/TIMER].)

#### **Opmerking:**

- De timer start op een laag volume en neemt geleidelijk toe tot het vooraf ingestelde niveau.
- Wanneer de timer aan staat, schakelt het apparaat iedere dag in, op het ingestelde tijdstip.
- Als u het systeem uitschakelt en opnieuw inschakelt als de timer werkt, zal de timer stoppen op de eindtijd.
- \* "CD", "USB", "DAB+" en "FM" kunnen als muziekbron ingesteld worden. U kunt ook een favoriet (FAV) instellen die in [FAV] geregistreerd is.

### **Firmware-updates**

Af en toe zal Panasonic een firmware-update voor dit systeem uitgeven dat een toevoeging of een verbetering kan vormen voor de manier waarop een kenmerk werkt. Deze updates zijn gratis beschikbaar.

![](_page_44_Picture_63.jpeg)

**Downloaden duurt ongeveer 20 minuten. Koppel het netsnoer niet los of zet dit toestel niet in stand-by tijdens het bijwerken.**

– De voortgang wordt tijdens het updaten weergegeven als "UPDATING" of "UPD  $\Box \Box \%$ ". (" $\Box$ " staat voor een nummer.)

> TQBM0733 TQBM0733 **1345**

#### **Opmerking:**

- Als gevolg van maatregelen die bedoeld zijn om veiligheidskwesties, enz. te verhelpen, zijn er momenten waarin de werking (van timers, enz.) op dit systeem geforceerd gestopt wordt en de firmware geüpdatet wordt. Als u niet wilt dat de firmware geforceerd geüpdatet wordt, sluit de LAN-.kabel dan af of maak de verbinding met het draadloze netwerk ongedaan.
- Tijdens het bijwerken kunnen er geen andere bewerkingen worden uitgevoerd.
- Als er geen updates beschikbaar zijn, wordt "NO NEED" weergegeven.
- Als de firmware wordt bijgewerkt, is het mogelijk dat de instellingen van dit toestel gereset worden.
- Het downloaden duurt maximaal ongeveer 20 minuten. Het zou langer kunnen duren of helemaal niet kunnen werken, afhankelijk van de verbindingsomgeving.

#### **Voorbereidingen**

- Verbind dit systeem met het thuisnetwerk. ( > 6)
- Zorg ervoor dat het netwerk verbinding met het internet maakt.
- **1 Druk op [SETUP].**
- **2 Druk herhaaldelijk op [** 3**,** 4**] om "FW UPDATE" te selecteren en druk vervolgens op [OK].**
- **3 Druk op [** 2**,** 1**] om "YES" te selecteren en druk vervolgens op [OK].**
	- Tijdens het bijwerken wordt de voortgang weergegeven als "UPD □□%". (" □ " staat voor een nummer.)
	- Wanneer het bijwerken is voltooid, wordt "SUCCESS" weergegeven.
- **4Druk op [** Í**] om dit toestel uit en in te schakelen.**

### **Controleren van de firmware-versie**

- **1Druk op [SETUP].**
- **2 Druk herhaaldelijk op [** 3**,** 4**] om "FW VER." te selecteren en druk vervolgens op [OK].**
- **3**TQBM0733 TQBM0733 **Druk op [** 2**,** 1**] om "FIRMWARE" te selecteren en druk vervolgens op [OK].**
	- De versie van de geïnstalleerde firmware wordt weergegeven.
- **144Druk op [OK] om te verlaten.**

# **Overige**

### **Gebruik van de favorietenfunctie**

#### **Uw favoriete zender of afspeellijst vastleggen in [FAV]**

U kunt uw favoriete zender, muziek of afspeellijst (DAB/ DAB+, FM, Internet Radio, Podcasts, enz.) registeren en de zender gemakkelijk oproepen door op [FAV] te drukken.

- **1 Schakel tussen invoerbronnen (DAB/ DAB+, FM, Internet Radio, Podcasts, etc.).**
- **2 Houd [FAV] ingedrukt terwijl de favoriete zender of afspeellijst wordt afgespeeld.**
	- "MEM FAV\*" wordt weergegeven. ("\*" knippert.)
- **3 Druk opnieuw op de nummerknop (1 9) om te registreren.**
	- "FAV\* MEMORISED" verschijnt wanneer de registratie is afgerond. ("\*" geeft een geregistreerd nummer aan.)
	- Een zender die al opgeslagen was, wordt overschreven wanneer een andere zender voor hetzelfde cijfer wordt geselecteerd.

#### **De favoriete zender oproepen**

**1Druk op [FAV].**

#### **2Druk opnieuw op het geregistreerde nummer (1 - 9).**

- U kunt de zender ook oproepen door herhaaldelijk op [FAV] te drukken. (Schakelt over op geregistreerde zender.)
- De ingangsbron wordt automatisch ingesteld op de geregistreerde zender.
- Als er geen item is geregistreerd in de favorietenlijst, wordt "EMPTY" weergegeven.

#### **Opmerking:**

- Wanneer een song in een afspeellijst in favorieten (FAV) geregistreerd is en vervolgens opgeroepen wordt, dan kan naar keuze van de service providers een andere song in de afspeellijst afgespeeld worden.
- Wanneer een song die u afspeelt in favorieten (FAV) geregistreerd is en vervolgens opgeroepen wordt, dan kan de song naar keuze van de service providers mogelijk niet correct afgespeeld worden.
- Zenders en muziek die in favorieten (FAV) geregistreerd zijn, kunnen naar keuze van de service providers zonder kennisgeving veranderd of verwijderd zijn.
- Nadat een DAB-zender in favorieten (FAV) geregistreerd is, wordt de registratie geannuleerd als "AUTO SCAN" uitgevoerd wordt. Registreer de zender opnieuw.

### **Auto off-functie**

Dit toestel zal als fabrieksinstelling automatisch op de stand-by-modus gaan staan als er geen geluid is en het gedurende ongeveer 20 minuten niet gebruikt wordt.

#### **Om deze functie te annuleren**

- **1 Druk herhaaldelijk op [SETUP] om "AUTO OFF" te selecteren.**
- **2 Druk op [** 2**,** 1**] om "OFF" te selecteren en druk vervolgens op [OK].**

#### **Opmerking:**

- Om de functie in te schakelen, selecteert u "ON" in stap 2.
- Wanneer verbinding met een Bluetooth®-apparaat gemaakt wordt, werkt de functie niet.

### **Standby van het netwerk**

Dit systeem kan automatisch ingeschakeld worden vanuit de stand-by-modus als dit systeem als de uitgangsluidsprekers van het netwerk/Bluetooth® apparaat geselecteerd is.

De fabrieksinstelling is "ON".

Selecteer "OFF" in stap 2 om netwerk stand-by uit te schakelen.

- **1 Druk herhaaldelijk op [SETUP] om "STANDBY MODE" te kiezen en druk vervolgens op [OK].**
- **2 Druk op [** 2**,** 1**] om "ON" of "OFF" te selecteren en druk vervolgens op [OK].**
- Als "STANDBY MODE" op "On" staat – Het stroomverbruik in de stand-by-modus zal toenemen.
- Als "STANDBY MODE" op "OFF" staat
	- De tijd die het systeem nodig heeft om te starten nadat het ingeschakeld is, zal langer zijn als "STANDBY MODE" op "ON" staat.
- Als het systeem door dit kenmerk ingeschakeld wordt, kan het zijn dat het begin van de muziek niet afgespeeld wordt.
- Afhankelijk van de app kunnen de activeringsvoorwaarden van deze functie anders zijn.
- Het kan zijn dat het systeem zelfs niet ingeschakeld wordt als het als de uitgangsluidsprekers geselecteerd is. Start in dat geval het afspelen.

**46**

### **Wi-Fi signaalsterkte**

Om de Wi-Fi-signaalsterkte te controleren op de plaats van opstelling van dit systeem.

#### **Voorbereidingen**

Verbind dit systeem met het draadloze netwerk. ( > 6)

**1 Druk herhaaldelijk op [RADIO, EXT-IN] om "NETWORK" te selecteren.**

#### **2 Druk herhaaldelijk op [SETUP] om "SIGNAL LEVEL" te selecteren en druk vervolgens op [OK].**

"LEVEL " wordt op het display aangeduid.  $($ "  $\Box$ " staat voor een nummer.)

- Druk op [■] om deze weergavemodus te verlaten.
- Er wordt aanbevolen een signaalsterkte van "3" te hebben. Verander de positie of de hoek van uw draadloze router of van dit systeem als de aanduiding "2" of "1" is en kijk of de verbinding verbetert.
- Als "LEVEL 0" weergegeven wordt, kan dit systeem geen verbinding met de draadloze router tot stand brengen.

### **Naam van het draadloze netwerk (SSID)**

Laat de naam van het aangesloten draadloze netwerk (SSID) weergeven.

- **1 Druk herhaaldelijk op [RADIO, EXT-IN] om "NETWORK" te selecteren.**
- **2 Druk herhaaldelijk op [SETUP] om "NET INFO" te selecteren en druk vervolgens op [OK].**
- **3 Druk herhaaldelijk op [** 2**,** 1**] om "SSID" te selecteren en druk vervolgens op [OK].**
	- Druk op [■] om te verlaten.
- Als "NO CONNECT" weergegeven wordt, heeft dit systeem geen verbinding met een draadloos netwerk.
- Karakters die niet weergegeven kunnen worden, worden vervangen door " $\overline{*}$ ".

### **IP/MAC-adres**

U kunt het IP-adres dat aan dit systeem toegekend is bevestigen en het bedrade MAC-adres of Wi-Fi van dit systeem (Het verbonden MAC-adres wordt weergegeven.)

- **1 Druk herhaaldelijk op [RADIO, EXT-IN] om "NETWORK" te selecteren.**
- **2 Druk herhaaldelijk op [SETUP] om "NET INFO" te selecteren en druk vervolgens op [OK].**
- **3 Druk herhaaldelijk op [** 2**,** 1**] om "IP ADDR." of "MAC ADDR." te selecteren en druk vervolgens op [OK].** Het IP-adres of het MAC-adres wordt gedeeltelijk weergegeven.
- **4 Druk op de afstandsbediening op [** 2**,** 1**] om de rest van het IP-adres of het MAC-adres weer te geven.**
	- Druk op [■] om te verlaten.
	- De aanduiding " " linksboven of linksonder op het display verwijst respectievelijk naar de eerste en de laatste eenheden.

# **Verhelpen van storingen**

Raadpleeg de onderstaande tips voordat u beroep doet op een servicecentrum. Vraag uw handelaar om advies, als u twijfels hebt enkele van de aanwijzingen voor controle of als u het probleem niet kunt verhelpen aan de hand van de gegeven oplossingen.

**Heeft u de meest recente firmware geïnstalleerd?** Panasonic is constant bezig met het verbeteren van de firmware van het systeem om ervoor te zorgen dat onze klanten kunnen genieten van de laatste technologie. ( > 13)

#### **Bezoek voor meer gerichte hulp, ondersteuning en advies over uw product:**

#### **https://panasonic.jp/support/global/cs/audio/** (Deze website is alleen in het Engels.)

#### **Het toestel werkt niet.**

- Een van de beveiligingen van het toestel kan in werking zijn getreden.
	- 1 Druk op het toestel op [ Í/I] om het toestel op stand-by te schakelen. • Als het toestel niet uitgeschakeld wordt, sluit het netsnoer dan af van het stopcontact, sluit het na ongeveer 30 seconden weer aan en wacht daarna
- ongeveer 10 seconden. 2 Druk op het toestel op [ Í/I] om het in te schakelen. Als het toestel nog steeds niet bediend kan worden, raadpleeg dan de verkoper.

### **Op de display van het hoofdapparaat verschijnt**

**"--:--"**

• U hebt het netsnoer voor de eerste keer op een stopcontact aangesloten of er is onlangs een stroomonderbreking opgetreden. Zet de klok gelijk.

#### **"ADJUST CLOCK"**

• De klok is niet gelijk gezet. Zet de klok gelijk.

#### **"ADJUST TIMER"**

• Afspeeltimer is niet ingesteld. Stel de afspeeltimer in.

#### **"AUTO OFF"**

 • Het apparaat werd ongeveer 20 minuten lang niet gebruikt en wordt over een minuut uitgeschakeld. Druk op ongeacht welke knop om dit te annuleren.

#### **"EMPTY"**

 • Er is geen zender of afspeellijst in [FAV] geregistreerd. Voeg een item aan de lijst toe.

#### **"ERROR"**

• Een onjuiste handeling werd uitgevoerd. Lees de gebruiksaanwijzing en probeer het opnieuw. (Het is geen storing.)

#### **"F" / "F" (" " geeft een nummer aan.)**

• Er is een probleem met dit toestel.

Sluit het netsnoer af van het stopcontact, sluit het na ongeveer 30 seconden weer aan, wacht ongeveer 10 seconden en schakel het toestel in. Als het probleem aanhoudt, sluit het netsnoer dan af en raadpleeg uw verkoper.

#### **"FAIL"**

#### **"DL ERROR"**

- Het updaten of instellen is mislukt. Na het toestel te hebben uitgeschakeld, sluit u het netsnoer af van het stopcontact, sluit u het na ongeveer 30 seconden weer aan, wacht u ongeveer 10 seconden, schakelt u het toestel in en voert u de update opnieuw uit.
- Het downloaden van de firmware is mislukt. Druk op ongeacht welke toets om te verlaten. Probeer het later opnieuw.
- De server wordt niet gevonden. Druk op ongeacht welke toets om te verlaten. Zorg ervoor dat het draadloze netwerk verbinding met het internet maakt.

#### **"FAILED"**

• De registratie van favorieten is mislukt. Voer de handeling uit tijdens het afspelen.

**1547**

TQBM0733

#### **"LINKING"**

- Dit systeem probeert verbinding te maken met het laatst verbonden Bluetooth®-apparaat als "BLUETOOTH" geselecteerd is.
- Dit systeem communiceert met de draadloze router om de netwerkinstellingen te voltooien. Afhankelijk van de draadloze router kan dit proces

enige minuten duren. Probeer dit systeem dichter naar de draadloze router toe te verplaatsen.

### **"NETWORK INITIALIZING"**

#### **"BLUETOOTH INITIALIZING"**

 • Het systeem voert een intern proces uit. Ga door met de handeling nadat de weergave is verdwenen.

#### **"NEW FIRMWARE FOUND"**

• De firmware (gratis) voor dit toestel is beschikbaar. ( > 13)

#### **"NO DEVICE"**

• Het USB-apparaat is niet aangesloten. Controleer de verbinding.

#### **"NO DISC"**

NEDERLANDS

**JEDERLANDS** 

• U hebt geen disc geplaatst of in ieder geval geen disc die het systeem kan afspelen.

#### **"NO PLAY"**

- Controleer de inhoud. U kunt alleen ondersteunde formaten afspelen. ( > 8)
- De bestanden in het USB-apparaat kunnen beschadigd zijn. Formatteer het USB-apparaat en probeer het opnieuw.
- Het kan zijn dat het toestel een probleem heeft. Schakel het toestel uit en weer in.

#### **"NO PRESET"**

• Het geselecteerde voorkeuzekanaal is niet als voorkeuze ingesteld. Stel enkele kanalen als voorkeuze in.

#### **"NO SIGNAL"**

• Deze zender kan niet ontvangen worden. Controleer uw antenne.

#### **"NOT SUPPORTED"**

• U heeft verbinding gemaakt met een niet ondersteund USB-apparaat.

#### **"NOT VALID"**

- De functie die u geprobeerd heeft te gebruiken, is niet beschikbaar met de huidige instellingen. Kijk de
- stappen en de instellingen na.

### **"OPT UNLOCKED"**

- TQBM0733 **CQBM0733**  • "OPT" is geselecteerd maar er is geen apparaat verbonden.
	- De componenten van de bemonsteringsfrequentie, enz., van de audiosignalen, zijn niet correct ingevoerd.

### **"PC UNLOCKED"**

• "PC" is geselecteerd maar er is geen verbonden PC.

### **"PGM FULL"**

 • Het aantal geprogrammeerde tracks is meer dan 24. **"PLAYERROR"**

- U heeft een niet-ondersteund bestand afgespeeld. Het systeem zal die track overslaan en de volgende afspelen.
- Doorgaans wordt het nummer overgeslagen en gaat het afspelen verder met het volgende nummer maar in sommige gevallen kan het afspelen stoppen, afhankelijk van de audiobron. Controleer het bestandsformaat van het nummer.
- (Het is geen storing.)

#### **"READING"**

- Het toestel controleert de informatie van de CD. Nadat deze weergave verdwenen is kunt u de bediening starten.
- Wanneer begonnen wordt met het afspelen van DSD-bestanden, kan het even duren om het bestand te lezen. Wacht tot het lezen klaar is.

#### **"REMOTE" (" " geeft een nummer aan.)**

- De afstandsbediening en dit toestel gebruiken verschillende codes. Verander de code op de afstandsbediening.
- Als "REMOTE 1" weergegeven wordt, houd [OK] en [1] dan minstens 4 seconden ingedrukt.
- Als "REMOTE 2" weergegeven wordt, houd [OK] en [2] dan minstens 4 seconden ingedrukt.

#### **"SCAN FAILED"**

• De zenders kunnen niet ontvangen worden. Controleer uw antenne en probeer het handmatig DAB/DAB+ -tunen.

#### **"USB OVER CURRENT"**

• Het USB-apparaat verbruikt te veel stroom. Verwijder het USB-apparaat. Schakel het systeem uit en weer in. (Het is geen storing.)

#### **"VBR"**

 • Het systeem kan niet de resterende afspeeltijd voor de tracks met variabele bitsnelheid (VBR) tonen.

#### **"WAIT"**

- Dit wordt bijvoorbeeld weergegeven als het toestel aan het uitschakelen is.
- Dit knippert als het systeem probeert een netwerkinstellingsmodus binnen te gaan.

### **Initialiseren**

Reset het geheugen wanneer de volgende situaties zich voordoen:

- Het apparaat reageert niet wanneer u de toetsen indrukt.
- U wilt de geheugeninhoud wissen en de oorspronkelijke instellingen herstellen.
- **1 Haal de stekker van het netsnoer uit het stopcontact.** Wacht 30 seconden voordat u verder gaat met stap 2.
- **2Terwijl u [** Í**/I] op het apparaat ingedrukt houdt,**

#### **sluit u het netsnoer weer aan.**

Blijf [U/I] ingedrukt houden tot "------------" op het display verschijnt.

• Wacht tot de weergave verdwijnt. (Na ongev. 1 minuut)

### **3 Laat [** Í**/I] los.**

Alle instellingen worden opnieuw op de fabrieksinstelling gezet.

Het is noodzakelijk de geheugenitems opnieuw in te stellen.

• Om de netwerkinstellingen te resetten, voert u de handelingen uit voor het resetten van het netwerk.  $(\Rightarrow 6)$ 

### **Code voor de afstandsbediening**

Verander de code van de afstandsbediening van dit systeem wanneer andere apparatuur van Panasonic op de afstandsbediening van dit systeem reageert.

#### **De code instellen op "REMOTE 2"**

- **1 Druk op het hoofdtoestel op [SELECTOR,** 
	- **- PAIRING] om "CD" te selecteren.**
- **2 Houd op het hoofdtoestel [** ∫**] ingedrukt en houd op de afstandsbediening [2] ingedrukt tot "REMOTE 2" weergegeven wordt.**

### **3 Houd [OK] en [2] minstens 4 seconden ingedrukt.**

- De fabrieksinstelling is "REMOTE 1"
- Om de modus weer opnieuw op "REMOTE 1" te zetten herhaalt u bovenstaande stappen maar drukt u op de afstandsbediening niet op [2] maar op [1].

**1648**

### **Technische gegevens**

#### **Algemeen**

![](_page_48_Picture_565.jpeg)

#### **Stroomverbruik tijdens de stand-by-modus** (Als "STANDBY MODE" op "OFF" staat en geen klokweergave) 0,4 W (ong.) (Als "STANDBY MODE" op "ON" staat en geen klokweergave)\*1 2,0 W (ong.)

### **Versterker**

#### [PMX802]

#### **RMS-uitgangsstroom**

![](_page_48_Picture_566.jpeg)

#### [PMX802M]

#### **RMS-uitgangs-power**

![](_page_48_Picture_567.jpeg)

#### [PMX802] **Luidspreker**

#### **Luidspreker(s)**

![](_page_48_Picture_568.jpeg)

#### **FM**

Preset-geheugen 30 zenders **Frequentiebereik** 

87,50 MHz tot 108,00 MHz (stap van 50 kHz) Antenne-aansluitingen 75  $\Omega$  (asymmetrisch)

#### **DAB**

![](_page_48_Picture_569.jpeg)

Min. vereiste –98 dBm**DAB-buitenantenne aansluiting**  $F$ -Connector (75  $\Omega$ )

#### **Disc**

**Disc geschikt voor weergave (8 cm of 12 cm)** CD, CD-R/RW (CD-DA, MP3\*2)

**Optische lens**

790 nm (CD)

#### **Aansluitingen**

**Aansluiting hoofdtelefoon**<br>USB (USB-A) FRC Stereo. Ø3.5 mm **FRONT USB Type A Connector**<br>200 appen (albums) Maximum aantal mappen (albums)  $\overline{\hspace{1cm}}$  800<br>Maximum aantal bestanden (liedies) 8000 Maximum aantal bestanden (liedjes) 8000<br>Restandssysteem BAT16, FAT32 Bestandssysteem<br>Stroom USB-poort DC OUT 5 V 1,5 A MAX **PC (USB-B)** REAR USB Type B Connector **Ethernet-interface** LAN (100Base-TX/10Base-T) **AUX IN**N Stereo, ∅3,5 mm Aansluiting **AUDIO IN** Lijningang (Pinaansluiting) **Digitale ingang** Optische digitale ingang (Optische aansluiting)

Formaatondersteuning LPCM

#### **Bluetooth®**

**Bluetooth® Systeemspecificatie Classificatie draadloze uitrusting**

Bluetooth® Ver.4.2

Klasse 2 (2,5 mW) **Ondersteunde profielen Ondersteunde codec** AAC, SBC **Frequentieband** 2,4 GHz band FH-SS<br>
Werkafstand **Cong 10 m Direct zicht**<sup>\*3</sup> Ong. 10 m Direct zicht<sup>\*3</sup>

#### **Wi-Fi-GEDEELTE**

![](_page_48_Picture_570.jpeg)

#### **Opmerking:**

- Specificaties kunnen zonder voorafgaande kennisgeving worden gewijzigd. Gewicht en afmetingen zijn bij benadering.
- De totale harmonische vervorming is gemeten met de digitale spectrumanalyser.
- \*1: Bedraad LAN of Draadloos LAN
- \*2: MPEG-1 Layer 3, MPEG-2 Layer 3
- \*3: Beoogde communicatie-afstand. Meetomgeving: Temperatuur 25 °C/Hoogte 1,0 m. Meting in "MODE 1".

![](_page_49_Picture_2.jpeg)

Die Verwendung des "Works with Apple" Abzeichens bedeutet, dass ein Zubehörteil speziell für die im Abzeichen angegebene Technologie entwickelt wurde und vom Entwickler für die Erfüllung der Apple Leistungsstandards zertifiziert wurde.

Apple und AirPlay sind Marken von Apple Inc., die in den USA und in anderen Ländern eingetragen sind.

Dieses Produkt ist mit AirPlay 2 kompatibel. iOS 11.4 oder höher ist erforderlich.

Die Bluetooth®-Wortmarke und -Logos sind eingetragene Markenzeichen von Bluetooth SIG, Inc. und jede Verwendung dieser Marken durch Panasonic Holdings Corporation erfolgt unter Lizenz.

Andere Warenzeichen und Handelsnamen sind Eigentum der jeweiligen Inhaber.

![](_page_49_Picture_8.jpeg)

Das Wi-Fi CERTIFIED™-Logo ist ein Gütezeichen von Wi-Fi Alliance®.

 "Wi-Fi®" ist ein eingetragenes Warenzeichen von Wi-Fi Alliance®. "WPA™", und "WPA2™" sind Markenzeichen von Wi-Fi Alliance®.

Mac und OS X sind Markenzeichen von Apple Inc., eingetragen in den U.S.A. und anderen Ländern.

macOS ist ein Markenzeichen von Apple Inc.

Windows ist ein Warenzeichen oder registriertes Markenzeichen von Microsoft Corporation in den Vereinigten Staaten und anderen Ländern.

The product with the Hi-Res Audio logo is conformed to Hi-Res Audio standard defined by Japan Audio Society.

The logo is used under license from Japan Audio Society.

Google, Google Play, Google Home und Chromecast built-in sind Marken von Google LLC.

Der Google Assistant ist in bestimmten Sprachen und Ländern nicht verfügbar.

#### FLAC Decoder

 Copyright (C) 2000,2001,2002,2003,2004,2005,2006,2007, 2008,2009 Josh Coalson

Redistribution and use in source and binary forms, with or without modification, are permitted provided that the following conditions are met:

- Redistributions of source code must retain the above copyright notice, this list of conditions and the following disclaimer.
- Redistributions in binary form must reproduce the above copyright notice, this list of conditions and the following disclaimer in the documentation and/or other materials provided with the distribution.
- Neither the name of the Xiph.org Foundation nor the names of its contributors may be used to endorse or promote products derived from this software without specific prior written permission.

THIS SOFTWARE IS PROVIDED BY THE COPYRIGHT HOLDERS AND CONTRIBUTORS "AS IS" AND ANY EXPRESS OR IMPLIED WARRANTIES, INCLUDING, BUT NOT LIMITED TO, THE IMPLIED WARRANTIES OF MERCHANTABILITY AND FITNESS FOR A PARTICULAR PURPOSE ARE DISCLAIMED. IN NO EVENT SHALL THE FOUNDATION OR CONTRIBUTORS BE LIABLE FOR ANY DIRECT, INDIRECT, INCIDENTAL, SPECIAL, EXEMPLARY, OR CONSEQUENTIAL DAMAGES (INCLUDING, BUT NOT LIMITED TO, PROCUREMENT OF SUBSTITUTE GOODS OR SERVICES; LOSS OF USE, DATA, OR PROFITS; OR BUSINESS INTERRUPTION) HOWEVER CAUSED AND ON ANY THEORY OF LIABILITY, WHETHER IN CONTRACT, STRICT LIABILITY, OR TORT (INCLUDING NEGLIGENCE OR OTHERWISE) ARISING IN ANY WAY OUT OF THE USE OF THIS SOFTWARE, EVEN IF ADVISED OF THE POSSIBILITY OF SUCH DAMAGE.

Hergestellt von: Panasonic Entertainment &

Communication Co., Ltd.

1-10-12 Yagumo-higashi-machi, Moriguchi City, Osaka 570-0021, Japan

![](_page_49_Picture_29.jpeg)

L'uso del logo Works with Apple indica che un accessorio è stato progettato per lavorare specificamente con la tecnologia identificata nel logo e che lo sviluppatore ha certificato che soddisfa gli standard prestazionali di Apple.

Apple e AirPlay sono marchi di fabbrica di Apple Inc., registrati negli Stati Uniti e in altri paesi.

Questo prodotto è compatibile con AirPlay 2. iOS 11.4 o versioni successive.

Il marchio denominativo Bluetooth® e i loghi sono marchi registrati di proprietà di Bluetooth SIG, Inc. e qualsiasi utilizzo di tali marchi da parte di Panasonic Holdings Corporation è concesso in licenza. Altri marchi e nomi di marchi sono di proprietà dei rispettivi proprietari.

![](_page_49_Picture_34.jpeg)

Il Logo Wi-Fi CERTIFIED™ è un marchio di certificazione di Wi-Fi Alliance®.

 "Wi-Fi®" è un marchio registrato di Wi-Fi Alliance®. "WPA™", e "WPA2™" sono marchi di Wi-Fi Alliance®.

Mac e OS X sono marchi di Apple Inc., registrati negli Stati Uniti e in altri paesi.

macOS è un marchio di Apple Inc.

Windows è un marchio o un marchio registrato della Microsoft Corporation negli Stati Uniti e in altri paesi.

The product with the Hi-Res Audio logo is conformed to Hi-Res Audio standard defined by Japan Audio Society. The logo is used under license from Japan Audio Society.

Google, Google Play, Google Home e Chromecast builtin sono marchi di Google LLC.

Google Assistant non è disponibile in alcune lingue e paesi.

#### FLAC Decoder

 Copyright (C) 2000,2001,2002,2003,2004,2005,2006,2007, 2008,2009 Josh Coalson

Redistribution and use in source and binary forms, with or without modification, are permitted provided that the following conditions are met:

- Redistributions of source code must retain the above copyright notice, this list of conditions and the following disclaimer.
- Redistributions in binary form must reproduce the above copyright notice, this list of conditions and the following disclaimer in the documentation and/or other materials provided with the distribution.
- Neither the name of the Xiph.org Foundation nor the names of its contributors may be used to endorse or promote products derived from this software without specific prior written permission.

THIS SOFTWARE IS PROVIDED BY THE COPYRIGHT HOLDERS AND CONTRIBUTORS "AS IS" AND ANY EXPRESS OR IMPLIED WARRANTIES, INCLUDING, BUT NOT LIMITED TO, THE IMPLIED WARRANTIES OF MERCHANTABILITY AND FITNESS FOR A PARTICULAR PURPOSE ARE DISCLAIMED. IN NO EVENT SHALL THE FOUNDATION OR CONTRIBUTORS BE LIABLE FOR ANY DIRECT, INDIRECT, INCIDENTAL, SPECIAL, EXEMPLARY, OR CONSEQUENTIAL DAMAGES (INCLUDING, BUT NOT LIMITED TO, PROCUREMENT OF SUBSTITUTE GOODS OR SERVICES; LOSS OF USE, DATA, OR PROFITS; OR BUSINESS INTERRUPTION) HOWEVER CAUSED AND ON ANY THEORY OF LIABILITY, WHETHER IN CONTRACT, STRICT LIABILITY, OR TORT (INCLUDING NEGLIGENCE OR OTHERWISE) ARISING IN ANY WAY OUT OF THE USE OF THIS SOFTWARE, EVEN IF ADVISED OF THE POSSIBILITY OF SUCH DAMAGE.

Fabbricato da: Panasonic Entertainment & Communication Co., Ltd. 1-10-12 Yagumo-higashi-machi, Città di Moriguchi, Osaka 570-0021, Giappone

![](_page_50_Picture_11.jpeg)

De Works with Apple-badge betekent dat een accessoire speciaal is ontworpen om te werken met de technologie die is geïdentificeerd in de badge en dat de ontwikkelaar heeft verklaard dat het voldoet aan de prestatienormen van Apple.

Apple en AirPlay zijn handelsmerken van Apple Inc., die in de VS en andere landen gedeponeerd zijn.

Dit product is compatibel met AirPlay 2. iOS 11.4 of hoger is vereist.

Het Bluetooth® woordmerk en logo's zijn gedeponeerde handelsmerken die het bezit zijn van Bluetooth SIG, Inc. en ieder gebruik van dergelijke merken door Panasonic Holdings Corporation vindt plaats onder licentie.

Andere handelsmerken en handelsnamen zijn die van de respectievelijke eigenaren.

![](_page_50_Picture_17.jpeg)

Het Wi-Fi CERTIFIED™-logo is een certificatiemerk van Wi-Fi Alliance®.

 "Wi-Fi®" is een gedeponeerd handelsmerk van Wi-Fi Alliance®. "WPA™", en "WPA2™" zijn handelsmerken van Wi-Fi Alliance®.

Mac en OS X zijn handelsmerken van Apple Inc., gedeponeerd in de V.S. en andere landen.

macOS is een handelsmerk van Apple Inc.

Windows is een handelsmerk of een gedeponeerd handelsmerk van Microsoft Corporation in de Verenigde Staten en andere landen.

The product with the Hi-Res Audio logo is conformed to Hi-Res Audio standard defined by Japan Audio Society. The logo is used under license from Japan Audio Society.

Google, Google Play, Google Home en Chromecast built-in zijn handelsmerken van Google LLC.

Google Assistant is niet beschikbaar in sommige talen en landen.

FLAC Decoder

 Copyright (C) 2000,2001,2002,2003,2004,2005,2006,2007, 2008,2009 Josh Coalson

Redistribution and use in source and binary forms, with or without modification, are permitted provided that the following conditions are met:

- Redistributions of source code must retain the above copyright notice, this list of conditions and the following disclaimer.
- Redistributions in binary form must reproduce the above copyright notice, this list of conditions and the following disclaimer in the documentation and/or other materials provided with the distribution.
- Neither the name of the Xiph.org Foundation nor the names of its contributors may be used to endorse or promote products derived from this software without specific prior written permission.

THIS SOFTWARE IS PROVIDED BY THE COPYRIGHT HOLDERS AND CONTRIBUTORS "AS IS" AND ANY EXPRESS OR IMPLIED WARRANTIES, INCLUDING, BUT NOT LIMITED TO, THE IMPLIED WARRANTIES OF MERCHANTABILITY AND FITNESS FOR A PARTICULAR PURPOSE ARE DISCLAIMED. IN NO EVENT SHALL THE FOUNDATION OR CONTRIBUTORS BE LIABLE FOR ANY DIRECT, INDIRECT, INCIDENTAL, SPECIAL, EXEMPLARY, OR CONSEQUENTIAL DAMAGES (INCLUDING, BUT NOT LIMITED TO, PROCUREMENT OF SUBSTITUTE GOODS OR SERVICES; LOSS OF USE, DATA, OR PROFITS; OR BUSINESS INTERRUPTION) HOWEVER CAUSED AND ON ANY THEORY OF LIABILITY, WHETHER IN CONTRACT, STRICT LIABILITY, OR TORT (INCLUDING NEGLIGENCE OR OTHERWISE) ARISING IN ANY WAY OUT OF THE USE OF THIS SOFTWARE, EVEN IF ADVISED OF THE POSSIBILITY OF SUCH DAMAGE.

Geproduceerd door: Panasonic Entertainment & Communication Co., Ltd.

1-10-12 Yagumo-higashi-machi, Moriguchi-stad, Osaka 570-0021, Japan

#### DEUTSCH**Entsorgung von Altgeräten und Batterien**

#### **Nur für die Europäische Union und Länder mit Recyclingsystemen**

![](_page_51_Picture_2.jpeg)

Dieses Symbol auf den Produkten, der Verpackung und/oder den Begleitdokumenten bedeutet, dass gebrauchte elektrische und elektronische Produkte sowie Batterien nicht in den allgemeinen Hausmüll gegeben werden dürfen.

Bitte führen Sie alte Produkte und verbrauchte Batterien zur Behandlung, Aufarbeitung bzw. zum Recycling gemäß den gesetzlichen Bestimmungen den zuständigen Sammelpunkten zu.

Zusätzlich ist die Rückgabe unter bestimmten Voraussetzungen auch bei Vertreibern (Verkaufsfläche für Elektro- und Elektronikgeräte von mindestens 400 <sup>m</sup>² und Lebensmitteleinzelhändler, die über eine Gesamtverkaufsfläche von mindestens 800 <sup>m</sup>² verfügen und mehrmals im Kalenderjahr oder dauerhaft auch Elektro- und Elektronikgeräte anbieten und auf dem Markt bereitstellen) möglich.

![](_page_51_Picture_6.jpeg)

Vertreiber, die unter Verwendung von Fernkommunikationsmitteln ihre Produkte verkaufen, sind zur Rücknahme von Altgeräten verpflichtet, wenn die Lager- und Versandflächen für Elektro- und Elektronikgeräte mindestens 400 <sup>m</sup>² betragen.

Onlineverzeichnis der Sammel- und Rücknahmestellen:

https://www.ear-system.de/ear-verzeichnis/sammel-und-ruecknahmestellen.

Enthalten die Produkte Batterien und Akkus oder Lampen, die aus dem Altgerät zerstörungsfrei entnommen werden können, sind Sie als Endnutzer gesetzlich dazu verpflichtet, diese vor der Entsorgung zu entnehmen und getrennt als Batterie bzw. Lampe zu entsorgen.

Batterien können zusätzlich im Handelsgeschäft unentgeltlich zurückgegeben werden.

Indem Sie diese Produkte und Batterien ordnungsgemäß entsorgen, helfen Sie dabei, wertvolle Ressourcen zu schützen und eventuelle negative Auswirkungen, insbesondere beim Umgang mit lithiumhaltigen Batterien, auf die menschliche Gesundheit und die Umwelt zu vermeiden.

Für mehr Informationen zu Sammlung und Recycling, wenden Sie sich bitte an Ihren örtlichen Abfallentsorgungsdienstleister. Gemäß Landesvorschriften können wegen nicht ordnungsgemäßer Entsorgung dieses Abfalls Strafgelder verhängt werden.

#### **Datenschutz**

 Wir weisen alle Endnutzer von Elektro- und Elektronikaltgeräten darauf hin, dass Sie für das Löschen personenbezogener Daten auf den zu entsorgenden Altgeräten selbst verantwortlich sind.

![](_page_51_Picture_16.jpeg)

#### **Hinweis für das Batteriesymbol (Symbol unten):**

Dieses Symbol kann in Kombination mit einem chemischen Symbol abgebildet sein. In diesem Fall erfolgt dieses auf Grund der Anforderungen derjenigen Richtlinien, die für die betreffende Chemikalie erlassen wurden.

![](_page_51_Picture_19.jpeg)

![](_page_51_Picture_20.jpeg)

![](_page_51_Picture_21.jpeg)

(kt)

Panasonic Entertainment & Communication Co., Ltd. **Web Site:** https://www.panasonic.com

![](_page_51_Picture_24.jpeg)